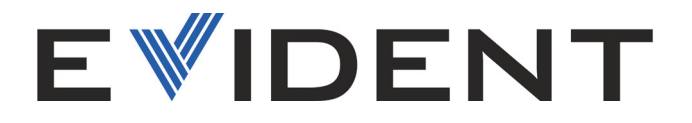

# Família Vanta Analisador por fluorescência de raios X

Manual do usuário

Modelos: Série Vanta Max Série Vanta Core

10-040355-01PT – Rev. 2 Janeiro de 2024

Este manual de instruções contém informações fundamentais para a utilização segura e eficaz deste produto. Leia este manual cuidadosamente antes de usar este produto. Use o aparelho conforme indicado. Mantenha este manual de instruções em um lugar seguro e acessível.

EVIDENT SCIENTIFIC, INC., 48 Woerd Avenue, Waltham, MA 02453, EUA

Copyright © 2024 da Evident. Todos os direitos reservados. Nenhuma parte desta publicação pode ser reproduzida, traduzida ou distribuída sem a permissão expressa por escrito da Evident.

Edição original em inglês: *Vanta Family—X-Ray Fluorescence Analyzer: User's Manual* (10-040355-01EN – Rev. 2 de dezembro de 2023) Copyright © 2023 da Evident.

Este documento foi preparado e traduzido de modo a assegurar a precisão das informações nele contidas. Esta versão corresponde à versão do produto fabricado antes da data indicada na capa. Pode haver, no entanto, algumas diferenças entre o manual e o produto, caso o produto tenha sido modificado posteriormente.

As informações contidas neste documento podem ser alteradas sem aviso prévio.

Número da peça: 10-040355-01PT Rev. 2 Janeiro de 2024

Impresso nos Estados Unidos da América

A palavra de marca e os logotipos Bluetooth® são marcas registradas de propriedade da Bluetooth SIG, Inc. e todo uso de tais marcas pela Evident Scientific Inc. é licenciado.

O logotipo microSD é marca registrada da SD-3C, LLC.

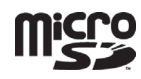

Todas as marcas são marcas comerciais ou marcas registradas de seus respectivos proprietários e entidades de terceiros.

# Índice

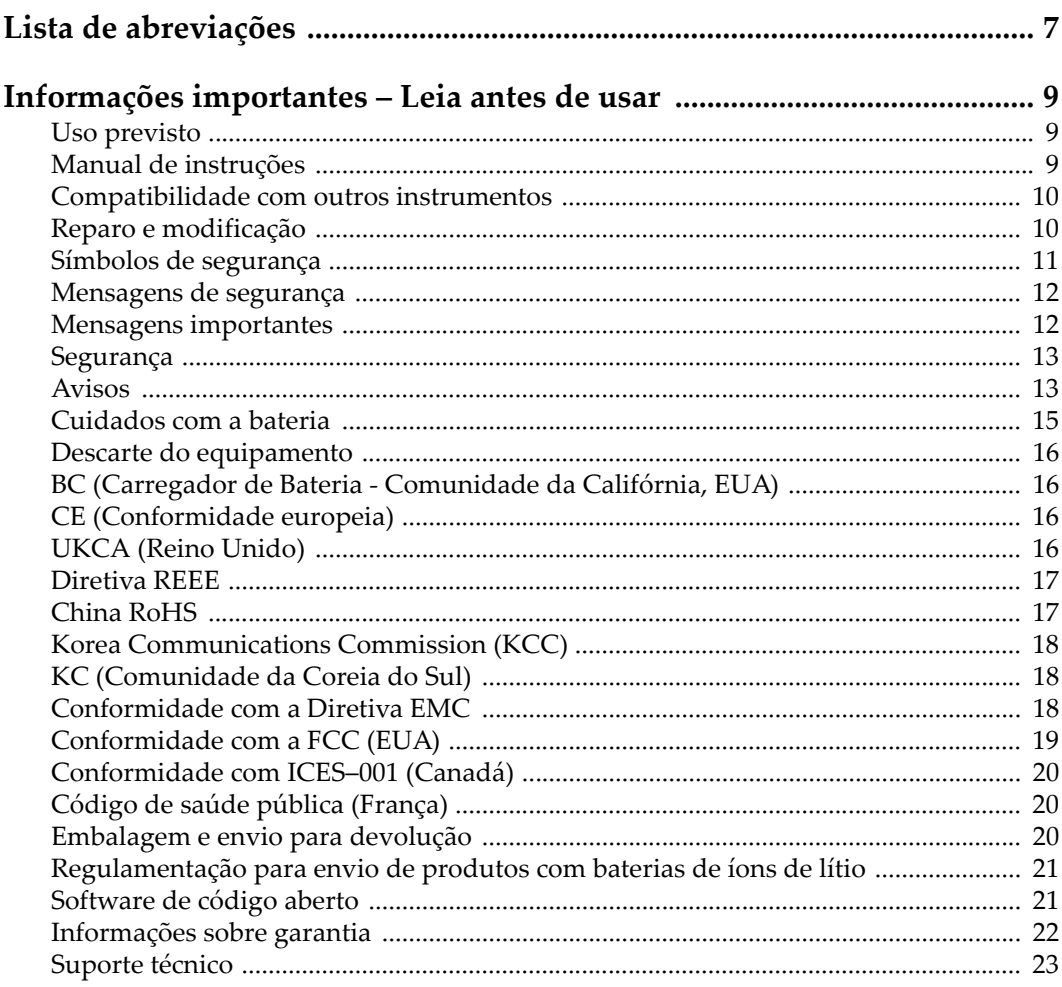

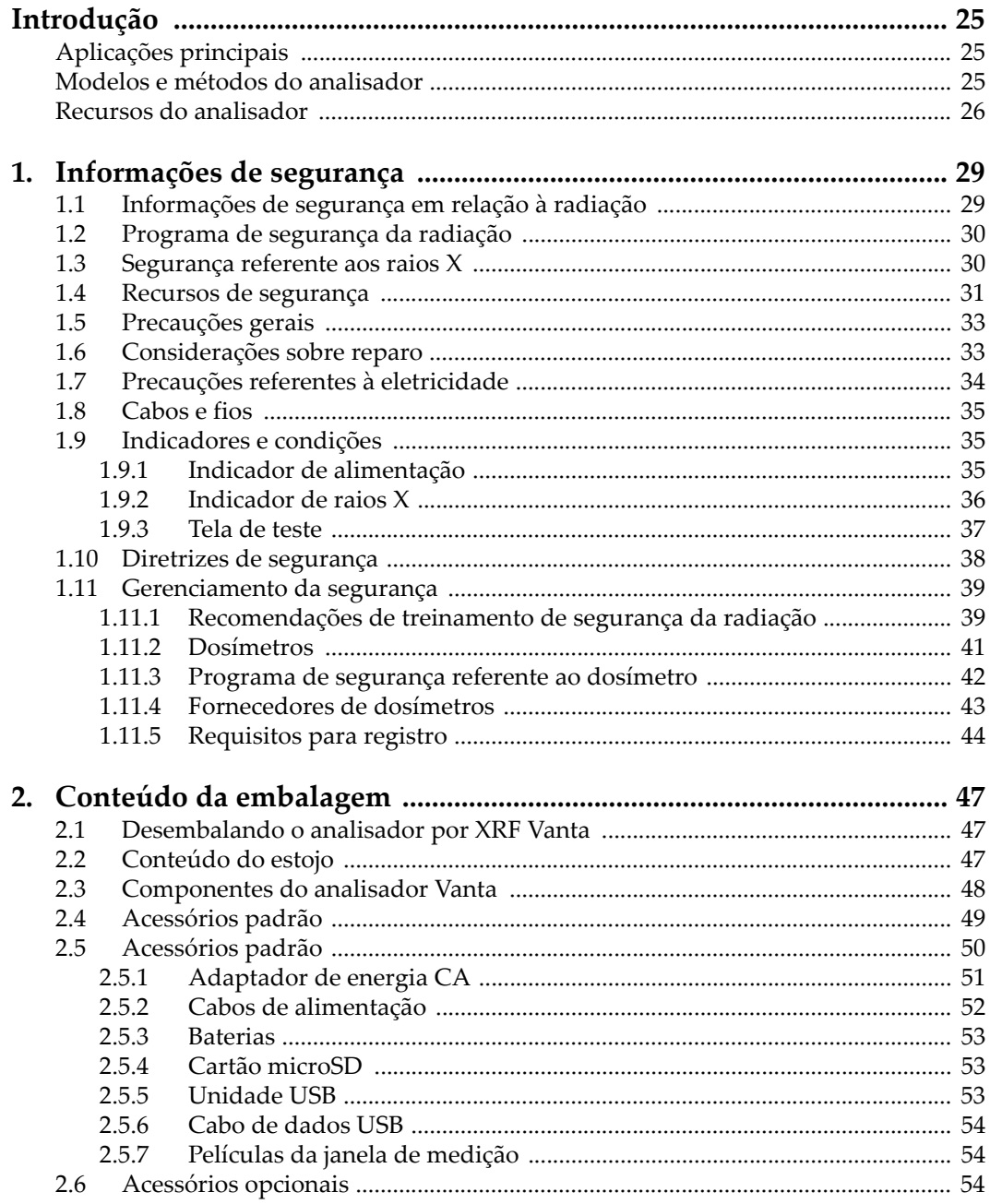

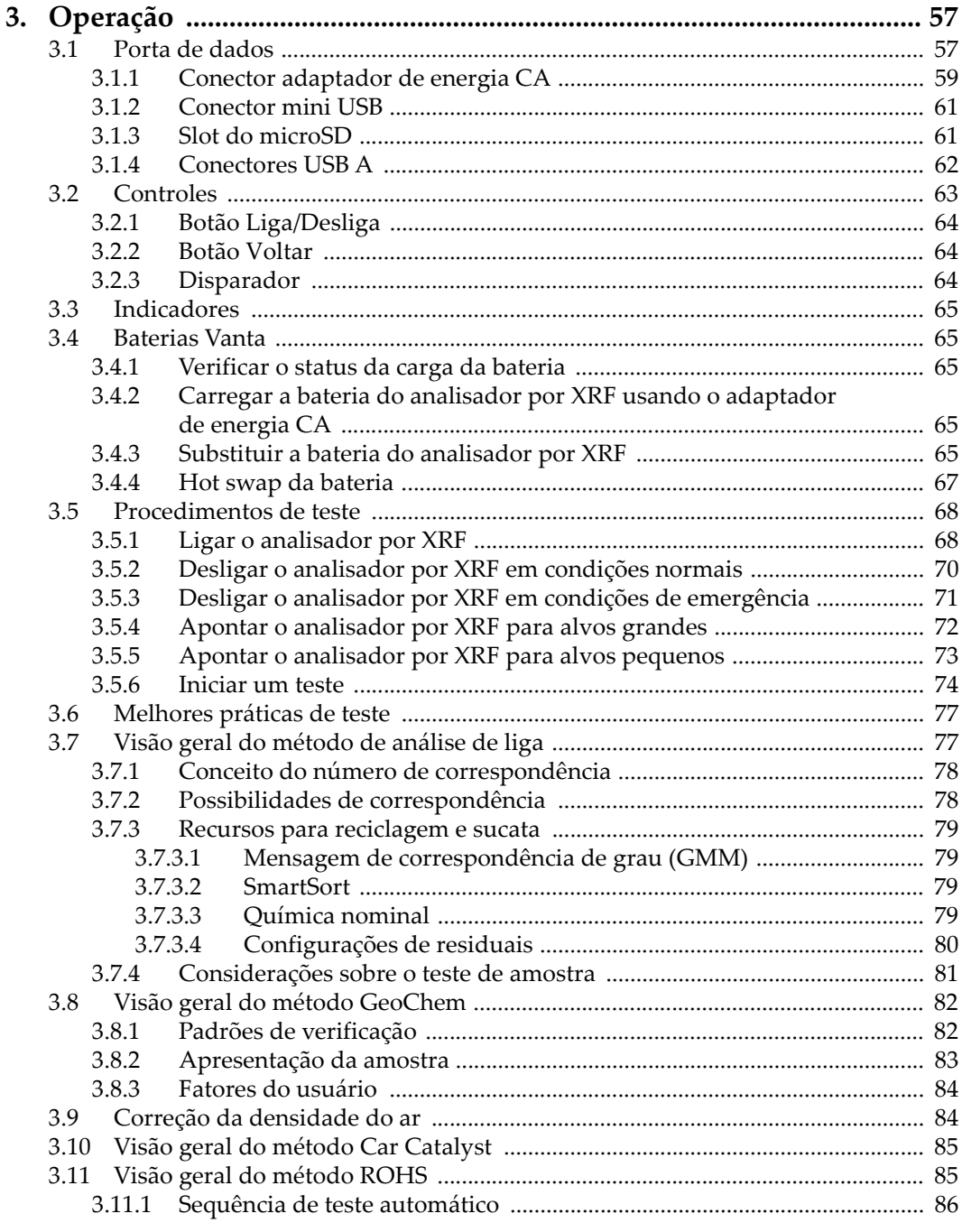

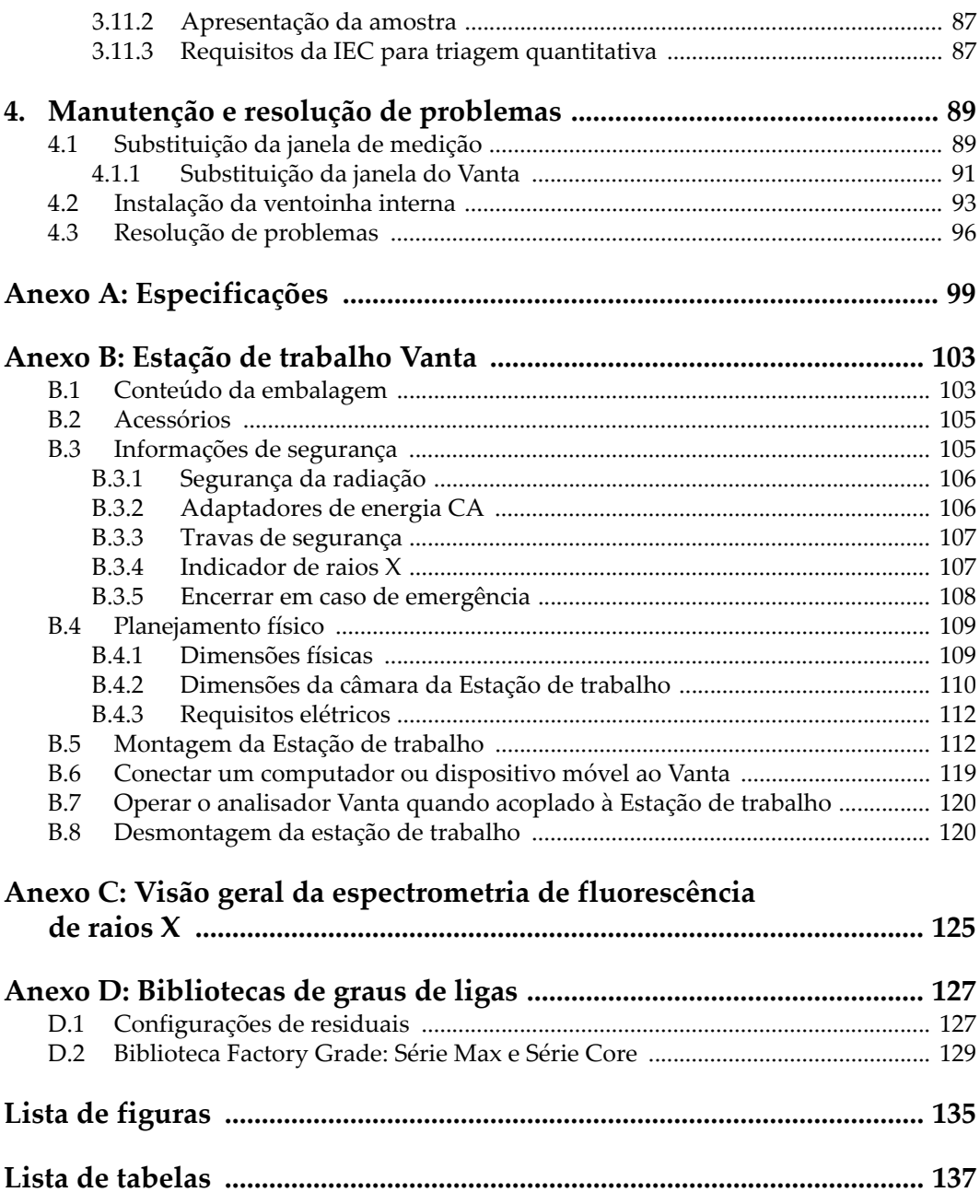

# <span id="page-6-0"></span>**Lista de abreviações**

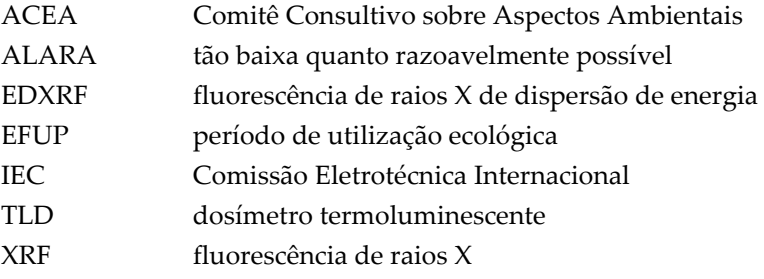

## <span id="page-8-0"></span>**Informações importantes – Leia antes de usar**

## <span id="page-8-1"></span>**Uso previsto**

O analisador por fluorescência de raios X (XRF) Vanta é projetado para realizar a identificação e a análise dos elementos contidos em amostras de teste, do magnésio ao urânio (Mg a U), dependendo do modelo selecionado.

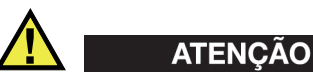

Não use o analisador Vanta para nenhuma finalidade que não seja a que ele se destina. Ele nunca deve ser usado para inspecionar ou examinar partes do corpo humano ou animal.

#### <span id="page-8-2"></span>**Manual de instruções**

Este manual de instruções contém informações fundamentais para utilização segura e eficaz deste produto. Antes de usar este produto, leia atentamente este manual de instruções. Use o produto conforme indicado.

Mantenha este manual de instruções em um local seguro e acessível.

#### IMPORTANTE

Alguns dos detalhes dos componentes ilustrados neste manual podem ser diferentes dos componentes instalados no seu instrumento. No entanto, os princípios de funcionamento permanecem os mesmos.

#### <span id="page-9-0"></span>**Compatibilidade com outros instrumentos**

O analisador Vanta é principalmente uma unidade independente. No entanto, ele possui uma série de portas de E/S que podem ser usadas para conectar periféricos compatíveis e para conectá-lo a um PC. A unidade recebe a energia CC necessária através do adaptador CA Vanta ou da bateria.

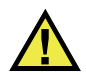

## **CUIDADO**

Sempre use equipamentos e acessórios que atendam às especificações da Evident. O uso de equipamento incompatível pode causar mau funcionamento e/ou danos ao equipamento, ou ferimentos.

#### <span id="page-9-1"></span>**Reparo e modificação**

O analisador Vanta possui duas peças reparáveis: a janela de medição e o ventilador interno opcional. Se a janela de medição estiver danificada, o conjunto deve ser substituído o mais rápido possível. Para mais detalhes, veja ["Substituição da janela de](#page-88-2)  [medição" na página 89.](#page-88-2) Para instruções de instalação da ventoinha interna, veja ["Para](#page-92-1)  [instalar a ventoinha interna" na página 93](#page-92-1).

# **CUIDADO**

Para evitar ferimentos e/ou danos ao equipamento, não abra a caixa do instrumento nem modifique o analisador Vanta.

## <span id="page-10-0"></span>**Símbolos de segurança**

Os seguintes símbolos de segurança podem aparecer no instrumento ou no manual de instruções:

Símbolo de aviso geral

Este símbolo é usado para alertar o usuário sobre perigos potenciais. Todas as mensagens de segurança que seguem este símbolo devem ser obedecidas para evitar possíveis ferimentos ou danos materiais.

Símbolo de aviso de radiação (internacional)

Símbolo de aviso de radiação (Canadá)

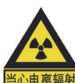

Símbolo de aviso de radiação (China)

Esses símbolos são usados para alertar o usuário sobre a presença de radiação ionizante potencialmente prejudicial gerada no analisador por XRF ou XRD. Todas as mensagens de segurança que seguem esses símbolos devem ser obedecidas para evitar possíveis danos.

Símbolo de aviso de perigo de choque elétrico

Este símbolo é utilizado para alertar o usuário sobre potenciais perigos de choque elétrico. Todas as mensagens de segurança que seguem este símbolo devem ser obedecidas para evitar possíveis danos.

## <span id="page-11-0"></span>**Mensagens de segurança**

As seguintes mensagens de segurança podem aparecer na documentação do instrumento:

# PERIGO

A mensagem de segurança PERIGO indica uma situação de perigo iminente. Ela chama a atenção para um procedimento, uma prática, ou algo semelhante que, se não for corretamente realizado ou cumprido, resultam em morte ou ferimentos graves. Não prossiga após uma mensagem de PERIGO até que as condições indicadas sejam completamente compreendidas e atendidas.

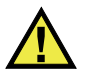

## **ATENÇÃO**

A mensagem de segurança ATENÇÃO indica uma situação potencialmente perigosa. Ela chama a atenção para um procedimento, prática ou algo semelhante que, se não for corretamente realizado ou cumprido, pode resultar em morte ou ferimentos graves. Não prossiga após uma mensagem de ATENÇÃO até que as condições indicadas sejam completamente compreendidas e atendidas.

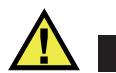

#### **CUIDADO**

A mensagem de segurança CUIDADO indica uma situação potencialmente perigosa. Ela chama a atenção para um procedimento, prática ou algo semelhante que, se não for corretamente realizado ou cumprido, pode resultar em ferimentos leves ou moderados, danificar o produto por completo ou parcialmente, ou causar a perda de dados. Não prossiga após uma mensagem de CUIDADO até que as condições indicadas sejam completamente compreendidas e atendidas.

#### <span id="page-11-1"></span>**Mensagens importantes**

As mensagens importantes a seguir podem aparecer na documentação do instrumento:

#### IMPORTANTE

A mensagem IMPORTANTE fornece alguma observação importante ou uma informação necessária para a conclusão de uma tarefa.

#### **OBSERVAÇÃO**

A mensagem OBSERVAÇÃO chama a atenção para uma prática operacional, procedimento, ou algo semelhante, que exige uma atenção especial. Ela também fornece informações relacionadas que são úteis, mas não indispensáveis.

DICA

A mensagem DICA fornece informações de como aplicar algumas técnicas e procedimentos descritos no manual conforme suas necessidades específicas ou dá dicas para um uso eficaz do produto.

#### <span id="page-12-0"></span>**Segurança**

Antes de ligar o instrumento, verifique se todas as precauções de segurança foram tomadas (veja os avisos descritos abaixo). Além disso, observe as inscrições externas no instrumento, que estão descritas em "[Símbolos de segurança.](#page-10-0)"

#### <span id="page-12-1"></span>**Avisos**

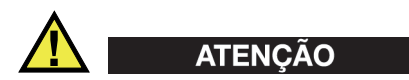

#### **Avisos gerais**

- Leia atentamente as instruções contidas neste manual de instruções antes de ligar o instrumento.
- Mantenha este manual de instruções em um local seguro para referência futura.
- Siga os procedimentos de instalação e execução.
- É imperativo respeitar os avisos de segurança no instrumento e no manual de instruções.
- Se o produto não for utilizado da forma especificada pelo fabricante, a proteção fornecida pelo produto pode ser prejudicada.
- Não instale peças sobressalentes nem realize qualquer modificação no produto sem autorização.
- As instruções de manutenção, quando aplicáveis, são para a equipe técnica especializada. Para evitar o risco de choque elétrico, não realize qualquer trabalho

no instrumento a menos que seja qualificado para fazê-lo. Para qualquer problema ou dúvida sobre este instrumento, entre em contato com a Evident ou com um representante autorizado da Evident.

• Não permita que objetos metálicos ou estranhos entrem no dispositivo através dos conectores ou de outras aberturas. Isso pode causar mau funcionamento ou choque elétrico.

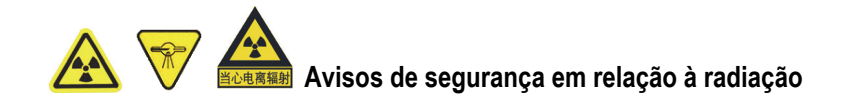

Não abra, desmonte ou modifique qualquer componente interno do sistema. Essas ações podem causar sérios danos ao sistema e perigos à saúde do usuário.

#### **Avisos sobre eletricidade**

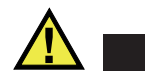

#### **CUIDADO**

Caso utilize um cabo de alimentação não autorizado para alimentar o instrumento ou carregar as baterias, a Evident não pode garantir a segurança elétrica do equipamento.

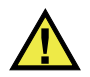

#### **CUIDADO**

- Os tubos e alguns detectores neste instrumento contêm metal berílio. Nestas condições em que é fornecido, o berílio não apresenta nenhum perigo ao usuário. No entanto, se um detector ou tubo estiver danificado, é possível ficar exposto a pequenas partículas se o aparelho for violado (por exemplo, se a janela estiver quebrada ou durante a substituição da janela). Se a pele estiver sem ferimentos, lave-a com água e sabão para remover o berílio, isso será suficiente para remover qualquer contaminação de berílio. Caso algum grão de berílio entre em contato com uma ferida aberta, procure atendimento médico.
- O instrumento que possuir um detector danificado ou um tubo com defeito deverá ser devolvido ao representante local ou fabricante. Deve-se tomar cuidado para limitar a liberação de berílio do instrumento.

## <span id="page-14-0"></span>**Cuidados com a bateria**

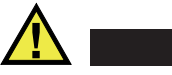

## **CUIDADO**

- Antes de descartar a bateria, verifique as leis, regras e regulamentações locais e siga-as apropriadamente.
- O transporte de baterias de íons de lítio é regulado pelas Nações Unidas nas Recomendações das Nações Unidas para o Transporte de Bens Materiais Perigosos. Espera-se que os governos, organizações intergovernamentais e de outras organizações internacionais estejam de acordo com os princípios estabelecidos no Regulamento, contribuindo, assim, para a harmonização mundial nesta área. Entre as organizações internacionais estão a Organização Internacional de Aviação Civil (ICAO), a Associação Internacional de Transporte Aéreo (IATA), a Organização Marítima Internacional (IMO), o Departamento de Transporte dos Estados Unidos (USDOT), Transport Canada (TC) e outras. Entre em contato com a transportadora e confirme as regulamentações vigentes antes de transportar baterias de íons de lítio.
- Somente para a Califórnia (EUA): A bateria CR contém perclorato e pode exigir manuseio especial. Consulte o site [http://www.dtsc.ca.gov/hazardouswaste/perchlorate.](http://www.dtsc.ca.gov/hazardouswaste/perchlorate)
- Não abra, comprima ou perfure as baterias; isto pode causar ferimentos.
- Não incinere as baterias. Mantenha-as longe do fogo e de outras fontes de calor elevado. Expor as baterias a temperaturas acima de 80 °C pode resultar em explosão ou lesões.
- Não deixe a bateria cair, ser atingida ou maltratada, pois isto pode expor o conteúdo corrosivo e explosivo da célula.
- Não provoque curto-circuito nos terminais da bateria. Um curto-circuito pode causar ferimentos e danos graves ao aparelho, tornando-o inutilizável.
- Não exponha a bateria à umidade ou chuva, isto pode causar choque elétrico.
- Use apenas a unidade Vanta ou um carregador externo aprovado pela Evident para carregar as baterias.
- Use apenas baterias fornecidas pela Evident.
- Não armazene baterias com carga inferior a 40% da sua capacidade total. Recarregue as baterias com carga entre 40% e 80% da sua capacidade antes de armazená-las.
- Durante o armazenamento, mantenha a carga da bateria entre 40% e 80%.
- Não deixe as baterias na unidade Vanta durante o armazenamento do instrumento.

#### <span id="page-15-0"></span>**Descarte do equipamento**

Antes de descartar o Vanta, verifique as leis, regras e regulamentações locais e siga-as de forma apropriada.

## <span id="page-15-1"></span>**BC (Carregador de Bateria - Comunidade da Califórnia, EUA)**

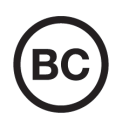

O carregador interno da bateria neste dispositivo foi testado e certificado de acordo com os requisitos da California Energy Commission (CEC). Este dispositivo está relacionado no banco de dados online da CEC (T20).

## <span id="page-15-2"></span>**CE (Conformidade europeia)**

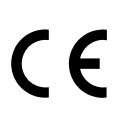

Este dispositivo está em conformidade com os requisitos da diretiva 2014/30/UE relativa à compatibilidade eletromagnética, da diretiva 2014/35/UE relativa à baixa tensão e da diretiva 2015/863, que altera a diretiva 2011/65/UE relativa à restrição de certas substâncias perigosas (RoHS). A marcação CE indica conformidade com as diretivas acima.

## <span id="page-15-3"></span>**UKCA (Reino Unido)**

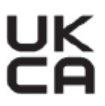

Este dispositivo está em conformidade com os requisitos dos Regulamentos de Compatibilidade Eletromagnética de 2016, os Regulamentos de Equipamentos Elétricos (Segurança) de 2016 e a Restrição do Uso de Certas Substâncias Perigosas em Regulamentos de Equipamentos Elétricos e Eletrônicos de 2012. A marcação UKCA indica conformidade com os regulamentos acima.

## <span id="page-16-0"></span>**Diretiva REEE**

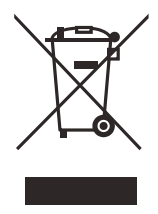

De acordo com a Diretiva Europeia 2012/19/UE sobre Resíduos de Equipamentos Elétricos e Eletrônicos (REEE), este símbolo indica que o produto não deve ser descartado como lixo municipal indiferenciado, mas sim coletado separadamente. Consulte seu distribuidor local para conhecer os sistemas de devolução e/ou coleta disponíveis no seu país.

## <span id="page-16-1"></span>**China RoHS**

*China RoHS* é o termo usado pela indústria em geral para descrever a legislação implementada pelo Ministério da Indústria da Informação (MII) na República Popular da China para o controle da poluição por produtos eletrônicos de informação (EIP).

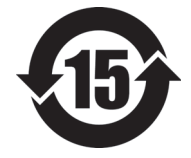

A marcação China RoHS indica o período de utilização ecológica (EFUP – Environment-Friendly Use Period) do produto. O EFUP é definido como o número de anos durante os quais as substâncias controladas listadas não vazarão nem se deteriorarão quimicamente enquanto estiverem no produto. O EFUP determinado para o Vanta é de 15 anos.

**Observação**: o período de utilização ecológica (EFUP) não deve ser interpretado como o período que garante a funcionalidade e o desempenho do produto.

" 中国 RoHS" 是一个工业术语,一般用于描述中华人民共和国信息工业部 (MII)针 对控制电子信息产品 (EIP)的污染所实行的法令。

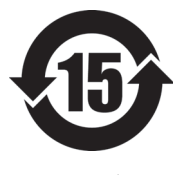

电气电子产品 有害物质 限制使用标识

中国 RoHS 标识是根据 " 电器电子产品有害物质限制使用管理办 法"以及"电子电气产品有害物质限制使用标识要求"的规定,适 用于在中国销售的电气电子产品上的电气电子产品有害物质限制使 用标识。

注意:电气电子产品有害物质限制使用标识内的数字为在正常的使 用条件下有害物质不会泄漏的年限,不是保证产品功能性的年限。

|    |      |            | 有害物质       |            |              |         |           |
|----|------|------------|------------|------------|--------------|---------|-----------|
|    | 部件名称 | 铅及其<br>化合物 | 汞及其<br>化合物 | 镉及其<br>化合物 | 六价铬及<br>其化合物 | 多溴联苯    | 多溴<br>二苯醚 |
|    |      | (Pb)       | (Hg)       | (Cd)       | (Cr(VI))     | (PBB)   | (PBDE)    |
| 主体 | 机构部件 | $\times$   | $\circ$    | $\circ$    | $\circ$      | $\circ$ | $\circ$   |
|    | 光学部件 | $\times$   | $\circ$    | $\circ$    | $\circ$      | $\circ$ | $\circ$   |
|    | 电气部件 | $\times$   | $\circ$    | $\circ$    | $\circ$      | $\circ$ | $\circ$   |
| 附件 |      | $\times$   | $\circ$    | $\circ$    | $\circ$      | $\circ$ | $\circ$   |

产品中有害物质的名称及含量

本表格依据 SJ/T 11364 的规定编制。

○:表示该有害物质在该部件所有均质材料中的含量均在 GB/T26572 规定的限量要求以下。

×:表示该有害物质至少在该部件的某一均质材料中的含量超出 GB/T26572 规定的限量要求。

## <span id="page-17-0"></span>**Korea Communications Commission (KCC)**

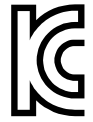

이 기기는 업무용 환경에서 사용할 목적으로 적합성평가를 받은 기 기로서 가정용 환경에서 사용하는 경우 전파간섭의 우려가 있습니 다.

## <span id="page-17-1"></span>**KC (Comunidade da Coreia do Sul)**

Este dispositivo está em conformidade com os requisitos KN 61000-6-2 e KN 61000-6-4 em relação à compatibilidade eletromagnética. A marcação KCC indica conformidade com os padrões acima.

## <span id="page-17-2"></span>**Conformidade com a Diretiva EMC**

Este equipamento gera e usa energia de radiofrequência e, se não for instalado e usado corretamente (ou seja, em estrita conformidade com as instruções do fabricante), pode causar interferência. O Vanta foi testado e está em conformidade com os limites para um dispositivo industrial de acordo com as especificações da diretiva da EMC.

## <span id="page-18-0"></span>**Conformidade com a FCC (EUA)**

#### **OBSERVAÇÃO**

Este produto foi testado e está em conformidade com as normas Classe A para limite de dispositivo digital, conforme a Parte 15 da Regras da FCC. Esses limites foram estipulados para fornecer proteção adequada contra interferência prejudicial quando o produto é operado em um ambiente comercial. Este produto gera, usa e pode irradiar energia de radiofrequência e, se não for instalado e usado de acordo com as instruções do manual, pode causar interferência prejudicial às comunicações de rádio. A operação deste produto em uma área residencial pode causar interferência prejudicial; nesse caso, você deverá corrigir a interferência às suas próprias custas.

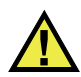

#### **ATENCÃO**

Alterações ou modificações não expressamente aprovadas pela parte responsável pela conformidade podem anular a autoridade do usuário para operar o produto.

#### **Declaração de conformidade do fornecedor FCC**

Por meio deste documento, declara que o produto,

Nome do produto: Vanta Modelo: Vanta

Está em conformidade com as especificações a seguir:

FCC Parte 15, Subparte B, Seção 15.107 e Seção 15.109.

Informações adicionais:

Este dispositivo está em conformidade com a Parte 15 das Regras da FCC. A operação está sujeita a duas condições:

- (1) Este dispositivo não pode causar nenhuma interferência prejudicial.
- (2) Este dispositivo deve aceitar qualquer interferência recebida, incluindo interferências que podem causar operações indesejadas.

Nome do grupo responsável:

EVIDENT SCIENTIFIC, INC.

#### Endereço:

48 Woerd Avenue, Waltham, MA 02453, EUA

Número de telefone:

+1 781-419-3900

## <span id="page-19-0"></span>**Conformidade com ICES–001 (Canadá)**

Este aparelho digital de Classe A está em conformidade com a ICES-001 canadense.

Cet appareil numérique de la classe A est conforme à la norme NMB-001 du Canada.

## <span id="page-19-1"></span>**Código de saúde pública (França)**

Conformément aux articles L. 1333-4 et R. 1333-17 du Code de la santé publique, l'utilisation ou la détention de ces analyseurs sont des activités soumises à autorisation de l'Autorité de sûreté nucléaire.

#### <span id="page-19-2"></span>**Embalagem e envio para devolução**

Se o Vanta não for devolvido no estojo de transporte, ele poderá sofrer danos durante o transporte. A Evident reserva-se o direito de anular a garantia de instrumentos danificados durante o transporte, se forem enviados sem a caixa de transporte. Antes de devolver qualquer item, entre em contato com o Serviço de Atendimento ao Cliente para obter o número de RMA (obrigatório) e outras informações importantes sobre o envio.

Siga as etapas abaixo para a devolução do Vanta:

- 1. Recoloque o Vanta na caixa de transporte em que foi recebido e use os mesmos materiais e embalagens originais.
- 2. Inclua o RMA no estojo e mencione o número de RMA em seus documentos de remessa.
- 3. Feche o estojo de transporte e realize pelo menos um destes procedimentos:
	- Prenda o estojo com laços de zíper de plástico.
	- Embale o estojo de transporte dentro de outra caixa.

## <span id="page-20-0"></span>**Regulamentação para envio de produtos com baterias de íons de lítio**

#### IMPORTANTE

Ao enviar uma bateria ou baterias de íons de lítio, siga toda a regulamentação de transporte local.

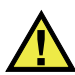

**ATENÇÃO** 

As baterias danificadas não podem ser expedidas pelas vias normais. NÃO despache baterias danificadas para a Evident. Entre em contato com um representante local de vendas ou com especialistas em descarte de materiais.

#### <span id="page-20-1"></span>**Software de código aberto**

Este produto pode incluir (*i*) software de código aberto; e (*ii*) outro software cujo código-fonte seja publicado intencionalmente (coletivamente, doravante denominado "OSS").

O OSS incluído neste produto deve ser licenciado e distribuído a você de acordo com os termos e condições aplicados ao OSS. Consulte os termos e condições do OSS no seguinte URL:

[https://www.olympus-ims.com/support/vanta-open-source-software-download/](https://olympus-ims.com/support/vanta-open-source-software-download/)

Os proprietários dos direitos autorais do OSS estão listados no URL acima.

NÃO HÁ GARANTIA PARA O OSS, NA MEDIDA PERMITIDA PELA LEI APLICÁVEL. O OSS É FORNECIDO "TAL COMO ESTÁ" SEM QUALQUER TIPO DE GARANTIA, SEJA EXPRESSA OU IMPLÍCITA, INCLUINDO, MAS NÃO SE LIMITANDO A, GARANTIAS IMPLÍCITAS DE COMERCIALIZAÇÃO E ADEQUAÇÃO A UM DETERMINADO FIM. O RISCO TOTAL QUANTO À QUALIDADE E AO DESEMPENHO DO OSS É DE SUA RESPONSABILIDADE. CASO O OSS SE ESTEJA DEFEITUOSO, VOCÊ ASSUME OS CUSTOS DE TODOS OS SERVIÇOS, REPAROS OU CORREÇÕES NECESSÁRIOS.

Algumas das licenças OSS associadas a este produto podem permitir que você obtenha o código-fonte de determinados softwares que a Evident tem a obrigação de fornecer de acordo com os termos e condições aplicados ao OSS. Você pode obter uma cópia deste código-fonte na seguinte URL. Esta oferta é válida por um período de três (3) anos a partir da data da compra original. A Evident não tem responsabilidade em fornecer qualquer código-fonte, exceto o código-fonte de determinado software.

[https://www.olympus-ims.com/support/vanta-open-source-software-download/](https://olympus-ims.com/support/vanta-open-source-software-download/)

A Evident não responde a quaisquer perguntas relacionadas a qualquer um dos códigos-fonte obtidos na URL acima.

## <span id="page-21-0"></span>**Informações sobre garantia**

A Evident garante que seu produto Evident esteja livre de defeitos nos materiais e mão de obra por um período específico e de acordo com as condições especificadas nos Termos e Condições disponíveis em [https://EvidentScientific.com/evident-terms/](https://evidentscientific.com/evident-terms/).

A garantia da Evident cobre apenas equipamentos que tenham sido usados de maneira adequada, conforme descrito neste manual de instruções, e que não tenham sido submetidos a uso abusivo, tentativa de reparo não autorizado ou modificação.

Inspecione os materiais cuidadosamente no recebimento em busca de evidências de danos externos ou internos que possam ter ocorrido durante o envio. Notifique imediatamente a transportadora que faz a entrega sobre qualquer dano, pois a transportadora normalmente é responsável por danos durante o transporte. Guarde os materiais de embalagem, guias de transporte e outras documentações de envio necessárias para registrar uma reclamação de danos. Após notificar a transportadora, entre em contato com a Evident para obter assistência com a reclamação de danos e substituição do equipamento, se necessário.

Este manual de instruções explica a operação adequada do seu produto Evident. As informações contidas neste documento destinam-se ao aprendizado, e não devem ser utilizadas em quaisquer aplicações particulares sem testes independentes e/ou verificação por parte do operador ou supervisor. Essa verificação independente dos procedimentos torna-se cada vez mais importante à medida que aumenta a criticidade da aplicação. Por esse motivo, a Evident não oferece nenhuma garantia, expressa ou implícita, de que as técnicas, exemplos ou procedimentos aqui descritos sejam consistentes com os padrões da indústria, nem que atendam aos requisitos de qualquer aplicação específica.

A Evident reserva-se o direito de modificar qualquer produto sem incorrer na responsabilidade de modificar produtos fabricados anteriormente.

#### <span id="page-22-0"></span>**Suporte técnico**

[A Evident está firmemente comprometida em fornecer o mais alto nível de](https://evidentscientific.com/service-and-support/service-centers/)  [atendimento ao cliente e suporte ao produto. Se você tiver alguma dificuldade ao usar](https://evidentscientific.com/service-and-support/service-centers/)  nosso produto, ou se ele não funcionar conforme descrito na documentação, consulte primeiro o manual do usuário e, em seguida, se ainda precisar de ajuda, entre em contato com nosso Serviço Pós-Venda. Para localizar a central de serviço mais próxima, acesse https://EvidentScientific.com/service-and-support/service-centers/.

# <span id="page-24-0"></span>**Introdução**

O analisador por fluorescência de raios X (XRF) Vanta é um espectrômetro de energia dispersiva de raios X manual, normalmente referido como analisador por XRF.

## <span id="page-24-1"></span>**Aplicações principais**

O analisador por XRF Vanta possibilita a identificação e análises precisas e rápidas de magnésio a urânio (Mg a U), dependendo do modelo e do método selecionados. O design ultra robusto, à prova de poeira e à prova d'água permite diversas análises sob condições difíceis.

O analisador realiza análise química precisa para as áreas comerciais ou industriais, incluindo:

- Identificação positiva de material
- Metais preciosos e quilate de ouro
- Mineração e exploração
- Segurança do consumidor
- Processamento de sucata
- Testes ambientais

#### <span id="page-24-2"></span>**Modelos e métodos do analisador**

Os modelos atuais do analisador por XRF Vanta são:

- Série Vanta Max com tubo de ânodo de ródio (Rh)
- Série Vanta Core com tubo de ânodo de ródio (Rh)
- Série Vanta Core com tubo de ânodo de prata (Ag)

Entre os métodos de análise do analisador por XRF Vanta estão:

- Alloy (Liga)
- Alloy Plus (Liga plus)
- Precious Metals (Metais preciosos)
- RoHS (Restrição de certas substâncias perigosas)
- RoHS Plus
- GeoChem (feixe 1)
- GeoChem (feixe 2)
- GeoChem (feixe 3)
- Car Catalyst (Catalisador de automóveis)
- Coating (Revestimento)
- Lead Paint (Tinta com chumbo)
- Soil (Solo)

#### <span id="page-25-0"></span>**Recursos do analisador**

Certos recursos estão disponíveis apenas em determinados modelos de analisadores. A [Tabela 1 na página 26](#page-25-1) descreve os modelos de analisadores e seus recursos disponíveis.

<span id="page-25-1"></span>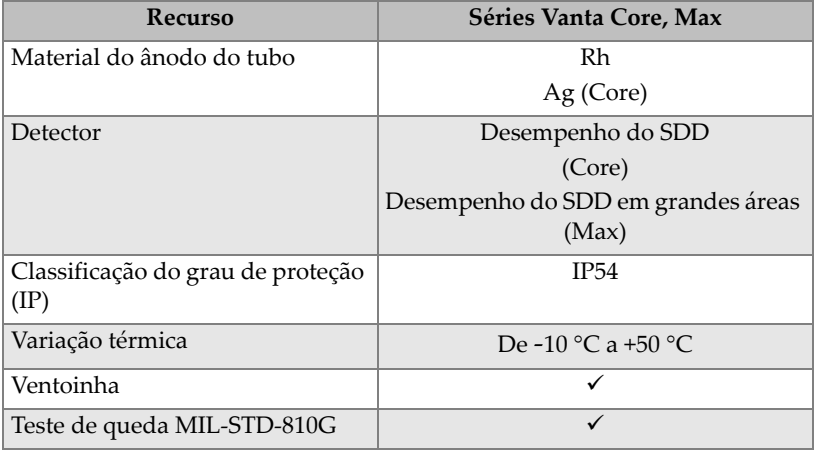

#### **Tabela 1 Recursos do analisador**

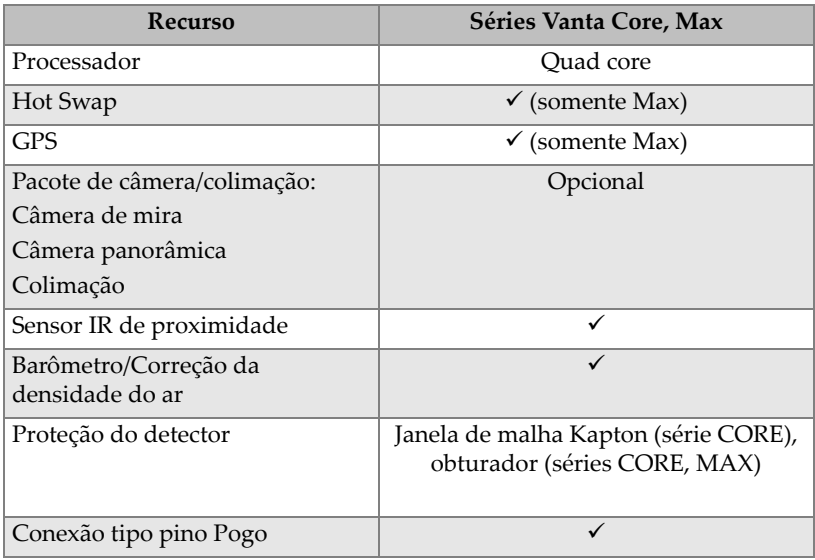

#### **Tabela 1 Recursos do analisador** *(continuação)*

## <span id="page-28-0"></span>**1. Informações de segurança**

Este capítulo contém informações de segurança importantes para uso do analisador por XRF Vanta.

#### <span id="page-28-1"></span>**1.1 Informações de segurança em relação à radiação**

#### IMPORTANTE

Sempre dê prioridade à sua segurança operacional. Preste atenção em todos os símbolos de aviso e mensagens.

O analisador por XRF Vanta é um instrumento seguro e confiável quando usado de acordo com as técnicas de teste e procedimentos de segurança recomendados pela Evident. No entanto, o Vanta produz radiação ionizante e, como tal, só deve ser usado por pessoas treinadas nas técnicas corretas de operação e autorizadas a usar dispositivos de produção de raios X.

A radiação detectada em qualquer superfície externa (excluindo a área da janela de medição) está abaixo dos limites para uma área sem restrição.

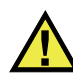

#### **ATENCÃO**

Os tubos de raios X do analisador por XRF Vanta podem emitir radiação ionizante. A exposição prolongada pode causar lesões ou doenças graves. É responsabilidade dos clientes da Evident seguir as instruções de operação e as recomendações de segurança neste manual e as boas práticas de controle de radiação.

#### **OBSERVAÇÃO**

Os instrumentos Vanta criam raios x com um tubo de raios x de alta tensão. Os instrumentos Vanta não contêm uma fonte radioativa para criar raios x.

#### <span id="page-29-0"></span>**1.2 Programa de segurança da radiação**

A Evident recomenda fortemente que as organizações que usam os analisadores por XRF Vanta implementem um programa formal de segurança da radiação que inclua o seguinte:

- Monitoramento de dosagem crítica dos funcionários
- Monitoramento dos níveis de radiação da área
- Informações específicas do local e aplicação do sistema de XRF
- Revisão anual (e atualização, se necessário)

A seção ["Gerenciamento da segurança" na página 39](#page-38-0) fornece um debate mais amplo sobre segurança para os operadores e gestores.

## <span id="page-29-1"></span>**1.3 Segurança referente aos raios X**

Os procedimentos de segurança referentes aos raios X são sempre uma prioridade em todas as situações de teste.

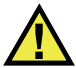

## **ATENCÃO**

- Os analisadores Evident devem ser usados por operadores treinados e autorizados de acordo com os procedimentos de segurança aplicáveis. O uso inadequado pode anular as medidas de segurança e podem causar lesões no usuário.
- **Somente para o Canadá:** todos os usuários devem estar certificados de acordo com os requisitos da Norma NRC CAN/CGSB-48.9712-2006/ISO 9712:2005.
- Preste atenção em todas as etiquetas e mensagens de aviso.
- O proprietário do Vanta é responsável por assegurar que o analisador seja registrado adequadamente com as autorizações apropriadas à área.
- Não utilize o Vanta se ele estiver danificado. Nesse caso, peça ao pessoal qualificado para realizar um teste de segurança da radiação. Entre em contato com a Evident ou seu representante de serviço autorizado para reparar qualquer dano ao analisador.

#### <span id="page-30-0"></span>**1.4 Recursos de segurança**

Para controlar as emissões de raios X e minimizar a possibilidade de exposição acidental, o analisador por XRF Vanta tem uma estrutura de bloqueio de segurança que possui os seguintes recursos. Os recursos ativados podem variar de local para local, dependendo das regulamentações e das preferências do cliente. Caso uma determinada opção seja necessária para a sua área, o Vanta deverá vir configurado de fábrica com tal opção.

1. Sensor de proximidade

Três segundos depois de iniciar um teste, o Vanta detecta a amostra à frente da janela de medição. Se nenhuma amostra for detectada, o teste é abortado para evitar exposição acidental excessiva e os raios X são desligados. A corrente do tubo diminui para 0,0 µA e o LED de radiação para de piscar. Além disso, se o analisador por XRF for retirado da amostra enquanto um teste está em andamento, o teste para em três segundos.

O sensor de proximidade de infravermelho (IV) opcional nos modelos Max e Core (em conjunto com a câmera opcional) é um método secundário que o analisador Vanta usa para detectar uma amostra em frente à janela de medição. Este método depende da refletividade da amostra, portanto, a sensibilidade do sensor depende do tipo da amostra.

2. Trava do software disparador

A trava do disparador pode ser ativada ou desativada na interface do usuário. Quando a trava do disparador está ativada, nenhum teste pode ser realizado até ela ser destravada.

3. Operação duas-mãos

O analisador Vanta pode ser configurado de modo que o botão Voltar tenha que ser pressionado com uma mão e, em seguida, o disparador tenha que ser puxado e segurado com a outra mão para que se inicie um teste.

4. Suspensão/Ativação

O analisador Vanta desliga a tela e entra em suspensão após um intervalo de tempo predefinido, que pode ser definido na interface do usuário. Puxar o disparador (ou tocar na tela) reativa o Vanta. Puxar o disparador uma segunda vez inicia um teste.

5. Homem-morto

Também é possível configurar o Vanta com um modo operacional "disparador homem-morto", no qual o disparador deve ser puxado continuamente enquanto durar o teste. Neste modo, soltar o disparador a qualquer momento interrompe imediatamente os raios x.

6. Estação de trabalho Vanta

O analisador Vanta pode ser configurado para exigir o uso de uma Estação de trabalho Vanta para todas as análises ou apenas para as análises usando uma excitação de 50 kV.

Como proprietário de um analisador por XRF Vanta, você deve implementar as seguintes proteções recomendadas:

• Acesso limitado

Mantenha o Vanta em um local controlado para que somente os usuários treinados e autorizados tenham acesso.

• Operadores treinados

Coloque um cartaz próximo ao analisador Vanta indicando que ele só deve ser usado por operadores que tenham concluído um curso de treinamento fornecido por sua empresa ou pela Evident e que cumpram quaisquer outros requisitos estipulados pelas autoridades regulatórias locais. Quando o Vanta é ligado, a tela sensível ao toque da interface do usuário exibe uma mensagem indicando que o analisador por XRF deve ser usado apenas por pessoal autorizado.

• Problemas de blindagem

O Vanta emite um feixe colimado estreito de radiação de raios X. Embora ocorra atenuação, a trajetória do feixe pode se estender por muitos metros através do ar.

#### IMPORTANTE

Consulte os regulamentos vigentes para os requisitos de conformidade aplicáveis à área de instalação, limites de dosagens etc. Os requisitos podem ser diferentes de acordo com a região ou país. Não se baseie somente neste manual para obter instruções.

A blindagem adequada é conseguida através da implementação das seguintes medidas:

- Estabelecer uma zona de acesso restrito a uma distância suficiente da janela de medição do Vanta, o que permitirá que o ar atenue o feixe.
- Fechar a área de trabalho do feixe com painéis de proteção (painéis de aço inoxidável de 3,0 mm são capazes de atenuar o feixe para níveis baixos).

Entre em contato com o seu representante de vendas para obter assistência e recomendações sobre bloqueios e aplicações que limitam a exposição à radiação.

• Controles de disparo

Os controles de disparo do Vanta incluem sensor de proximidade, trava do software disparador, operação duas-mãos, disparador homem-morto e Estação de trabalho Vanta.

#### IMPORTANTE

Os regulamentos do Canadá sugerem o uso de um disparador homem-morto a todo momento. Não desative este recurso.

#### <span id="page-32-0"></span>**1.5 Precauções gerais**

Para reduzir os riscos, tome as seguintes precauções:

- Usuários
	- Lesão corporal
	- Choque elétrico
	- Exposição à radiação
- Danos ao equipamento
	- Janela de medição
	- Superaquecimento de componentes eletrônicos e outros componentes internos

#### <span id="page-32-1"></span>**1.6 Considerações sobre reparo**

Exceto quando expressamente indicado neste documento, não repare nenhum produto Evident por conta própria. A abertura ou remoção das partes externas pode expor o usuário a choques elétricos e submeter o aparelho a danos mecânicos, além de anular a garantia.

#### IMPORTANTE

Qualquer reparo necessário deve ser realizado pela Evident ou por um de seus representantes de serviço autorizados. O não cumprimento desta condição poderá resultar na anulação da garantia. As ÚNICAS exceções para esta regra são a substituição de uma janela de medição danificada e a instalação da ventoinha opcional. Veja ["Manutenção e resolução de problemas" na página 89](#page-88-0) para mais detalhes.

Os tipos de problemas ou condições que exigem reparo são, entre outros, os seguintes:

- Cabos de alimentação danificados
- Derramamentos em excesso ou líquidos corrosivos sobre o instrumento ou acessórios
- Instrumento danificado fisicamente, derrubado ou desgastado
- Um analisador por XRF Vanta que não funciona normalmente quando as instruções de operação são seguidas

## <span id="page-33-0"></span>**1.7 Precauções referentes à eletricidade**

A lista de diretrizes a seguir é essencial para uma operação elétrica segura do analisador por XRF Vanta e seus acessórios:

- Instale com cuidado a bateria dentro do Vanta. Não danifique as conexões (veja ["Substituir a bateria do analisador por XRF" na página 65\)](#page-64-4).
- Use a bateria apropriada ou o adaptador de energia CA com o analisador por XRF Vanta.
- Certifique-se de que a tensão seja apropriada (100–240 V/50–60 Hz) para o funcionamento do adaptador de energia CA. Veja ["Especificações" na página 99](#page-98-1) para obter as especificações elétricas.
- Não sobrecarregue a tomada elétrica, o multiplicador de tomadas ou o benjamim.
- Não exceda 80% da capacidade do circuito.

#### <span id="page-34-0"></span>**1.8 Cabos e fios**

O analisador por XRF Vanta é fornecido com um adaptador de energia CA para o analisador Vanta (padrão).

O adaptador de energia CA possui um cabo de alimentação padrão IEC 3 que inclui um plugue de aterramento de segurança. O cabo de alimentação e o plugue são escolhidos de acordo com os códigos e padrões elétricos locais.

É fornecido um cabo de dados USB (P/N: Q0200487): conector USB A para conector mini USB B.

#### **Manuseio seguro e adequado de cabos e fios**

- Conecte os cabos de alimentação a uma tomada devidamente aterrada e facilmente acessível.
- Não anule nem desvie o fio-terra.
- Instale todos os cabos de acordo com os regulamentos aplicáveis.

## <span id="page-34-1"></span>**1.9 Indicadores e condições**

O analisador por XRF Vanta possui vários indicadores que alertam o operador sobre o status da unidade.

#### <span id="page-34-2"></span>**1.9.1 Indicador de alimentação**

<span id="page-34-3"></span>O indicador de alimentação ( $\bigcirc$ ) está localizado no botão Liga/Desliga, abaixo da tela sensível ao toque (veja [Figura 1-1 na página 35](#page-34-3)).

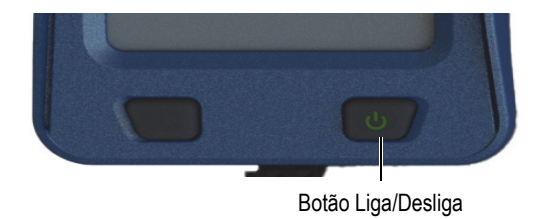

**Figura 1-1 Botão Liga/Desliga** 

#### <span id="page-35-0"></span>**1.9.2 Indicador de raios X**

Um indicador de raios X está localizado na parte superior traseira do analisador por XRF Vanta e pode ser visto da parte superior, das laterais e da parte traseira (veja [Figura 1-2 na](#page-35-1)  [página 36\)](#page-35-1), e uma mensagem também aparece na tela quando os raios X são emitidos (veja [Figura 1-3 na página 37\)](#page-36-1). O indicador de raios X alerta sobre o status do tubo de raios X:

#### • **Indicador de raios X ligado (LED de radiação piscando)**

Isto significa que:

- O tubo de raios X está ligado com capacidade operacional total.
- O Vanta está emitindo radiação de raios X através da janela de medição.

O Vanta deve ser apontado para a amostra de teste.

<span id="page-35-1"></span>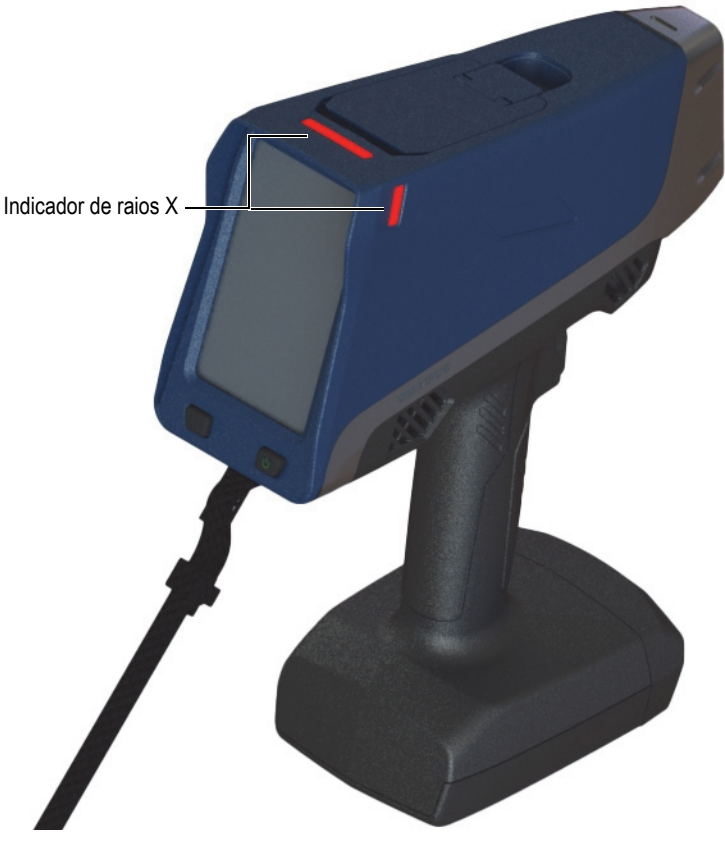

**Figura 1-2 Indicador de raios X (parte superior e lateral)**
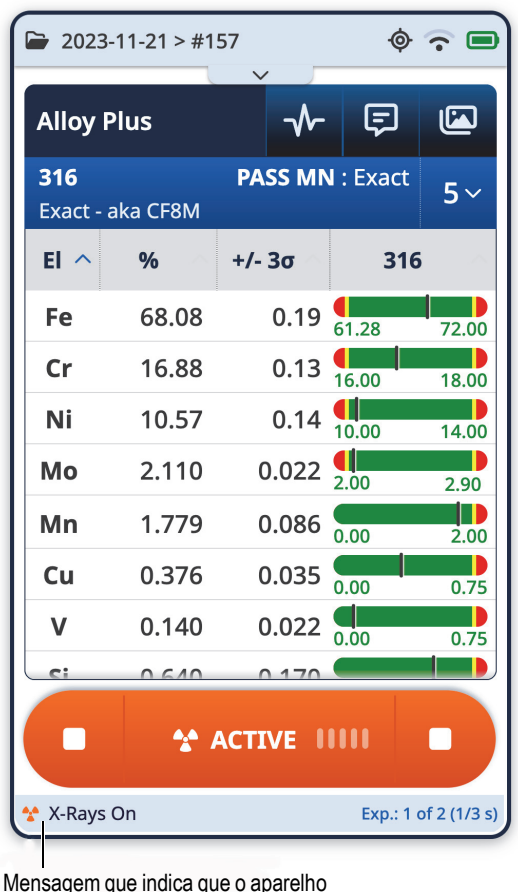

está emitindo raios X

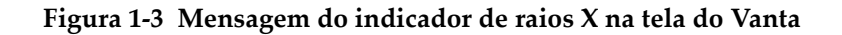

### **1.9.3 Tela de teste**

Enquanto as amostras estão sendo testadas, a barra de status da tela de teste apresenta um indicador de andamento do teste (veja [Figura 1-4 na página 38](#page-37-0)). Quando a tarefa é concluída, a indicação **Ready** (Pronto) é exibida (pronto para a próxima operação).

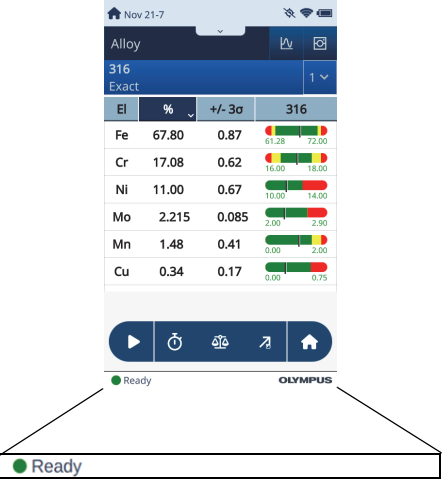

**Figura 1-4 Barra de status**

# <span id="page-37-1"></span><span id="page-37-0"></span>**1.10 Diretrizes de segurança**

Antes de operar o analisador por XRF Vanta, é importante ler esta seção para que você saiba lidar com o analisador por XRF com segurança e evite a exposição à radiação.

Siga sempre as orientações práticas de segurança listadas abaixo.

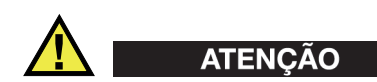

Para evitar a exposição excessiva à radiação ionizante, proceda da seguinte forma:

- NÃO APONTE a unidade Vanta para si mesmo ou para qualquer outra pessoa durante a operação.
- Ao realizar testes, NUNCA use os dedos ou as mãos para segurar uma amostra.
- Certifique-se de que não haja outras pessoas localizadas no raio de um metro (três pés) do feixe de raios X do analisador por XRF Vanta.

### **Manuseio seguro do analisador Vanta durante a operação**

- Aponte o analisador por XRF Vanta para a amostra, certificando-se de que nenhuma parte do seu corpo (inclusive mãos e dedos) esteja próxima à janela de medição.
- Certifique-se de que a sonda do Vanta (com janela) esteja colocada sobre o alvo. Quando a janela estiver completamente coberta, a radiação emitida na área ao redor da amostra será a mais baixa possível de acordo com a amostra em questão.
- Não realize testes em amostras quando estiver sentado à mesa com o feixe direcionado à mesa. Se a amostra é colocada sobre uma mesa de madeira ou qualquer outro material não metálico, a radiação pode penetrar na mesa, expondo os pés e as pernas à radiação.

Estas medidas ajudarão a garantir que nenhuma parte do seu corpo seja exposta à radiação excessiva.

# **1.11 Gerenciamento da segurança**

Esta seção fornece informações sobre as seguintes medidas de segurança da radiação:

- Recomendações de treinamento de segurança da radiação
- Dosímetros em forma de crachá
- Programa de segurança referente ao dosímetro
- Fornecedores de dosímetros
- Requisitos para registro

# **1.11.1 Recomendações de treinamento de segurança da radiação**

Cada país ou região possui seus regulamentos e diretrizes específicas para a utilização da radiação ionizante gerada por tubos de raios X. É importante você se informar sobre essas regulamentações.

### **OBSERVAÇÃO**

Para a comodidade de seus clientes, a Evident compilou uma lista de recomendações:

• Providenciar orientação geral sobre a abordagem ALARA (tão baixa quanto razoavelmente possível) para a segurança da radiação.

• Não utilizar políticas específicas de outras organizações ou entidades governamentais que não as da sua região ou país.

#### **Monitoramento do pessoal**

Os regulamentos referentes ao controle de radiação podem exigir a implementação de um programa de monitoramento de radiação, onde cada operador do instrumento deverá utilizar um crachá com filme dosimétrico ou um dosímetro termoluminescente (TLD) por um período inicial de um ano para estabelecer um registro de exposição como linha de referência. Recomendamos um monitoramento de radiação contínuo, mesmo após o período inicial, mas este pode ser interrompido desde que seja aceito pelos órgãos regulamentadores de controle de radiação. Veja ["Fornecedores de dosímetros" na página 43](#page-42-0) para obter uma lista de fornecedores de crachá com filme dosimétrico.

#### **Uso adequado**

Nunca aponte o analisador por XRF Vanta em direção a outra pessoa. Nunca realize testes com o Vanta apontado para o ar. Nunca segure as amostras em seus dedos ou mãos durante as análises. Durante o teste, um raio de pelo menos um metro (três pés) ao redor da amostra-alvo deverá estar desocupado.

#### **Controles específicos**

Quando o analisador por XRF Vanta não estiver em uso, guarde-o em um estojo ou armário trancado. Durante a operação, certifique-se de que o Vanta permaneça sob o controle direto de um operador certificado e treinado na fábrica. Defina e proteja a senha do login de cada usuário.

#### **Políticas de tempo, distância e blindagem**

Os operadores devem limitar a quantidade de tempo que ficam próximos ao analisador por XRF Vanta energizado, devem aumentar ao máximo possível a sua distância da janela do analisador e disparar em materiais de alta densidade sempre que possível.

### **Prevenção à exposição à radiação ionizante**

Todas as medidas admissíveis, incluindo a rotulagem, treinamento e certificação de operadores, bem como os parâmetros de tempo, distância e blindagem, devem ser implementadas para limitar a exposição à radiação tão baixa quanto razoavelmente possível (ALARA).

# **1.11.2 Dosímetros**

Os dosímetros registram a exposição à radiação acumulada durante um período específico (veja [Figura 1-5 na página 41\)](#page-40-0). Dosímetros são usados para monitorar as pessoas que trabalham com dispositivos que emitem radiação ionizante ou que trabalham nas proximidades de alguém que esteja trabalhando com tais dispositivos.

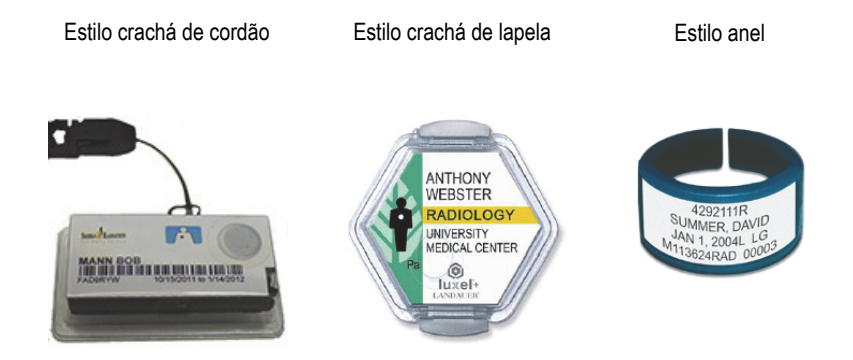

**Figura 1-5 Dosímetros – Vários estilos**

<span id="page-40-0"></span>Ao comprar crachás ou anéis, selecione sempre o tipo usado para radiação de raios X e gama de baixa energia.

### **IMPORTANTE**

O uso de dosímetros pessoais é obrigatório em alguns países e regiões e opcional em outros. A Evident recomenda que todos os operadores do analisador Vanta usem um dosímetro (crachá ou anel) pelo menos durante o primeiro ano de operação de seu(s) analisador(es).

A Evident recomenda que o dosímetro em forma de anel seja usado em um dedo da mão oposta à mão que segura o analisador para garantir que a fonte de exposição acidental mais comum (ao pegar pequenas amostras durante a análise) seja registrada.

#### **OBSERVAÇÃO**

Cada país (incluindo região, estado ou município dentro de um mesmo país) pode possuir diferentes regulamentos. Sempre consulte o Órgão de Proteção à Radiação local ou a Evident para obter informações e recomendações.

### **1.11.3 Programa de segurança referente ao dosímetro**

Um programa típico de segurança referente ao dosímetro segue as seguintes etapas listadas abaixo:

- 1. A empresa desenvolve um programa referente ao dosímetro contratando um prestador de serviço independente. Juntos, eles devem estabelecer o número de dosímetros necessários e a frequência de análise (mensal ou trimestral).
- 2. Ao receber o primeiro lote de dosímetros, a empresa deve distribuí-los aos seus analistas/operadores.
- 3. No final do período:
	- *a)* A empresa recolhe os dosímetros e os envia ao prestador de serviço para análise.
	- *b)* Ao mesmo tempo, o prestador de serviço deve fornecer um outro lote.
- 4. A empresa distribui o novo lote de dosímetros, mantendo assim, um programa contínuo de proteção e monitoramento de seus funcionários.
- 5. O prestador de serviço prepara um relatório para a empresa. O relatório, em formato de tabela, deve descrever a dose de raios X recebida e identificar as pessoas que tiveram a leitura da análise de radiação acima do limite estabelecido.
- 6. Para a manutenção do ciclo de monitoramento de segurança, deve-se repetir as etapas 1 a 5. Toda dose que exceder os limites definidos pelo programa (determinados pelos padrões de monitoramento de uso) deve ser investigada e, se for muito elevada, deve ser relatada ao órgão regulador.

#### **OBSERVAÇÃO**

Os relatórios das análises fornecidos pelo prestador de serviço são de suma importância para o plano de documentação de segurança global de uma empresa.

# <span id="page-42-0"></span>**1.11.4 Fornecedores de dosímetros**

### IMPORTANTE

Para ver os fornecedores aprovados para uso no Canadá, veja [Tabela 3 na página 44.](#page-43-0)

Algumas das principais empresas de fornecimento de dosímetros estão listadas na [Tabela 2 na página 43.](#page-42-1)

<span id="page-42-1"></span>

| <b>Empresa</b>                      | Localização        | <b>Telefone</b>                                           |
|-------------------------------------|--------------------|-----------------------------------------------------------|
| $A$ EII.                            | Houston, Texas     | 1-713-790-9719                                            |
| Sierra Dosimetry                    | Escondido, CA      | 1-866-897-8707                                            |
| Mirion Dosimetry<br><b>Services</b> | Irvine, Califórnia | 1-800-251-3331<br>(chamada gratuita para<br>EUA e Canadá) |
| Landauer                            | Glenwood, Illinois | 1-708-755-7000                                            |
| Landauer, Inc.                      | Oxford, Inglaterra | 44 1865 373008                                            |
| Nagase Landauer, ltd.               | Japão              | 81 33-666-4300                                            |
| <b>LCIE</b> Landauer                | Paris, França      | 33 1 40 95 62 90                                          |
| Landauer                            | Pequim, China      | 86 10 6221 5635                                           |

**Tabela 2 Fornecedores de dosímetros aprovados internacionalmente**

As empresas fornecedoras de dosímetros atualmente aprovadas pelos comitês de Proteção à Radiação Territorial, Estadual e Federal do Canadá estão listadas na [Tabela 3 na página 44.](#page-43-0)

<span id="page-43-0"></span>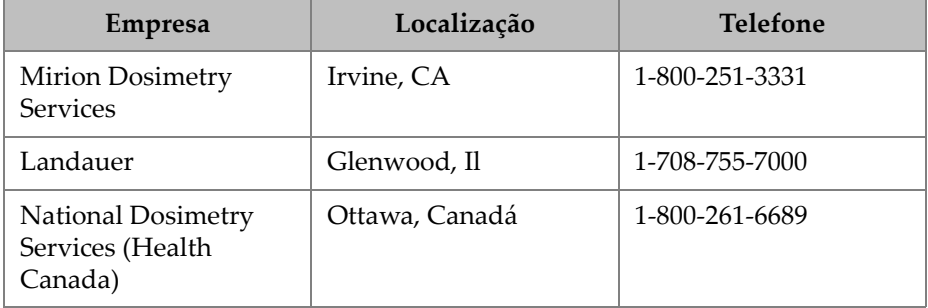

#### **Tabela 3 Fornecedores de dosímetros aprovados no Canadá**

## **1.11.5 Requisitos para registro**

Entre em contato com a Evident para obter ajuda com a localização dos requisitos para registro.

- Estados Unidos e a maioria dos países
	- A maioria dos países exige alguma forma de registro, e, geralmente, o comprovante de registro deve ser enviado no prazo de 30 dias após o recebimento do sistema.
	- Outros países exigem notificação prévia.
- Canadá
	- Para usar o Vanta como um analisador por XRF de "feixe aberto", o órgão governamental de recursos naturais do Canadá exige que os operadores sejam licenciados de acordo com as suas normas. Observe que o analisador por XRF em si nem a sua localização precisam ser licenciados, a menos que a sua província tenha requisitos adicionais. Sempre verifique junto às autoridades locais.
	- Quando o Vanta é usado como um sistema de "feixe fechado" (por exemplo, em uma estação de trabalho/ambiente de suporte para teste), o operador não precisa ser licenciado.
	- Veja ["Conformidade com ICES–001 \(Canadá\)" na página 20](#page-19-0) para obter informações e pontos de contato relevantes da Agency Statement of Compliance (Agência de Declaração de Conformidade).
- Todos os países
	- Aconselhamos nossos clientes a consultarem a autoridade local responsável pela proteção à radiação para obterem informações específicas sobre a regulamentação.

### **Informações típicas de registro do dispositivo**

Normalmente, os órgãos de licenciamento solicitam as seguintes informações:

### **Finalidade do dispositivo**

Analítico ou industrial. Certifique-se de informar ao órgão de registro governamental de que o Vanta NÃO será usado para fins médicos ou de radiografia. [\("Conformidade com ICES–001 \(Canadá\)" na página 20](#page-19-0) para obter os requisitos de qualificação e operação).

### **Responsável pela segurança da radiação**

Liste a pessoa que monitora o treinamento e o uso seguro e que controla o acesso ao analisador por XRF Vanta.

### **Usuários autorizados**

Liste os analistas/operadores que foram treinados e autorizados a operar o equipamento de XRF pelo proprietário do instrumento e/ou órgão regulador.

### **Parâmetros de operação do** analisador por **XRF Vanta**

8–50 kV; Máx. de 5–200 µA (dependendo do modelo, 4 W de potência máxima de saída)

### **Tipo de sistema**

Manual/portátil

### **Especificações para treinamento do usuário**

Indicar que somente as pessoas que receberam treinamento do fabricante e que possuem o certificado emitido pelo fabricante podem operar o analisador por XRF. Treinamento adicional pode ser exigido. Entre em contato com o órgão regulador local para definir o tipo e o nível de treinamento necessário.

### **Monitoramento do pessoal**

Muitos formulários de registro dos órgãos governamentais pedem que você indique se pretende ou não realizar o monitoramento com dosímetro.

### IMPORTANTE

Sempre mantenha a seguinte documentação à mão no local de trabalho:

- Uma cópia do Registro de Licença
- Qualquer outra documentação pertinente ao órgão governamental
- Cópia de todos os relatórios de análise de dosímetros
- Cópia do manual do usuário deste equipamento

# **2. Conteúdo da embalagem**

O pacote completo do Vanta consiste em um analisador portátil por XRF leve e ergonomicamente projetado, e vários acessórios padrão. Também existem acessórios opcionais disponíveis. Este capítulo possui listas e descrições dos vários componentes.

### **2.1 Desembalando o analisador por XRF Vanta**

Os analisadores por XRF Vanta e seus acessórios são enviados em estojos industriais para transporte.

#### **Para desembalar o analisador por XRF Vanta**

- 1. Abra o estojo e localize os documentos de expedição, a documentação e a unidade USB e, em seguida, retire-os do estojo de transporte.
- 2. Inspecione todos os componentes para verificar se houve algum dano e relate qualquer problema à Evident imediatamente.

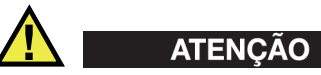

Em caso de danos em qualquer um dos componentes, não tente usar o analisador por XRF Vanta.

# **2.2 Conteúdo do estojo**

Os seguintes itens estão incluídos na embalagem do Vanta:

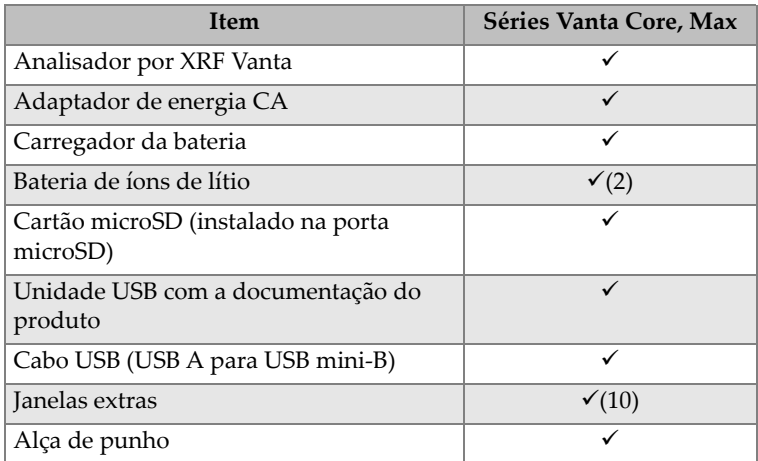

### **Tabela 4 Conteúdo do estojo do Vanta**

# **2.3 Componentes do analisador Vanta**

A [Tabela 5 na página 49](#page-48-0) lista os componentes do analisador por XRF Vanta.

# **2.4 Acessórios padrão**

<span id="page-48-0"></span>

|                | Legenda dos componentes                                                  | Analisador por XRF Vanta  |
|----------------|--------------------------------------------------------------------------|---------------------------|
| $\mathbf{1}$   | Sonda                                                                    |                           |
| $\overline{2}$ | Janela de medição com câmeras<br>e sensor IR de proximidade<br>opcionais |                           |
| 3              | Placa da janela                                                          |                           |
| $\overline{4}$ | Conector da estação de trabalho                                          |                           |
| 5              | Disparador                                                               |                           |
| 6              | Pega                                                                     |                           |
| $\overline{7}$ | Bateria                                                                  |                           |
|                |                                                                          | G)<br>ઉ<br>$^{\circledR}$ |

**Tabela 5 Séries Vanta Max e Core**

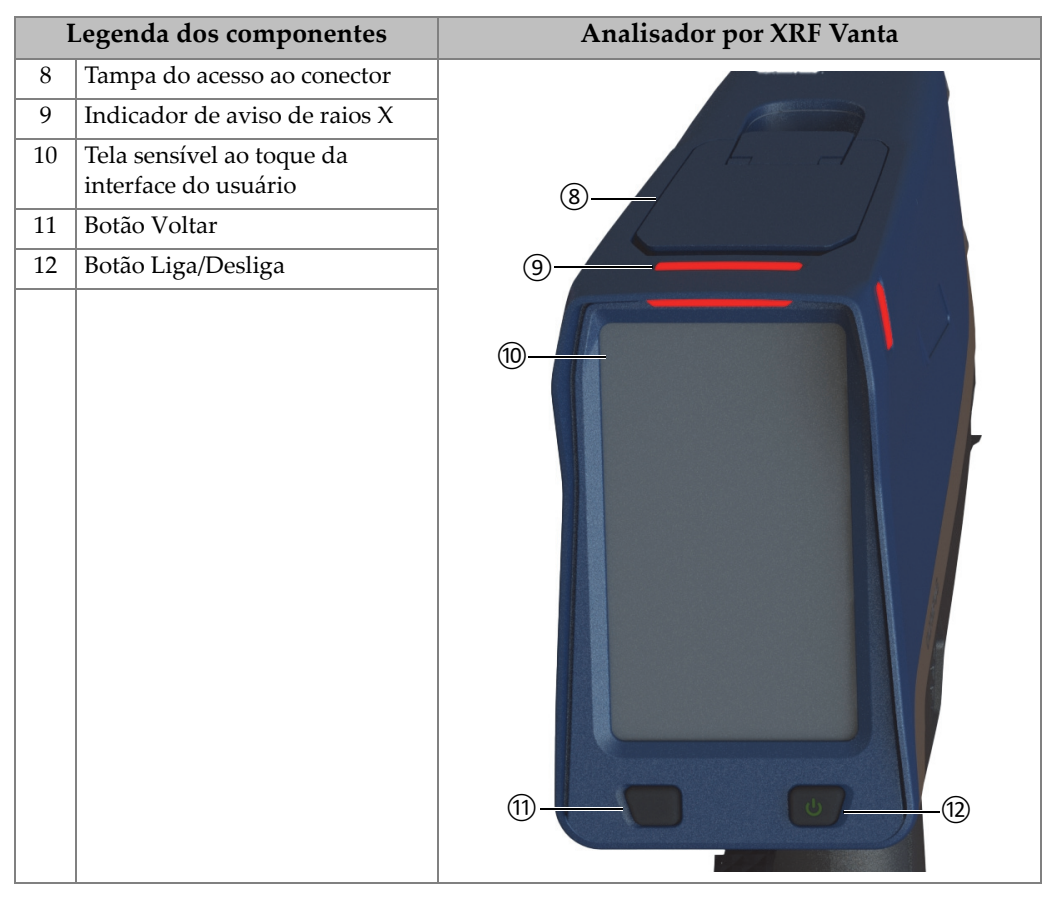

### **Tabela 5 Séries Vanta Max e Core** *(continuação)*

# **2.5 Acessórios padrão**

<span id="page-49-0"></span>A [Tabela 6 na página 50](#page-49-0) lista os acessórios padrão do Vanta:

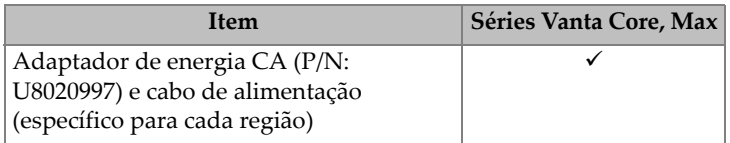

#### **Tabela 6 Acessórios padrão do Vanta**

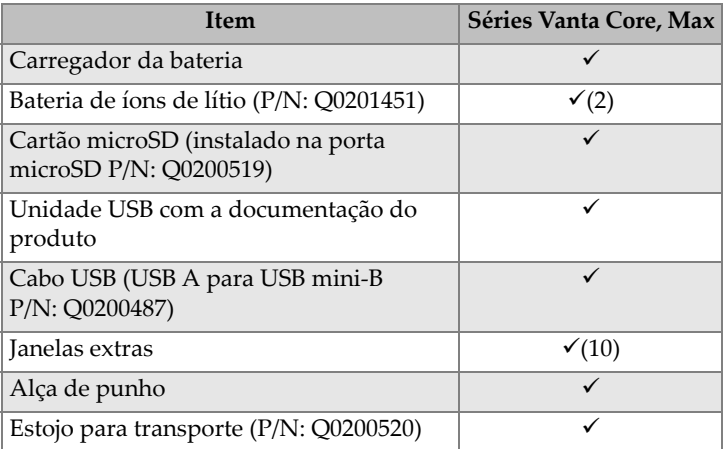

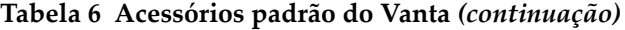

# **2.5.1 Adaptador de energia CA**

O carregador da bateria e o analisador Vanta são conectados à principal fonte de energia por meio do adaptador de energia CA (veja a [Figura 2-1 na página 51\)](#page-50-0). O carregador da bateria deve ser usado com o adaptador de energia CA. O uso do adaptador de energia CA com o analisador Vanta é opcional.

<span id="page-50-0"></span>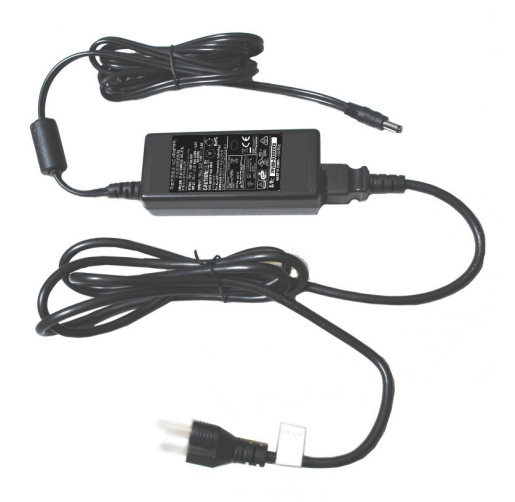

**Figura 2-1 Adaptador de energia CA**

### **2.5.2 Cabos de alimentação**

Cabos de alimentação específicos para cada região estão disponíveis para uso com o adaptador de energia CA (veja a Figura [2-1 na página 51\)](#page-50-0). Certifique-se de que o cabo de alimentação fornecido com o seu analisador por XRF Vanta seja apropriado para a sua região. Veja a [Tabela 7 na página 52](#page-51-0) para mais informações.

| Região                                     | Plugue   | Número U8 |
|--------------------------------------------|----------|-----------|
| Austrália                                  | Tipo I   | U8840005  |
| <b>Brasil</b>                              | Tipo J   | U8769007  |
| China                                      | Tipo I   | U8769008  |
| Dinamarca                                  | Tipo K   | U8840011  |
| Europeu                                    | Tipo F   | U8840003  |
| Itália                                     | Tipo L   | U8840009  |
| Japão                                      | Tipo A   | U8908649  |
| África do Sul, Hong Kong, Índia, Paquistão | Tipo D/M | U8840013  |
| Coreia do Sul                              | Tipo F   | U8769009  |
| Reino Unido                                | Tipo G   | U8840007  |
| <b>EUA</b>                                 | Tipo B   | U8840015  |

<span id="page-51-0"></span>**Tabela 7 Opções de cabos de alimentação específicos para cada região** 

# **2.5.3 Baterias**

O analisador por XRF Vanta vem, por padrão, com duas baterias de íons de lítio removíveis. Veja ["Baterias Vanta" na página 65](#page-64-0) para mais detalhes.

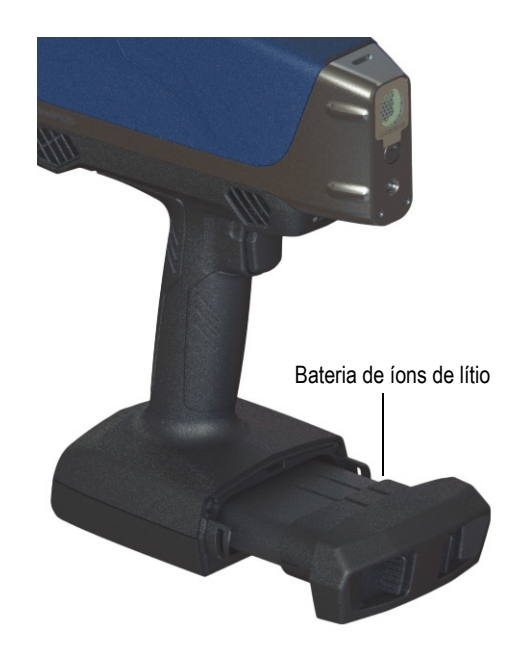

**Figura 2-2 Bateria de íons de lítio do Vanta**

### **2.5.4 Cartão microSD**

Um cartão microSD está instalado no analisador por XRF Vanta para armazenamento dos dados de teste.

### **2.5.5 Unidade USB**

O analisador por XRF Vanta vem, por padrão, com uma unidade USB. A unidade USB vem carregada com a documentação. Ela também pode ser usada para armazenar dados de teste.

# **2.5.6 Cabo de dados USB**

Alguns analisadores por XRF Vanta vêm, por padrão, com um cabo de dados USB A para USB mini-B (P/N: Q0200487). Este cabo possibilita conectar a um PC e transferir informações de/para o analisador Vanta (veja a [Figura 2-3 na página 54](#page-53-0)).

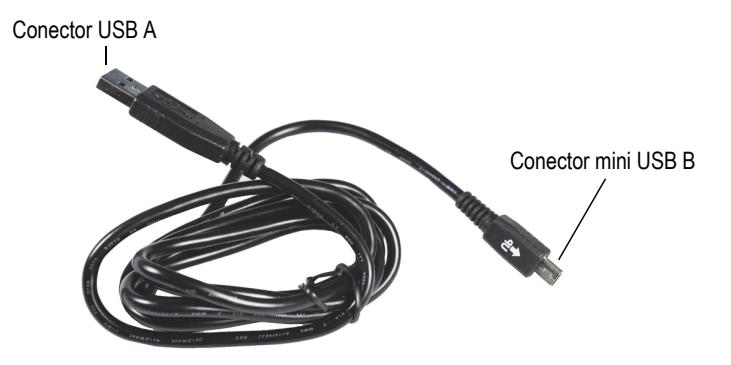

**Figura 2-3 Cabo de dados USB**

### <span id="page-53-0"></span>**2.5.7 Películas da janela de medição**

O analisador por XRF Vanta vem, por padrão, com um saco de películas para a janela de medição. A composição da película depende do modelo e da aplicação (veja a [Tabela 10 na página 90\)](#page-89-0).

# **2.6 Acessórios opcionais**

<span id="page-53-1"></span>A [Tabela 8 na página 54](#page-53-1) lista os acessórios opcionais do Vanta.

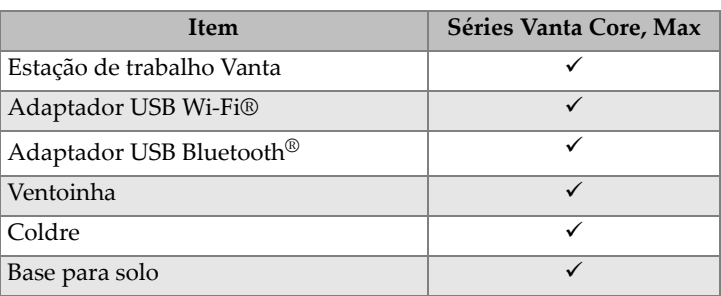

### **Tabela 8 Acessórios opcionais do Vanta**

| <b>Ifem</b>                      | Séries Vanta Core, Max |  |
|----------------------------------|------------------------|--|
| Suporte Field Stand              |                        |  |
| Proteção da sonda                |                        |  |
| Cabo USB (USB A para USB mini-B) | Incluído               |  |
| Alça de punho                    | Incluído               |  |

**Tabela 8 Acessórios opcionais do Vanta** *(continuação)*

# **3. Operação**

Este capítulo fornece informações sobre:

- Configuração do analisador por XRF Vanta
- Uso do analisador por XRF Vanta

Consulte *Vanta, família de analisadores por fluorescência de raios X – Guia da interface do usuário* para uma descrição completa da interface do usuário.

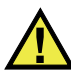

### **ATENÇÃO**

Leia atentamente as ["Informações de segurança" na página 29](#page-28-0) antes de manusear o analisador por XRF Vanta. O uso incorreto do analisador Vanta pode resultar em lesões ou doenças graves.

### **3.1 Porta de dados**

A porta de dados possui as conexões de E/S do analisador por XRF Vanta.

#### **Para abrir a tampa da porta de dados**

1. Erga a lingueta da porta e destrave a tampa (veja a [Figura 3-1 na página 58\)](#page-57-0).

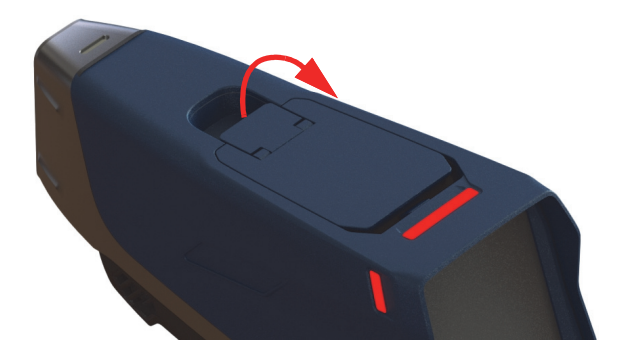

**Figura 3-1 Tampa destravada**

<span id="page-57-0"></span>2. Levante a tampa para abrir (veja a [Figura 3-2 na página 58](#page-57-1)).

<span id="page-57-1"></span>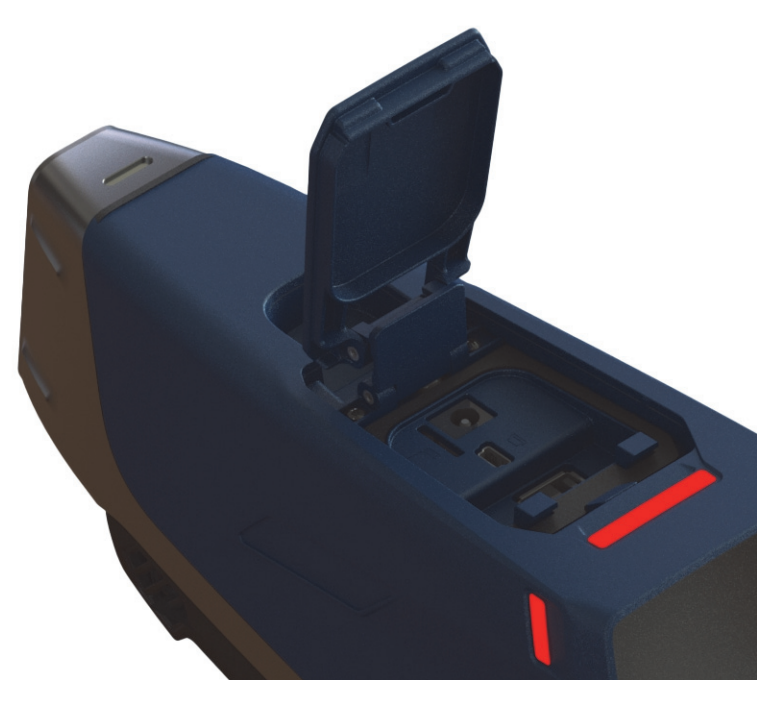

**Figura 3-2 Tampa aberta**

Abaixo da tampa da porta de dados estão os seguintes conectores de E/S (veja a [Figura 3-3 na página 59\)](#page-58-0):

- 1. Soquete de energia CC
- 2. Conector mini USB de 5 pinos
- 3. Porta microSD
- 4. Conector USB A
- 5. Conector USB A

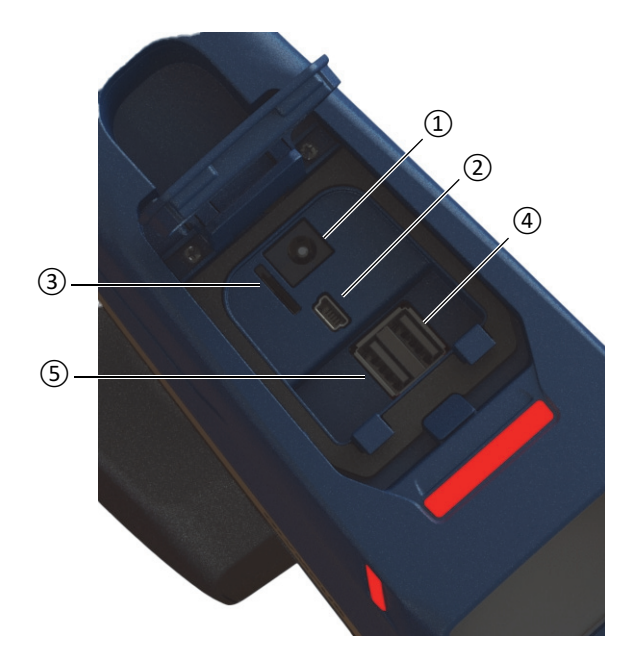

**Figura 3-3 Conectores de E/S da porta de dados**

### <span id="page-58-1"></span><span id="page-58-0"></span>**3.1.1 Conector adaptador de energia CA**

Conecte o adaptador de energia CA diretamente ao Vanta para alimentar o analisador por XRF e carregar a bateria.

### **Para conectar o adaptador de energia CA**

- 1. Insira o plugue do cabo de alimentação CA em uma tomada CA adequada.
- 2. Insira a outra extremidade do cabo de alimentação CA no soquete CA do adaptador de energia CA (veja a [Figura 3-4 na página 60\)](#page-59-0).

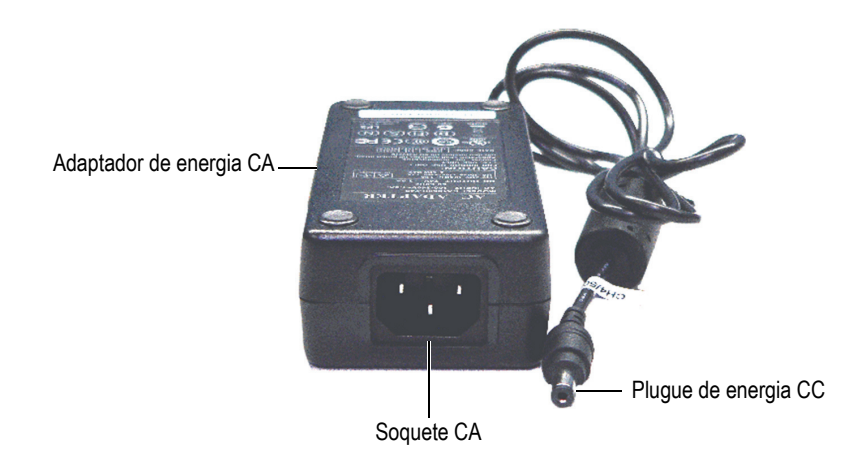

**Figura 3-4 Adaptador de energia CA**

<span id="page-59-0"></span>3. Conecte o plugue de energia CC do adaptador de energia CA no soquete de energia CC do analisador Vanta (veja a [Figura 3-5 na página 61](#page-60-0)).

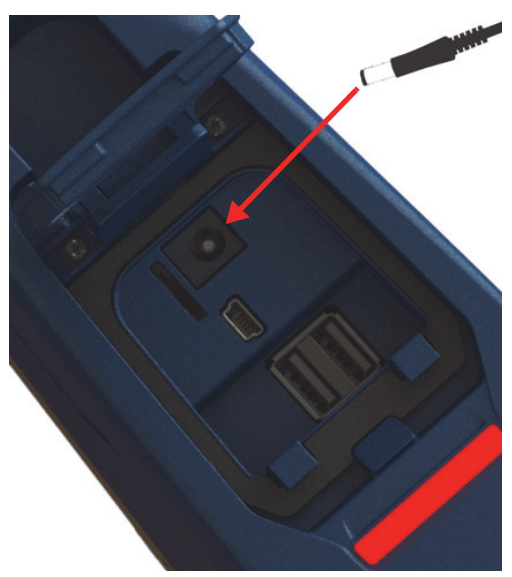

**Figura 3-5 Conexão do plugue de energia CC**

### <span id="page-60-0"></span>**3.1.2 Conector mini USB**

Conecte o cabo USB fornecido a um PC para a transferência de dados.

### **3.1.3 Slot do microSD**

Um cartão microSD para armazenamento de dados é fornecido com o analisador por XRF Vanta.

### **Para inserir um cartão microSD no slot**

### **OBSERVAÇÃO**

Não force o cartão microSD no slot. Ele deve deslizar facilmente para baixo. Caso contrário, vire-o de modo que os pinos de metal fiquem voltados para o outro lado do slot.

 Insira o cartão dentro do slot do microSD do Vanta e empurre-o para baixo até ouvir um clique indicando que ele está no lugar (veja a [Figura 3-6 na página 62\)](#page-61-0).

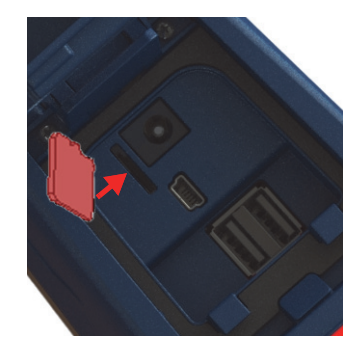

**Figura 3-6 Inserção do cartão microSD**

#### <span id="page-61-0"></span>**Para remover o cartão microSD**

- 1. Empurre o cartão microSD para baixo e então deixe-o se soltar. Tome cuidado para que o cartão não salte do slot.
- 2. Retire o cartão do slot.

### **3.1.4 Conectores USB A**

Os conectores USB do analisador por XRF Vanta destinam-se ao uso com o adaptador Wi-Fi® (opcional) e o adaptador Bluetooth® (opcional). O slot USB à direita está equipado com um levantador de adaptador para auxiliar na remoção do adaptador naquele slot primeiro, quando os dois slots estiverem ocupados.

Insira um adaptador Wi-Fi® para fornecer conectividade Wi-Fi®. Insira o adaptador Bluetooth® para fornecer conectividade Bluetooth®.

### **Para inserir um adaptador USB Wi-Fi® ou Bluetooth®**

- 1. Alinhe os conectores do adaptador com os conectores da porta Wi-Fi® (veja a [Figura 3-7 na página 63\)](#page-62-0).
- 2. Empurre o adaptador para baixo no slot.

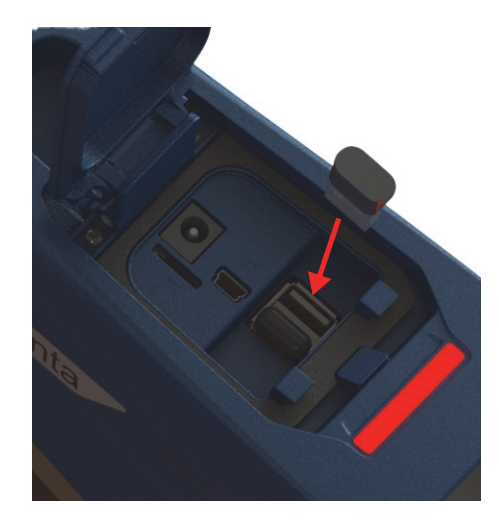

**Figura 3-7 Inserção do adaptador Wi-Fi®**

### <span id="page-62-0"></span>**Para remover um adaptador USB**

◆ Segure o adaptador e puxe-o para fora.

# **3.2 Controles**

O analisador Vanta possui vários controles externos que operam alguns aspectos do analisador por XRF. O botão Liga/Desliga liga e desliga o analisador Vanta. O disparador inicia um teste. Os botões da parte traseira controlam alguns aspectos da interface do usuário.

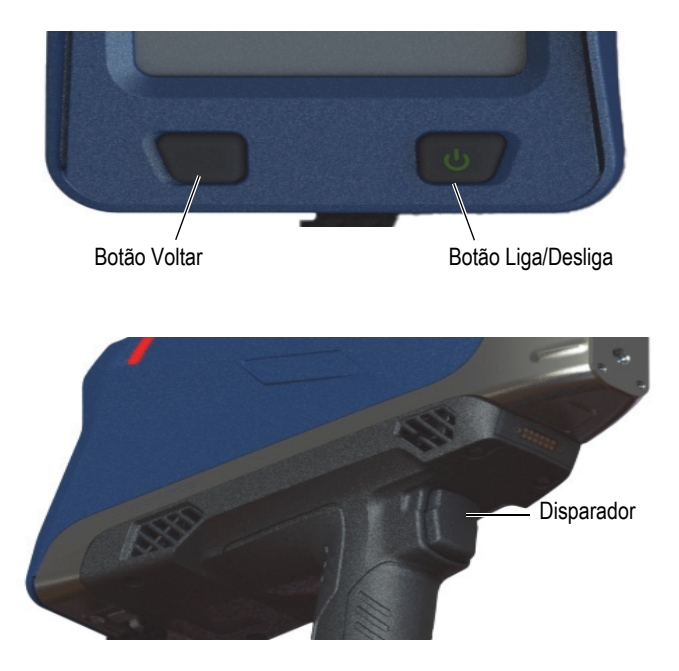

**Figura 3-8 Controles externos do Vanta**

### **3.2.1 Botão Liga/Desliga**

O botão Liga/Desliga é o único meio para ligar o analisador por XRF Vanta.

### **3.2.2 Botão Voltar**

O botão Voltar move o foco para o campo de dados anterior na interface do usuário (consulte *Vanta, família de analisadores por fluorescência de raios X – Guia da interface do usuário*).

### **3.2.3 Disparador**

Toda vez que o botão Iniciar teste (**)** is estiver visível no canto inferior esquerdo da tela, o disparador inicia ou para um teste.

## **3.3 Indicadores**

O analisador Vanta possui vários indicadores de status. Veja ["Indicadores e](#page-34-0)  [condições" na página 35](#page-34-0) para obter informações sobre esses indicadores e o que eles informam sobre o estado do analisador.

# <span id="page-64-0"></span>**3.4 Baterias Vanta**

O analisador por XRF Vanta vem, por padrão, com duas baterias de íons de lítio removíveis.

### **3.4.1 Verificar o status da carga da bateria**

O status da carga pode ser visto a qualquer momento consultando o ícone de status da bateria ( ) localizado na interface do usuário (consulte *Vanta, família de analisadores por fluorescência de raios X – Guia da interface do usuário* para mais informações sobre a interface do usuário).

### **3.4.2 Carregar a bateria do analisador por XRF usando o adaptador de energia CA**

Quando o adaptador de energia CA está alimentando o analisador por XRF Vanta, a bateria de íons de lítio é carregada independentemente de o Vanta estar ligado ou desligado (veja ["Conector adaptador de energia CA" na página 59](#page-58-1)).

### <span id="page-64-1"></span>**3.4.3 Substituir a bateria do analisador por XRF**

Execute o procedimento a seguir para substituir a bateria no analisador Vanta.

### **Para remover a bateria**

1. Segure a pega do analisador por XRF Vanta e aperte os dois botões de liberação da bateria – os botões estão localizados na parte da frente da tampa da bateria (veja a [Figura 3-9 na página 66\)](#page-65-0).

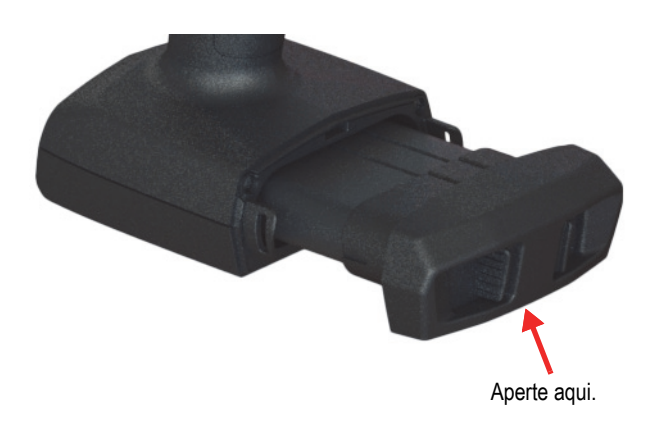

**Figura 3-9 Botões de liberação da bateria**

<span id="page-65-0"></span>2. Puxe a bateria para fora (veja a [Figura 3-10 na página 66\)](#page-65-1).

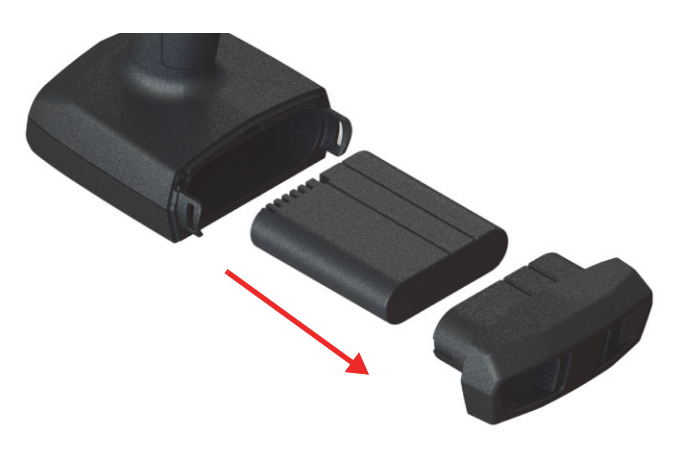

**Figura 3-10 Remoção da bateria**

### <span id="page-65-1"></span>**Para substituir a bateria**

1. Alinhe os contatos da bateria totalmente carregada com os contatos na pega do Vanta e, em seguida, insira a bateria na pega.

A pega é chaveada, de modo que a bateria só possa ser completamente inserida se for inserida corretamente nos sulcos.

2. Empurre a tampa da bateria em direção da pega até que os botões de liberação da bateria engatem e travem no lugar.

### **3.4.4 Hot swap da bateria**

Os instrumentos da série Vanta Max são capazes de troca a quente (hot swap) da bateria, ou seja, remover e substituir a bateria de íons de lítio sem encerrar ou reiniciar o analisador por XRF Vanta.

#### **Para fazer o hot swap da bateria**

- 1. Segure o analisador Vanta com a ponta apontando para longe de você.
- 2. Remova a bateria de íons de lítio (veja "Para remover a bateria" na página 65).

O analisador Vanta exibe uma tela de status que indica a porcentagem da carga restante da bateria interna quando nenhuma bateria de íons de lítio está instalada no analisador por XRF (veja a [Figura 3-11 na página 67](#page-66-0)).

<span id="page-66-0"></span>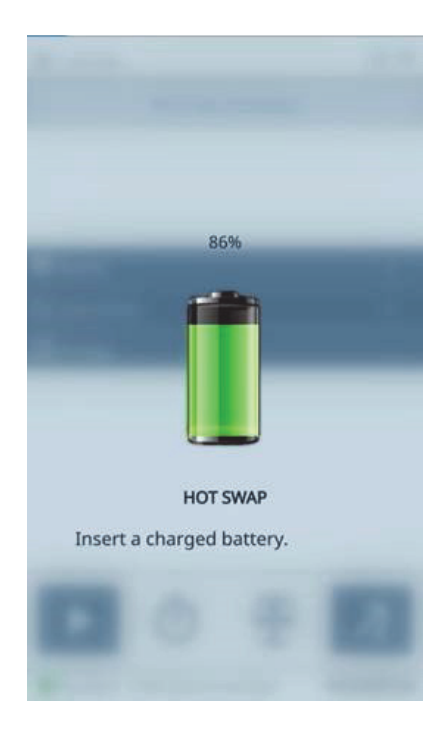

**Figura 3-11 Tela de hot swap**

3. Substitua rapidamente a bateria descarregada por uma que esteja totalmente carregada (veja "Para substituir a bateria" na página 66).

#### DICA

Se a carga da bateria interna se esgotar ao ponto em que não seja possível o analisador por XRF Vanta recuperá-la, insira a bateria totalmente carregada no analisador e use o botão Liga/Desliga para reiniciá-lo.

#### **OBSERVAÇÃO**

Consulte *Vanta, família de analisadores por fluorescência de raios X – Guia da interface do usuário* para obter informações completas sobre as características operacionais de toda a interface do usuário Vanta e suas funções.

### **3.5 Procedimentos de teste**

Esta seção descreve os procedimentos necessários para executar testes com o analisador por XRF Vanta.

### **3.5.1 Ligar o analisador por XRF**

Antes de ligar o analisador por XRF Vanta, certifique-se de ler atentamente as informações em ["Diretrizes de segurança" na página 38.](#page-37-1)

#### **OBSERVAÇÃO**

O botão Liga/Desliga NÃO liga o tubo de raios X. A energia do tubo não pode ser fornecida até que o software Vanta seja iniciado.

### **Para ligar o analisador por XRF**

1. Insira uma bateria carregada na pega do Vanta (veja "Para substituir a bateria" na página 66).

2. Ligue o Vanta usando o botão Liga/Desliga ( $\frac{1}{2}$ .

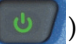

A interface do usuário do Vanta inicia com a exibição da tela Bem-vindo (veja a [Figura 3-12 na página 69\)](#page-68-0).

- 3. Leia o aviso de segurança da radiação.
- 4. Leia o aviso de segurança da radiação (para ler o texto completo do aviso de segurança da radiação, veja ["Conformidade com ICES–001 \(Canadá\)" na](#page-19-0)  [página 20\)](#page-19-0).
- 5. Na área da senha (quatro caixas em branco), toque na caixa mais à esquerda para exibir o teclado.
- <span id="page-68-0"></span>6. Insira a senha para confirmar que você é um usuário certificado.

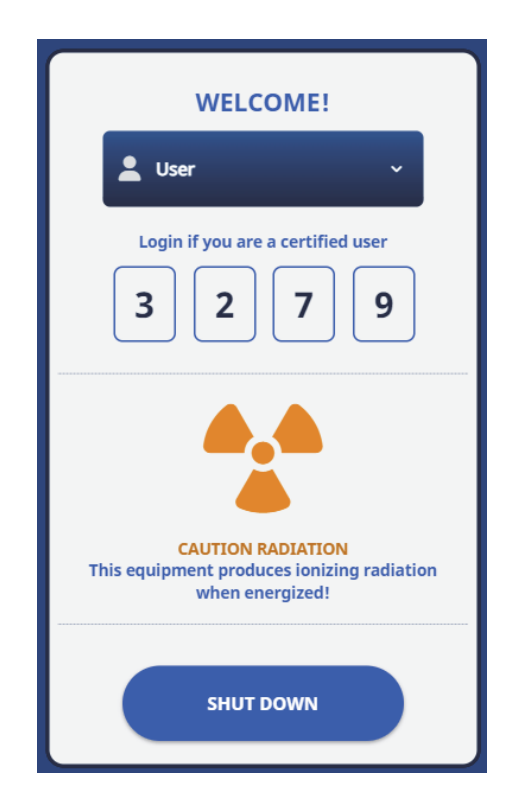

**Figura 3-12 Tela Bem-vindo**

#### **OBSERVAÇÃO**

O idioma da tela Bem-vindo e o símbolo de radiação variam dependendo da sua localização.

A inicialização do sistema começa imediatamente após a confirmação.

### **3.5.2 Desligar o analisador por XRF em condições normais**

O analisador por XRF Vanta pode ser desligado em condições normais ou em condições de emergência. Caso exista uma razão urgente para encerrar o Vanta, veja ["Desligar o analisador por XRF em condições de emergência" na página 71.](#page-70-0)

### **Para desligar o analisador por XRF usando a interface do usuário**

- 1. Use o dedo para puxar o lado direito da barra superior para baixo para visualizar a bandeja do menu.
- 2. Role para baixo até o ícone **Finalizar sessão** (**2009**) e toque nele.
- <span id="page-69-0"></span>3. Na tela Bem-vindo, toque em **ENCERRAR** (veja a [Figura 3-13 na página 70](#page-69-0)).

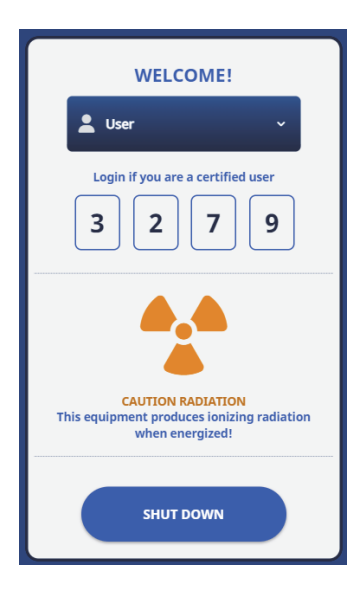

**Figura 3-13 Tela Bem-vindo**

#### **OBSERVAÇÃO**

O idioma da tela Bem-vindo e o símbolo de radiação variam dependendo da sua localização.

### **Para desligar o analisador por XRF usando o botão Liga/Desliga**

- 1. Pressione e segure o botão Liga/Desliga ( $\cup$  ) por um segundo.
- 2. Na tela Bem-vindo, toque em **ENCERRAR** (veja a [Figura 3-13 na página 70](#page-69-0)).

### <span id="page-70-0"></span>**3.5.3 Desligar o analisador por XRF em condições de emergência**

Em caso de emergência, use este procedimento para forçar o encerramento.

### **Para desligar o analisador por XRF em condições de emergência**

#### **OBSERVAÇÃO**

Se o LED vermelho permanece aceso ou fica intermitente, e se o analisador por XRF Vanta parece estar "travado" no modo ligado, siga as instruções abaixo.

1. Solte o disparador (caso o disparador homem-morto esteja ativado). OU

Aperte o botão Parar teste ( ).

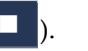

- 2. Pressione e segure o botão Liga/Desliga ( $\cup$  ) por 10 segundos. Se a alimentação não for interrompida, vá para a etapa 3.
- 3. Remova a bateria imediatamente (veja ["Substituir a bateria do analisador por](#page-64-1)  [XRF" na página 65\)](#page-64-1).

#### **OBSERVAÇÃO**

Como o circuito do Vanta permite a troca de bateria no modo hot swapping, a alimentação do sistema pode permanecer ligada por mais de 30 segundos. No entanto, a tensão do tubo de raios X retorna a zero em um segundo.

4. Caso esteja usando o adaptador de energia CA, desconecte o plugue de energia CC do soquete do adaptador de CA do Vanta (veja [Figura 3-14 na página 72](#page-71-0)).

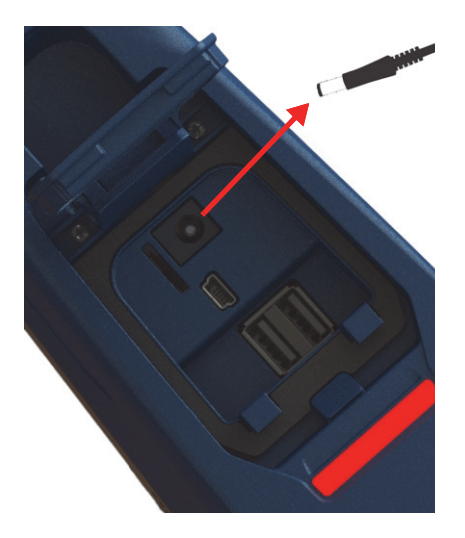

**Figura 3-14 Desconectar o plugue de energia CC**

### <span id="page-71-0"></span>**3.5.4 Apontar o analisador por XRF para alvos grandes**

Quando o alvo do teste é um grande objeto fixo, como um cano, válvula, pedaços de sucata, solo, sedimentos, amostras geológicas, placas de circuito ou bens de consumo, siga as etapas abaixo para apontar o analisador por XRF Vanta de forma correta e segura para o alvo.

#### **Para apontar corretamente o analisador por XRF para um alvo grande**

1. Observe sempre as diretrizes de segurança descritas em ["Diretrizes de](#page-37-1)  [segurança" na página 38](#page-37-1).
- 2. Aponte a sonda do Vanta para a amostra, certificando-se de que nenhuma parte do seu corpo (inclusive mãos e dedos) esteja próxima à janela de medição.
- 3. Certifique-se de que a sonda do Vanta (com janela) esteja colocada unicamente sobre o alvo.

### <span id="page-72-0"></span>**3.5.5 Apontar o analisador por XRF para alvos pequenos**

Quando os alvos do teste são amostras pequenas, como aparas de metal, barras de solda, fios, rebites, porcas ou parafusos, siga o procedimento abaixo para apontar o analisador por XRF Vanta de forma correta e segura para a amostra.

### **Para apontar corretamente o analisador por XRF para um alvo pequeno**

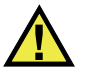

### **ATENCÃO**

Não realize testes em amostras quando estiver sentado à mesa com o feixe direcionado à mesa. Se a amostra é colocada sobre uma mesa de madeira ou qualquer outro material não metálico, a radiação pode penetrar na mesa, expondo os pés e as pernas à radiação.

- 1. Sempre observe as diretrizes de segurança em ["Diretrizes de segurança" na](#page-37-0)  [página 38.](#page-37-0)
- 2. Coloque a amostra sobre uma superfície plana ou use uma pinça de plástico para mantê-la no lugar para uma análise eficaz e segura de amostras pequenas e com formato irregular.
- 3. Certifique-se de que a sonda do Vanta (com janela) esteja colocada unicamente sobre a amostra.

#### **OBSERVAÇÃO**

Se a amostra não cobrir toda a janela, certifique-se de que a superfície de fundo não contenha metais (nem mesmo traços de metais), pois o analisador por XRF Vanta poderá detectar a presença de metais adicionais, o que poderá afetar o resultado da fluorescência de raios X.

### **3.5.6 Iniciar um teste**

Neste ponto, o operador já deve ter lido todas as orientações de segurança no ["Diretrizes de segurança" na página 38,](#page-37-0) e o analisador por XRF Vanta deve estar corretamente apontado para o alvo de acordo com o tipo de material sendo testado (veja ["Apontar o analisador por XRF para alvos grandes" na página 72](#page-71-0) ou ["Apontar o](#page-72-0)  [analisador por XRF para alvos pequenos" na página 73\)](#page-72-0).

Existem três maneiras de começar um teste. Os requisitos regionais e as configurações do seu analisador determinam a maneira que deverá ser usada.

- Padrão Nenhum recurso extra de segurança ativado
- Disparador homem-morto ativado
- Operação duas-mãos ativada

A maneira escolhida para iniciar um teste varia de local para local, dependendo dos regulamentos e das preferências dos clientes. Caso uma determinada opção seja necessária para a sua área, o analisador Vanta deverá vir configurado de fábrica com tal opção.

### IMPORTANTE

Os regulamentos do Canadá sugerem o uso de um disparador homem-morto a todo momento. Não desative este recurso.

### **Para iniciar um teste**

1. Se o botão Iniciar teste  $\left( \begin{array}{c} \blacktriangleright \\ \end{array} \right)$  não for exibido na tela, toque no botão Página

inicial (**11)**. Isso o levará para a página Visualização em tempo real.

2. Método padrão: toque no botão Iniciar teste ( ).

OU

Puxe e solte o disparador.

OU

Disparador homem-morto ativado: puxe e segure o disparador até que o teste seja concluído.

 $O<sub>U</sub>$ 

Operação duas-mãos: puxe o disparador e, em seguida, pressione o botão Voltar

( ) até que o teste seja concluído.

Depois que o teste é iniciado, a barra de status exibe o andamento do teste.

#### **OBSERVAÇÃO**

Os resultados são exibidos imediatamente após a conclusão do teste.

#### **Para realizar um teste de amostra**

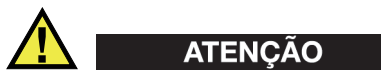

Para evitar a exposição excessiva à radiação ionizante, proceda da seguinte forma:

- NÃO APONTE o analisador Vanta para si mesmo ou para qualquer outra pessoa durante a operação.
- Ao realizar testes, nunca utilize os dedos ou a palma das mãos para segurar a amostra no lugar.

#### **OBSERVAÇÃO**

A Evident recomenda o uso de um dosímetro em estilo anel e em estilo crachá (de lapela ou de cordão). Veja ["Dosímetros" na página 41](#page-40-0) e ["Programa de segurança](#page-41-0)  [referente ao dosímetro" na página 42](#page-41-0) para mais informações.

1. Vá até a tela **Teste** (veja a [Figura 3-15 na página 76\)](#page-75-0).

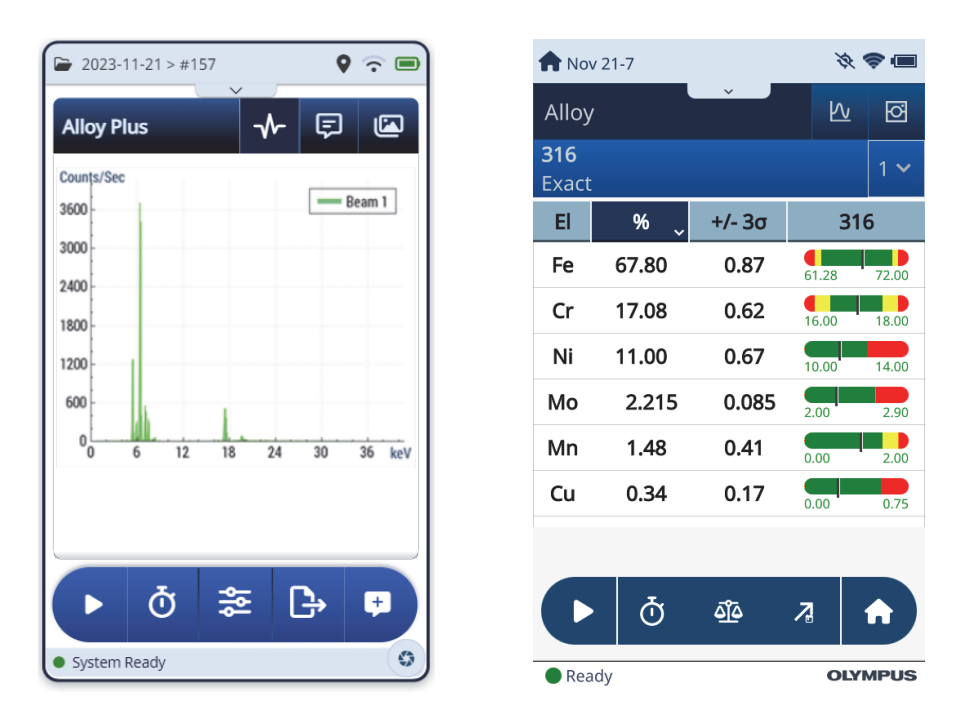

**Figura 3-15 Telas de início e conclusão de teste**

- <span id="page-75-0"></span>2. Certifique-se de que a janela de medição do Vanta esteja posicionada diretamente sobre a amostra.
- 3. Inicie o teste (veja "Para iniciar um teste" na página 74). A barra de status na parte inferior da tela exibe o andamento do teste.
- 4. Quando o teste for concluído, toque em Chemestry (Química), Spectrum (Espectro), Notes (Observações) ou Image Bar (Barra de imagens) para expandir a visualização (veja [Figura 3-15 na página 76](#page-75-0)).

### **OBSERVAÇÃO**

Ao fim de cada sessão de teste, é uma boa prática exportar os resultados da sessão para um computador. Consulte *Vanta, família de analisadores por fluorescência de raios X – Guia da interface do usuário* para mais informações sobre o procedimento de exportação.

# **3.6 Melhores práticas de teste**

Ao usar o Vanta, otimize o desempenho do analisador por XRF seguindo estas diretrizes de melhores práticas:

- Certifique-se de que a janela de medição do Vanta esteja limpa e intacta. Se ela estiver suja ou danificada, substitua a janela (veja ["Substituição da janela de](#page-88-0)  [medição" na página 89](#page-88-0)). A Evident recomenda a substituição regular da janela.
- Evite causar danos na janela ao testar objetos cortantes (por exemplo, aparas de metal) rodeando sobre a amostra.
- Mantenha a janela de medição do analisador por XRF Vanta posicionada corretamente sobre ou à frente da amostra durante o teste.
- A amostra deve cobrir completamente a janela de medição para obter os melhores resultados.
- A amostra deve ser homogênea.
- A amostra deve ser espessa o suficiente para que o material adicional não afete o resultado. Para amostras de ligas densas, essa espessura é inferior a 1 milímetro. Para amostras de plástico ou solo, a espessura deve ter cerca de 1,5 centímetros.
- Teste uma amostra de verificação e/ou uma amostra em branco com composição química conhecida periodicamente ao longo do dia para verificar os resultados.

# **3.7 Visão geral do método de análise de liga**

A família de analisadores por XRF Vanta, atualmente, suporta múltiplos métodos originais para análise de metais:

- Alloy Plus (Liga Plus):
	- Séries Vanta Max e Core (baseadas no detector SDD)
- Precious Metals (Metais preciosos) (em adição ao método Alloy)
	- Séries Vanta Max e Core (baseadas no detector SDD)

A análise de ligas utiliza o algoritmo de parâmetros fundamentais (FP) para determinar a química elementar. Este método calcula a química a partir de dados espectrais, sem a necessidade de ter impressões digitais armazenadas. A calibração para liga FP é realizada na fábrica, e não precisa de nenhuma configuração ou calibração por parte do usuário. O software também pesquisa na biblioteca de graus de ligas para produzir uma correspondência de grau baseada na química calculada. Os métodos Alloy e Alloy Plus podem fornecer uma ID de grau e a química em menos de um segundo, com um aumento na precisão em testes mais longos.

### **3.7.1 Conceito do número de correspondência**

Depois de calcular a química usando o algoritmo de parâmetros fundamentais, o analisador Vanta compara os valores da composição química com as tabelas de graus armazenadas em uma biblioteca de graus. O aplicativo calcula o valor de um parâmetro chamado "número de correspondência". Este cálculo fornece uma indicação de quão próxima a química da liga medida está da especificação da biblioteca.

- Quanto menor for o número de correspondência, melhor é a correspondência.
- Um número de correspondência 0 é uma correspondência exata, que significa que a química calculada de todos os elementos se enquadra nas especificações da tabela de graus.

### **3.7.2 Possibilidades de correspondência**

Existem três possibilidades de determinação de correspondência fornecidas nos métodos Alloy:

### **Uma correspondência**

Uma liga desconhecida corresponderá a um dos graus contidos na biblioteca de graus e a ID do grau aparece na tela **Resultados**. Muitas vezes, outros graus são listados com seus números de correspondência. O analista pode visualizar os elementos químicos e comparar como eles diferem da correspondência exata.

#### **Múltiplas correspondências**

Em alguns casos, vários graus são apresentados como correspondências possíveis. Isto pode significar uma das duas condições:

- Falta informação para separar definitivamente duas ou mais ligas. Muitas vezes, o aumento do tempo de teste possibilita a separação das ligas.
- A amostra de teste não atende a nenhuma das especificações existentes com precisão suficiente para obtenção da identificação da correspondência exata, sendo assim, as correspondências mais próximas são exibidas.

#### **Nenhuma correspondência**

Se nenhuma correspondência for encontrada nas bibliotecas, a mensagem "NO MATCH" (Nenhuma correspondência) aparece.

### **3.7.3 Recursos para reciclagem e sucata**

Os métodos Alloy e Alloy Plus do analisador por XRF Vanta suportam vários recursos que melhoram, especificamente, o processamento de sucata, aumentando a velocidade e a precisão. As próximas seções descrevem estes recursos úteis.

### **3.7.3.1 Mensagem de correspondência de grau (GMM)**

O operador ou o responsável da estação de triagem pode atribuir mensagens para graus de ligas específicos. Isto é feito, geralmente, para listar nomes alternativos para um grau ou para fornecer instruções específicas de triagem ou de manuseio.

### **3.7.3.2 SmartSort**

Este recurso promove decisões de triagem automatizadas que permitem aos usuários aumentar a velocidade e precisão da triagem. Veja a seguir alguns recursos do SmartSort:

- Tempos curtos de teste usando uma condição de feixe único para a maioria dos graus.
- Graus específicos configurados para prolongar automaticamente o tempo de teste do segundo feixe para análise adequada.
- Eficiência maximizada da velocidade de teste prolongando automaticamente o tempo de teste de elementos leves (Mg, Al, Si, P e S), eliminando, deste modo, testes longos desnecessários.

### **3.7.3.3 Química nominal**

O analisador por XRF Vanta tem uma função de inclusão "nominal value" (valor nominal) que usa as especificações de ID do grau para incorporar os valores esperados para elementos não medidos durante a análise. Quando uma correspondência de grau confiável é feita baseada nos elementos que *podem* ser medidos, a função de inclusão do valor nominal insere os valores esperados para outros elementos com base nas especificações de graus conhecidos.

Por exemplo, o teste é iniciado e uma correspondência de grau é encontrada para cobre:

- Esse grau possui um elemento que não é possível detectar com XRF neste caso o berílio.
- No entanto, a partir da especificação de grau, o analisador Vanta determina que deve haver 2% de berílio no grau.

• O analisador Vanta exibe 2% de berílio no resultado (todo o resto soma 98%), embora o berílio não tenha sido medido diretamente. A presença do berílio é inferida com base na especificação de grau, de maneira que o grau é determinado para ser cobre berílio.

### **3.7.3.4 Configurações de residuais**

Os métodos Alloy e Alloy Plus usam uma biblioteca Factory Grade e configurações de residuais (tramp). A biblioteca Factory Grade consiste em um conjunto de valores mínimos e máximos para cada elemento de uma liga.

#### **OBSERVAÇÃO**

Cada modelo Vanta possui uma biblioteca Alloy Factory Grade diferente.

Veja ["Bibliotecas de graus de ligas" na página 127](#page-126-0) para obter uma listagem das ligas contidas em cada biblioteca Factory Grade. Observe que a listagem estava completa e precisa na data da publicação. No entanto, a listagem pode não coincidir com a listagem no Vanta porque os graus estão continuamente sendo adicionados à biblioteca.

As configurações de residuais são fornecidas para sete ligas básicas para especificar a quantidade máxima permitida de elementos residuais. Os níveis de traços de elementos residuais (tramp) causam dois problemas. Primeiro, eles podem comprometer o grau de correspondência da liga – e tornar a triagem lenta. Segundo, como as ligas são recicladas várias vezes, residuais como cromo, manganês ou cobre podem se acumular e reduzir realmente o valor de uma liga. Os analisadores por XRF Vanta usam as configurações de residuais para encontrar rapidamente a correspondência do grau adequado e para sinalizar os elementos residuais.

Você pode realizar buscas nas bibliotecas individualmente ou em conjunto. Também é possível editar todas as bibliotecas, incluindo cada biblioteca Factory Grade. No entanto, a Evident recomenda veementemente que os usuários *não* editem a biblioteca Factory Grade. Em vez disso, copie a biblioteca Factory Grade para uma biblioteca do usuário e, em seguida, faça as suas edições.

### **3.7.4 Considerações sobre o teste de amostra**

#### **Amostras pintadas ou revestidas**

Se o material é revestido, galvanizado, pintado ou teve algum tipo de tratamento de superfície, o Vanta pode ser induzido ao erro ao identificar uma amostra como algo diferente do que ela realmente é. Por exemplo, um pedaço de aço pintado de cinza pode apresentar uma concentração elevada de titânio por causa da tinta, o que pode ser confundido com uma liga de titânio.

Para assegurar a identificação correta dos materiais revestidos, lixe uma área da amostra ligeiramente maior do que a janela de medição a fim de remover o revestimento. É importante selecionar o material de lixamento correto para prevenir interferência com a análise.

#### **OBSERVAÇÃO**

Não use abrasivos à base de sílica para lixar materiais de teste revestidos quando realizar análise de silício.

Talvez não seja necessário limpar totalmente e lixar todos os materiais; no entanto, remova a poeira do metal aparente.

#### **Amostras mistas, material heterogêneo**

As peças de metal acabadas podem conter mais de um tipo de metal. Além disso, você pode querer medir aparas mistas ou uma variedade de peças pequenas. Nestes casos, lembre-se de que o analisador Vanta mede toda a área coberta pela janela de medição e relata a média da composição química.

#### **OBSERVAÇÃO**

Ao analisar peças de metal ou soldas, certifique-se de que a janela de medição esteja coberta somente com o metal de interesse.

#### **Amostras pequenas e de formato irregular**

Para realizar medições em amostras menores que a janela de medição, você deve:

- Aumentar o tempo de teste.
- Maximizar o material em contato com a janela.

Uma vez que o sinal de pequenas amostras é menos intenso do que o sinal de amostras que cobrem toda a janela de medição, a precisão da análise de peças pequenas é menor. Em um objeto de forma irregular, analise, se possível, o lado maior e mais plano.

#### **OBSERVAÇÃO**

- Tome cuidado para que pequenos objetos pontiagudos não perfurem a janela de medição; estes objetos podem causar danos onerosos de se reparar.
- Consulte *Vanta, família de analisadores por fluorescência de raios X Guia da interface do usuário* para uma descrição completa das aplicações da interface do usuário da Evident.

# **3.8 Visão geral do método GeoChem**

O analisador por XRF Vanta suporta, atualmente, dois métodos exclusivos de análise geoquímica:

- GeoChem (40 kV, dois feixes) Série Vanta Core e série Max (baseado no detector SDD)
- GeoChem de três feixes (50 kV, três feixes)

Analisadores das séries Vanta Max e Core com tubo de ânodo de prata

Estes métodos usam um algoritmo de parâmetros fundamentais que corrige automaticamente os efeitos entre os elementos.

O Vanta XRF pode analisar:

- *In situ* (diretamente no solo)
- Amostras preparadas de solo (nos recipientes de amostra)
- Amostras ensacadas

### **3.8.1 Padrões de verificação**

É uma boa prática medir periodicamente uma amostra em branco e um padrão de verificação ao longo do dia para ajudar a garantir que os dados permaneçam os mais precisos possíveis.

Os padrões fornecidos com os analisadores por XRF Vanta estão contidos em recipientes de amostra especiais para XRF. Estes recipientes têm janelas de película em um lado, através das quais o solo pode ser visto e analisado, e tampões sólidos do outro lado.

### **3.8.2 Apresentação da amostra**

#### *Teste* **in situ**

O teste *in situ* é realizado apontando o analisador por XRF em direção ao solo. Retire a grama ou as pedras grandes e segure o analisador Vanta, mantendo a ponta da sonda alinhada com o solo. Depois de cada análise, remova cuidadosamente toda a sujeira presente na janela de medição. Certifique-se de que a janela não esteja rasgada nem furada.

#### **Teste com amostra preparada ou ensacada**

Coloque as amostras preparadas nos recipientes para amostra e, em seguida, realize a análise através da janela do recipiente da amostra. Coloque a janela de medição do Vanta diretamente sobre o lado da película do recipiente da amostra.

Considerações sobre a preparação:

- Evite realizar medição de amostras muito finas, pois isto pode afetar o resultado. Prepare os recipientes de amostra com pelo menos 15 mm de amostra ensacada.
- Ao analisar amostras ensacadas, certifique-se de que haja uma quantidade suficiente de amostra ensacada de modo a cobrir toda a janela de medição (uma espessura mínima da amostra de 15 mm é recomendada).
- Quando utilizar sacos, os sacos mais baratos e com paredes de plástico mais finas são melhores do que os mais caros e mais espessos.
- Em análises com sacos, o desempenho dos elementos leves é comprometido.

### **Acessórios opcionais**

Os acessórios que complementam os métodos GeoChem são:

- Estação de trabalho Vanta Um suporte para teste portátil, totalmente blindado e com emissão de feixe fechado para testes na bancada ou por controle remoto
- Vanta Field Stand Um suporte para teste menor e sem travamento
- Coldre É afixado no cinto para transportar o analisador com as mãos livres
- Base para solo Um suporte para manter o analisador posicionado contra o chão

### **3.8.3 Fatores do usuário**

Os métodos GeoChem permitem a criação do seu próprio conjunto de fatores que focam em elementos de interesse específicos ou corrigem os efeitos da matriz. Pode-se fazer várias tabelas de fatores diferentes, o que possibilita a análise de uma variedade de amostras.

### **Exemplo**

Um grupo de amostras que abrange todo a alcance da concentração de cada elemento de interesse é identificado e possui uma concentração conhecida.

Para definir os fatores do usuário, em primeiro lugar, plote os dados.

### IMPORTANTE

Certifique-se de respeitar a seguinte ordem:

- 1. Dados do analisador por XRF Vanta no eixo x
- 2. Dados do laboratório no eixo y

Determine o melhor ajuste linear de inclinação e interceptação para cada elemento. A inclinação e a interceptação para estes gráficos são inseridas diretamente no analisador Vanta. Em muitos casos, é suficiente inserir apenas uma correção da inclinação, pois a interceptação está próxima de zero. Em outros casos, insira a inclinação e a interceptação. Você pode inserir vários conjuntos de fatores do usuário para diferentes aplicações ou corpos de minério. É dado um nome ao grupo de fatores e, em seguida, os fatores são inseridos. O conjunto de fatores pode então ser selecionado pelo nome.

# **3.9 Correção da densidade do ar**

Os métodos Alloy, Alloy Plus e GeoChem possuem um recurso de correção da intensidade do ar (Air Density Correction) que corrige automaticamente as calibrações da densidade do ar com base na pressão barométrica e na temperatura em alguns modelos.

# **3.10 Visão geral do método Car Catalyst**

O método Car Catalyst (Catalisador de automóveis) usa parâmetros fundamentais com uma calibração específica para platina, paládio e ródio, que são metais preciosos encontrados nos conversores catalíticos usados na indústria automotiva. O modo Car Catalyst não é oferecido nos modelos equipados com tubos de ródio. Os tubos de ródio interferem na análise dos baixos níveis de ródio encontrados nos materiais do catalisador.

# **3.11 Visão geral do método ROHS**

O analisador por XRF Vanta suporta, atualmente, dois métodos de análise baseados na regulamentação. Os principais métodos e tipos são:

- RoHS (restrição de certas substâncias perigosas) Modelos: série Vanta C com ânodo de W, série Vanta M com ânodo de W, série Vanta C com ânodo de Ag
- RoHS Plus Modelos: ROHS+ para unidades de 50 kV – Série Vanta M, VCA e Vanta Element-S

O foco da regulamentação da UE são os metais tóxicos nos produtos eletrônicos de consumo com repercussão e aplicação internacional. Estas diretivas incluem atualmente a Restrição de Certas Substâncias Perigosas (RoHS, na sigla em inglês).

A diretiva RoHS determina os níveis máximos permitidos de Pb, Cd, Cr6+, Hg e certos retardadores de chama bromados (PBB e PBDE) nos novos equipamentos eletroeletrônicos vendidos na UE.

Os limites propostos para os elementos RoHS em um programa típico de triagem seriam:

- <0,1%: Pb, Cr6+, Hg e Br (como retardadores de chama PBB e PBDE)
- <0,01%: Cd

O analisador por XRF Vanta é uma ferramenta de triagem para conformidade com RoHS e é usado para:

• Analisar a quantidade de metais tóxicos diretamente nos componentes eletrônicos.

O analisador Vanta mede a composição elementar total, independentemente da especificação do elemento. Ele relata o seguinte:

- Total de cromo, incluindo a concentração de cromo hexavalente, além de outras formas de Cr.
- Total de bromo (a fluorescência de raios X não consegue distinguir o tipo de retardador de chama bromado presente em materiais analisados ou em outros compostos que contêm bromo).

Para que as análises do Vanta sejam quantitativas, as amostras devem atender aos seguintes critérios:

• Homogêneas na largura e profundidade completa da análise.

Se as amostras forem heterogêneas, muito finas ou muito pequenas, somente a triagem quantitativa é possível.

A IEC-ACEA (International Electrotechnical Commission – Advisory Committee on Environmental Aspects, Comissão Eletrotécnica Internacional – Comitê Consultivo sobre Aspectos Ambientais) recomenda a triagem por XRF.

### **3.11.1 Sequência de teste automático**

O método RoHS do analisador por XRF Vanta executa automaticamente uma sequência de testes para determinar:

- Se a amostra é um polímero, liga ou mista
	- "Mista" indica que a amostra é heterogênea e possui tanto polímeros quanto ligas, como fios ou placas de circuito impresso.
- Se cada um dos elementos RoHS é aprovado, reprovado ou apresenta um resultado inconclusivo quando comparado a um conjunto de critérios armazenados
	- Estes critérios são recomendados pela IEC ou adicionados pelo usuário.

A sequência começa com o analisador Vanta usando configurações do tubo apropriadas para análise de uma amostra de polímero. A lógica a seguir se aplica:

- Se a amostra é determinada como sendo polímero ou mista, o teste continua e uma calibração baseada em uma matriz de polímero é usada.
- Se a amostra é determinada como sendo uma liga de metal, o analisador Vanta muda para um teste secundário usando uma calibração baseada em uma matriz de liga para determinar as concentrações corretas da liga.

### **3.11.2 Apresentação da amostra**

Visto que várias peças de plástico analisadas para conformidade RoHS são muito pequenas, tome cuidado para medi-las de forma segura e precisa. Veja as recomendações da IEC-ACEA para espessuras mínimas da amostra de teste.

# **3.11.3 Requisitos da IEC para triagem quantitativa**

### IMPORTANTE

- Embora o cenário regulatório esteja em constante mudança, a série de seis substâncias principais regulamentadas permanece a mesma para os produtos eletrotécnicos – chumbo, mercúrio, cádmio, cromo hexavalente, bifelinos polibromados e éteres difenílicos polibromados. Os limites fornecidos na [Tabela 9](#page-86-0)  [na página 87](#page-86-0) representam um exemplo típico para um programa de triagem.
- A Evident recomenda fortemente que o seu departamento de conformidade determine o status atual dos requisitos que você deve cumprir.

<span id="page-86-0"></span>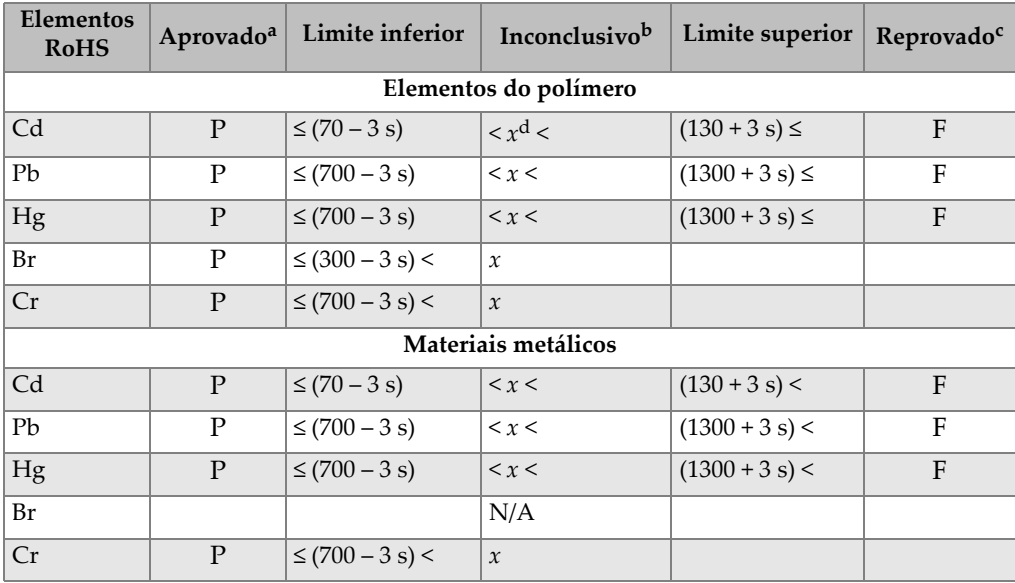

#### **Tabela 9 Limites de triagem propostos para elementos RoHS**

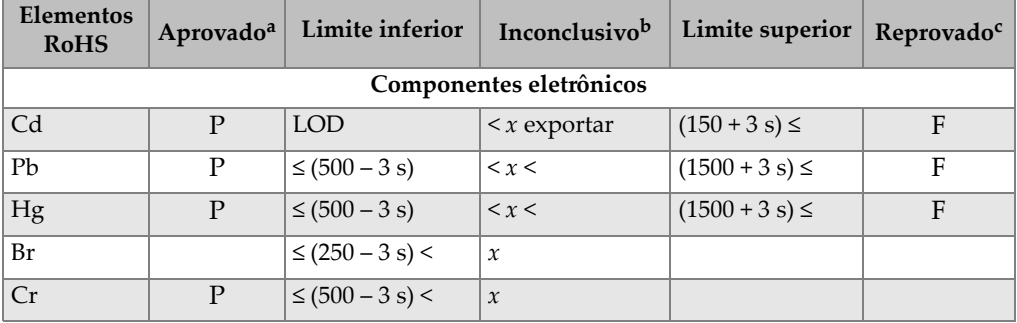

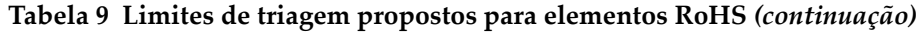

- a. Aprovado = os resultados para todos os elementos são inferiores aos limites indicados nesta tabela.
- b. Inconclusivo = os resultados da análise quantitativa para qualquer um dos elementos Hg, Pb ou Cd estão dentro dos valores definidos como intermediários OU se o resultado dos elementos Br e Cr está acima dos limites mostrados nesta tabela, a análise é considerada inconclusiva. Uma outra análise deve ser realizada.
- c. Reprovado = o resultado de qualquer elemento está acima dos limites máximos mostrados nesta tabela.
- d. *x* = valor da concentração

# **4. Manutenção e resolução de problemas**

Este capítulo contém os procedimentos de manutenção e algumas maneiras de se resolver problemas que podem ocorrer durante a operação do analisador por XRF Vanta.

### <span id="page-88-0"></span>**4.1 Substituição da janela de medição**

Esta seção explica como substituir a janela de medição do Vanta. A Evident recomenda trocar a janela se ela estiver suja, contaminada, quebrada ou rasgada.

#### IMPORTANTE

- Nunca realize testes quando a janela estiver quebrada ou rasgada.
- Substitua imediatamente a janela quebrada ou rasgada.
- Para obter melhores resultados, substitua regularmente a janela.
- Certifique-se de que a janela substituta corresponda ao seu método e série Vanta. A janela correta é necessária para obter uma operação adequada e resultados precisos.

A [Tabela 10 na página 90](#page-89-0) descreve os tipos de janela de medição. Você deve especificar o material de película adequado para corresponder ao seu Vanta e ao seu método (calibração).

<span id="page-89-0"></span>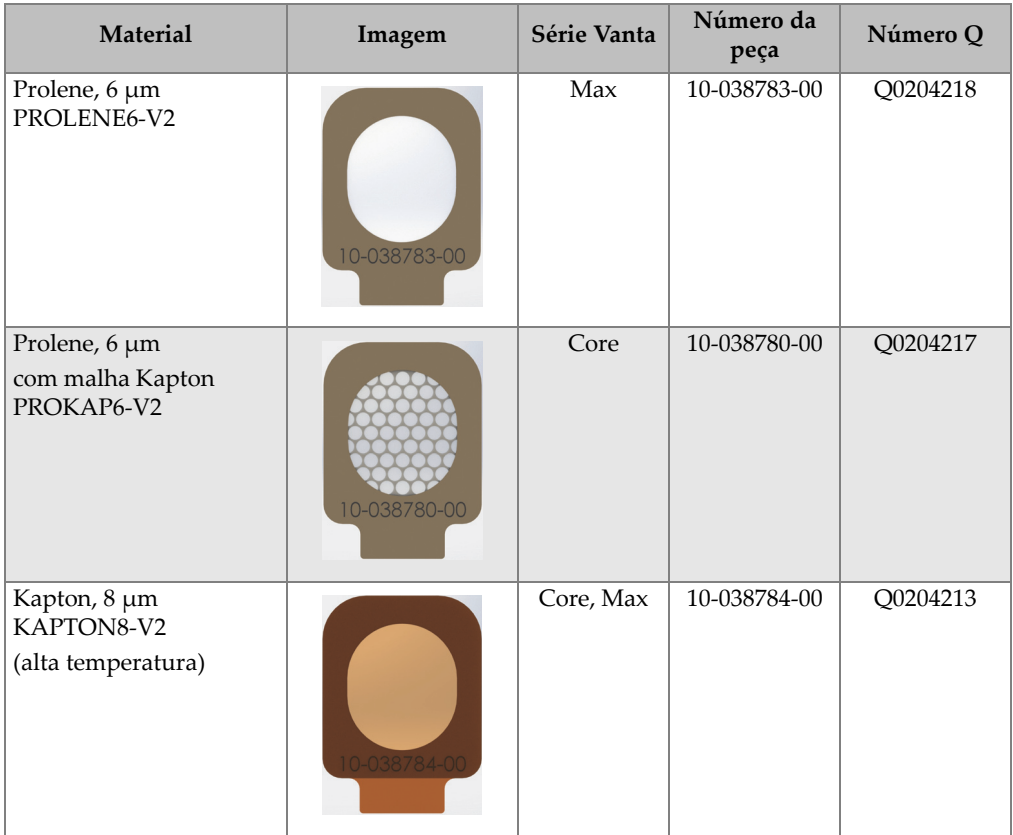

### **Tabela 10 Tipos de janela de medição**

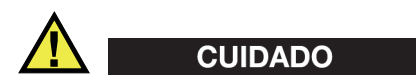

Para evitar danos no analisador por XRF Vanta, cumpra as instruções abaixo:

- Não toque nem danifique nenhum componente interno.
- Não insira nada dentro do analisador Vanta.
- Mantenha poeira e objetos estranhos fora do analisador Vanta.
- Certifique-se de que suas mãos estejam limpas.
- Posicione o analisador Vanta com a sonda apontando para o lado, para evitar que detritos ou parafusos soltos caiam dentro dele.
- Não toque na película da janela.

### **4.1.1 Substituição da janela do Vanta**

Este procedimento requer que você descole a janela antiga e coloque a nova janela.

#### **Para remover a janela**

 Segure a guia na parte inferior da janela e, em seguida, puxe até que a janela seja completamente desconectada da sonda (veja a [Figura 4-1 na página 91\)](#page-90-0).

<span id="page-90-0"></span>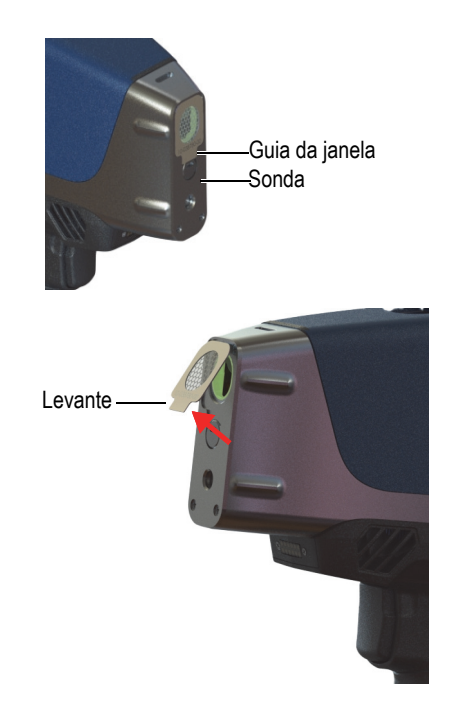

**Figura 4-1 Remoção da janela do Vanta**

### **Para substituir a janela**

1. Descole a janela completamente do material de apoio (veja a [Figura 4-2 na](#page-91-0)  [página 92\)](#page-91-0).

### **IMPORTANTE**

A parte de trás da janela de medição é revestida com um adesivo. Não toque na parte de trás da janela após remover o material de apoio.

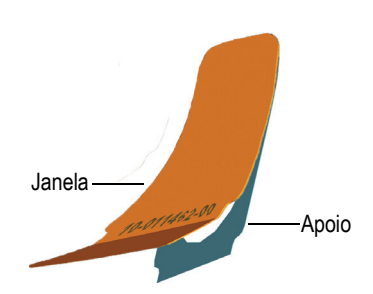

**Figura 4-2 Separação da janela e do apoio**

<span id="page-91-0"></span>2. Alinhe e pressione cuidadosamente a janela na sonda (veja a [Figura 4-3 na](#page-92-0)  [página 93\)](#page-92-0).

### IMPORTANTE

Manuseie a janela pelas bordas para evitar a contaminação da área de medição.

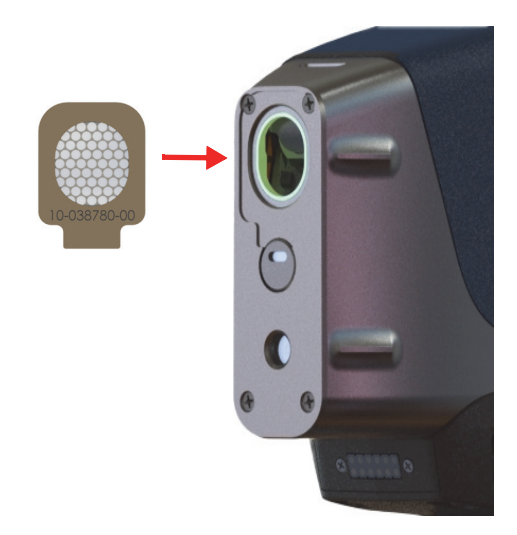

**Figura 4-3 Nova janela alinhada com a sonda**

# <span id="page-92-0"></span>**4.2 Instalação da ventoinha interna**

A ventoinha interna opcional (P/N: Q0200524) ajuda a resfriar o analisador por XRF Vanta em ambientes com temperaturas altas.

Para instalar a ventoinha interna, é preciso uma chave de fenda Phillips.

#### **Para instalar a ventoinha interna**

- 1. Desligue o analisador por XRF.
- 2. Remova a bateria.

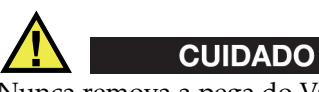

Nunca remova a pega do Vanta com a bateria ainda nela inserida, também não faça o contrário, nunca insira a bateria na pega quando ela não estiver instalada de forma adequada no Vanta.

3. Com uma chave de fenda Phillips, retire os quatro parafusos da pega e solte a pega do corpo do Vanta (veja a [Figura 4-4 na página 94\)](#page-93-0).

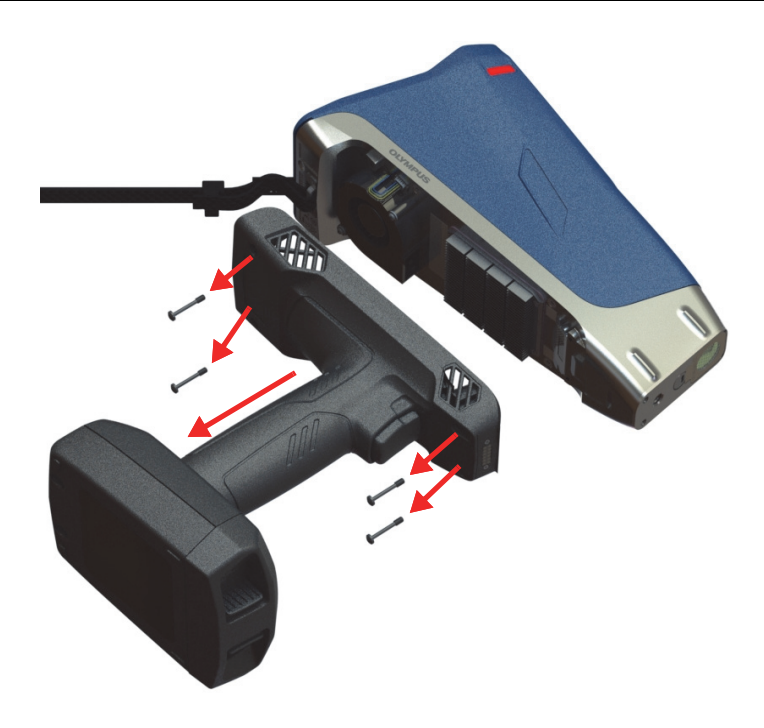

**Figura 4-4 Remoção da pega**

- <span id="page-93-0"></span>4. Alinhe o plugue elétrico da ventoinha interna com o soquete da ventoinha e insira firmemente o plugue no soquete (veja a [Figura 4-5 na página 95](#page-94-0)).
- 5. Insira os dois parafusos fornecidos nas aberturas para parafusos da ventoinha e aperte o corpo do Vanta com a chave de fenda Phillips.

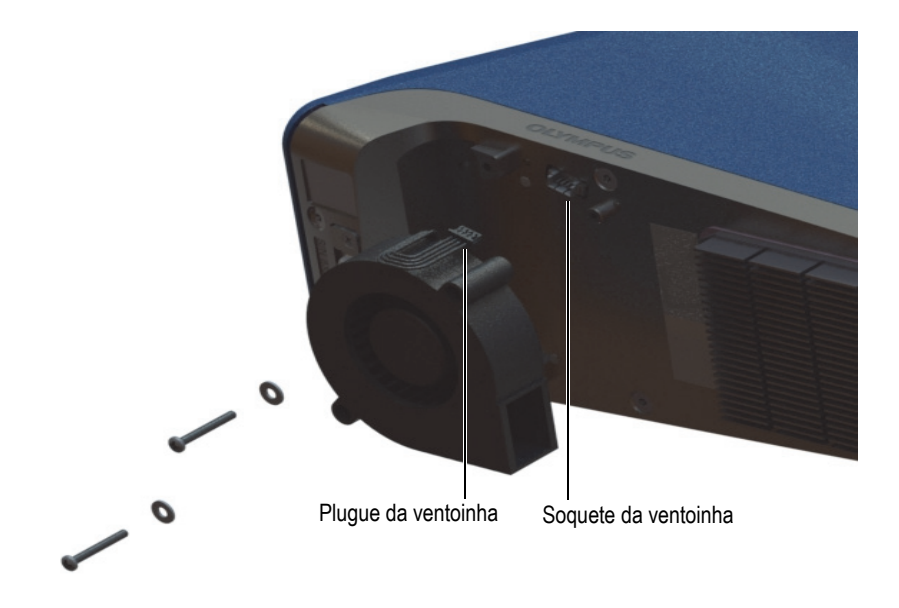

**Figura 4-5 Instalação da ventoinha**

<span id="page-94-0"></span>6. Recoloque os quatro parafusos para fixar a pega ao corpo do Vanta (veja a [Figura 4-6 na página 96\)](#page-95-0).

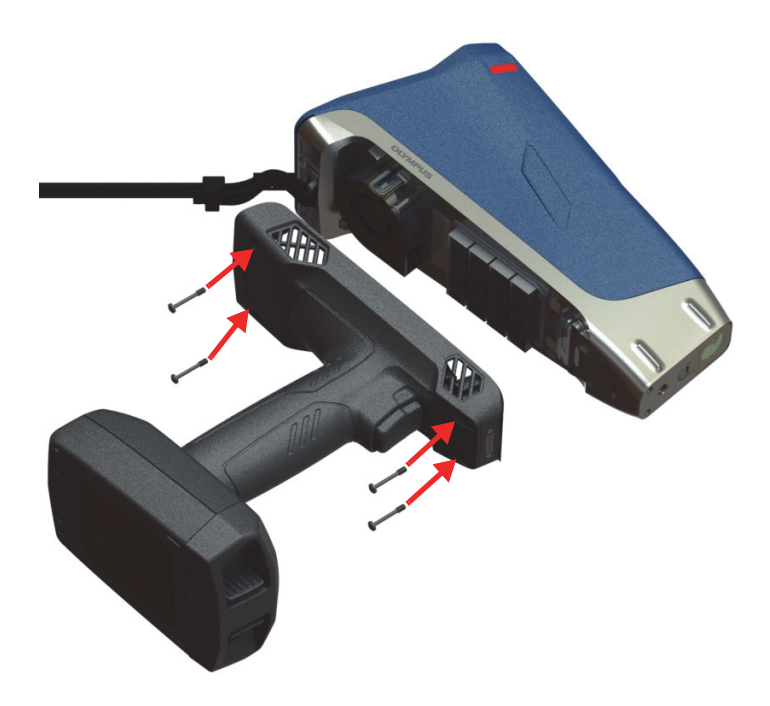

**Figura 4-6 Recolocação da pega**

<span id="page-95-0"></span>7. Reinstale a bateria.

# **4.3 Resolução de problemas**

Esta seção propõe algumas possíveis soluções para problemas que podem ocorrer durante a operação do Vanta (veja a [Tabela 11 na página 97](#page-96-0)). Se essas medidas não restaurarem o Vanta à funcionalidade total, entre em contato com o Serviço Pós-Venda da Evident. Ao entrar em contato com um centro de serviço, forneça o modelo do instrumento, número de série, versão atual do software e uma breve descrição do seu problema. As informações sobre o instrumento podem ser encontradas na tela "About Device" (Sobre o dispositivo).

<span id="page-96-0"></span>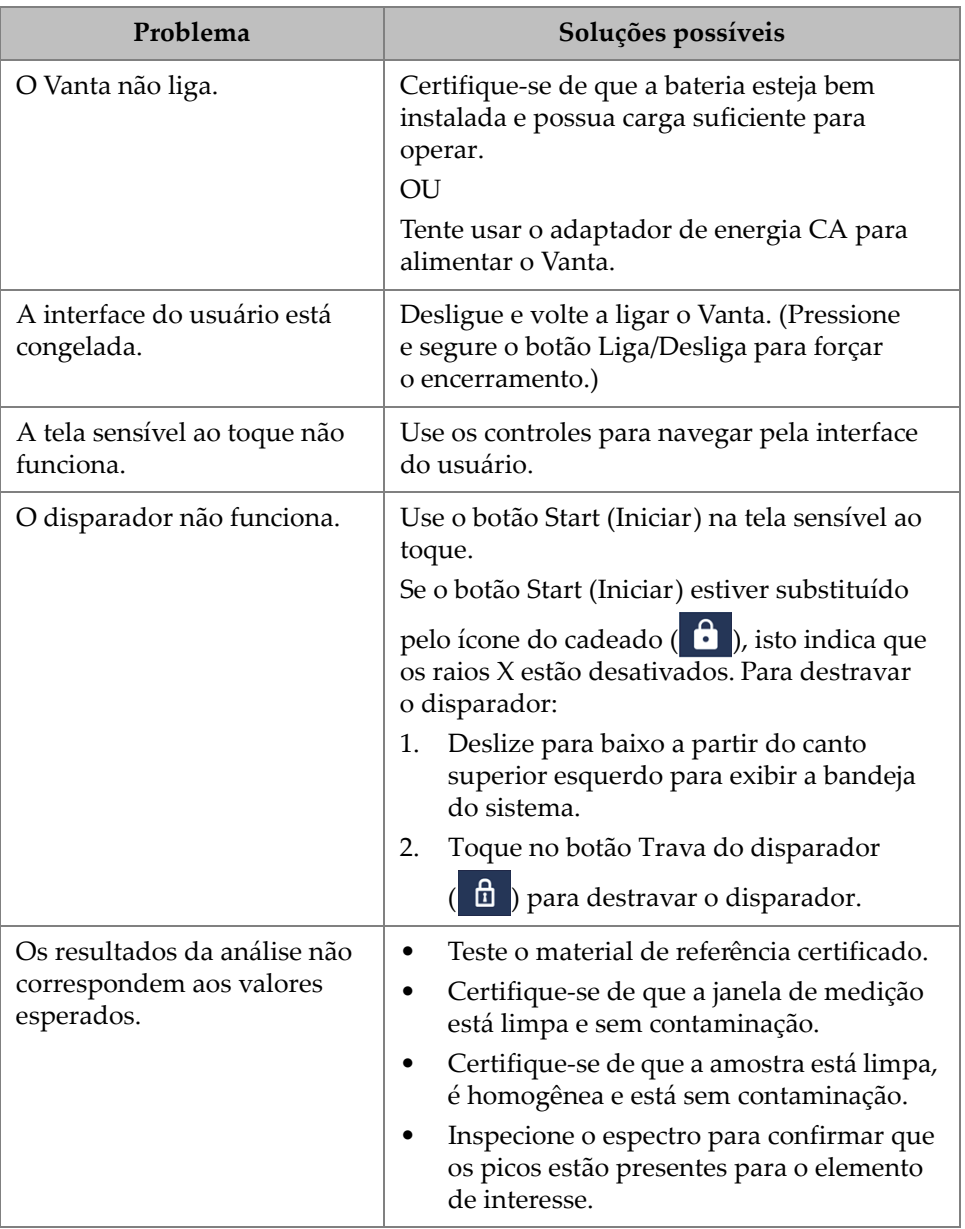

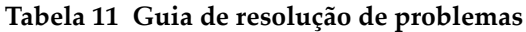

# **Anexo A: Especificações**

Este anexo descreve as especificações do analisador por XRF Vanta, sua estação de trabalho e seus acessórios (veja a [Tabela 12 na página 99](#page-98-0) e a [Tabela 13 na página 100](#page-99-0)).

<span id="page-98-0"></span>

|                                          | Especificações                                                                                                    |
|------------------------------------------|----------------------------------------------------------------------------------------------------|
| Dimensões ( $L \times A \times P$ )      | Vanta Core e Max $-10,4$ cm $\times$ 29,6 cm $\times$ 24,1 cm                                                                                                    |
| Peso                                     | Vanta Core – 1,85 kg com a bateria; 1,62 kg sem a bateria                                                                                                    |
|                                          | Vanta Max - 1,9 kg com a bateria; 1,67 kg sem a bateria                                                                                                    |
| Fonte de excitação                       | Tubo de raios X de 4 W – Ânodo de Ag, Rh ou W (aplicação<br>otimizada) 5-200 µA                                                                                   |
|                                          | Max Ródio, Max Tungstênio, Core Prata: 8-50 keV                                                                                                    |
|                                          | Core Ródio e Core Tungstênio: 8-40 keV                                                                                                    |
| Filtragem do feixe primário              | Oito posições de filtro selecionadas automaticamente por feixe<br>por método                                                                                      |
| Detector                                 | Série Max: detector de teor de silício de grande área                                                                                                    |
|                                          | Série Core: detector de teor de silício                                                                                                    |
| Alimentação                              | Baterias de íons de lítio removíveis ou unidade de adaptador de<br>energia CA de 18 V                                                                             |
| Alcance elementar                        | Séries Max Ródio, Core = Mg-U; Max e Core Tungstênio = Al-U                                                                                                    |
| Requisitos de energia do<br>adaptador CA | 100-240 VCA, 50-60 Hz, 70 W máx. (P/N: U8020997)                                                                                                    |
| Tela                                     | Tela a cores sensível ao toque "transflectiva" (800 × 480, WVGA)<br>com interface LCD de 16 bits; painel tátil capacitativo compatível<br>com controle por gestos |
| Correção de pressão                      | Barômetro integrado para correção automática da pressão do ar<br>e da altitude                                                                                    |

**Tabela 12 Especificações do analisador por XRF Vanta** 

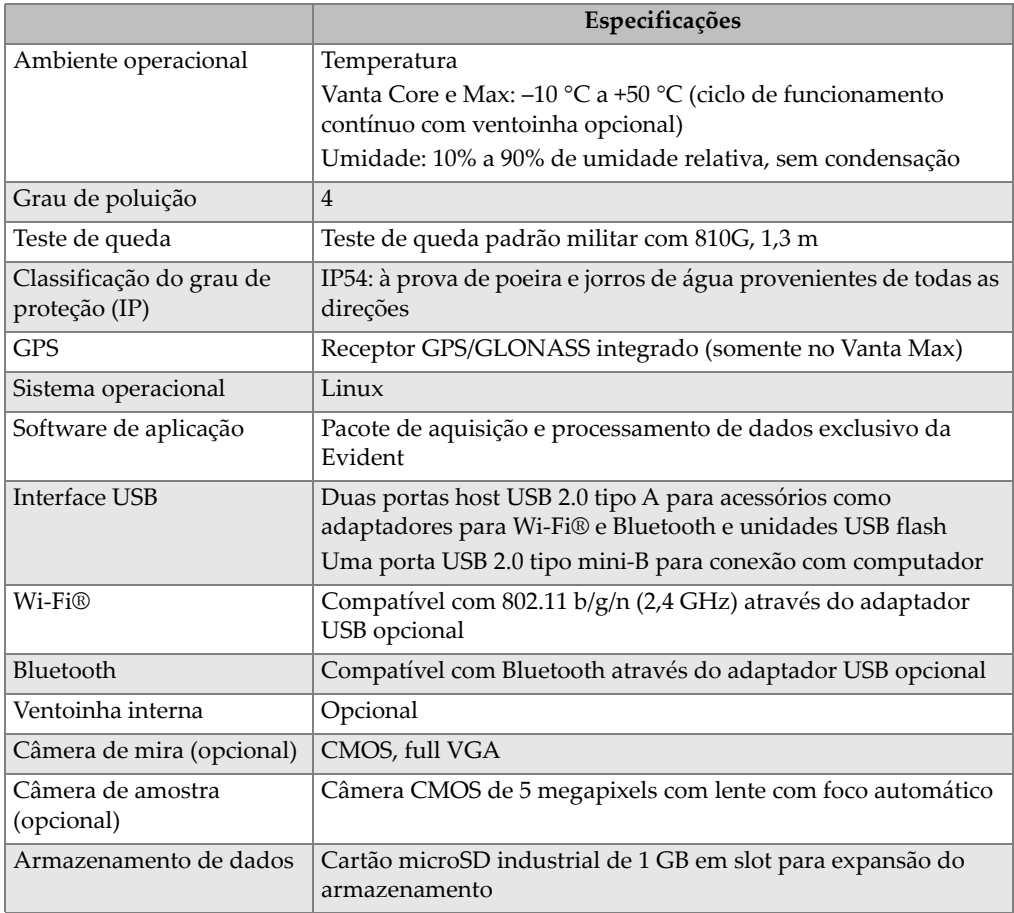

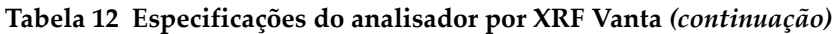

### **Tabela 13 Especificações dos acessórios**

<span id="page-99-0"></span>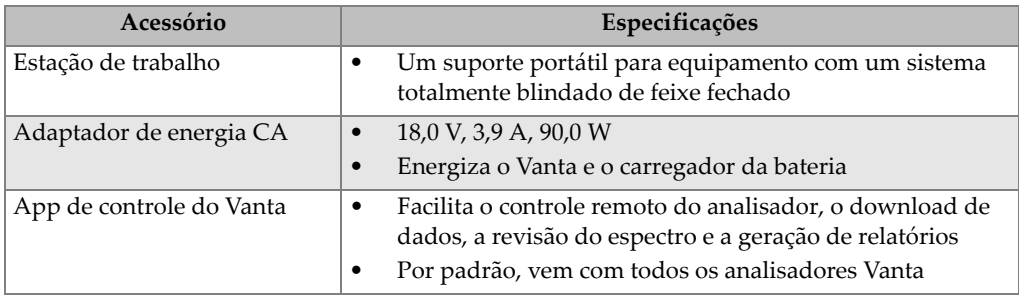

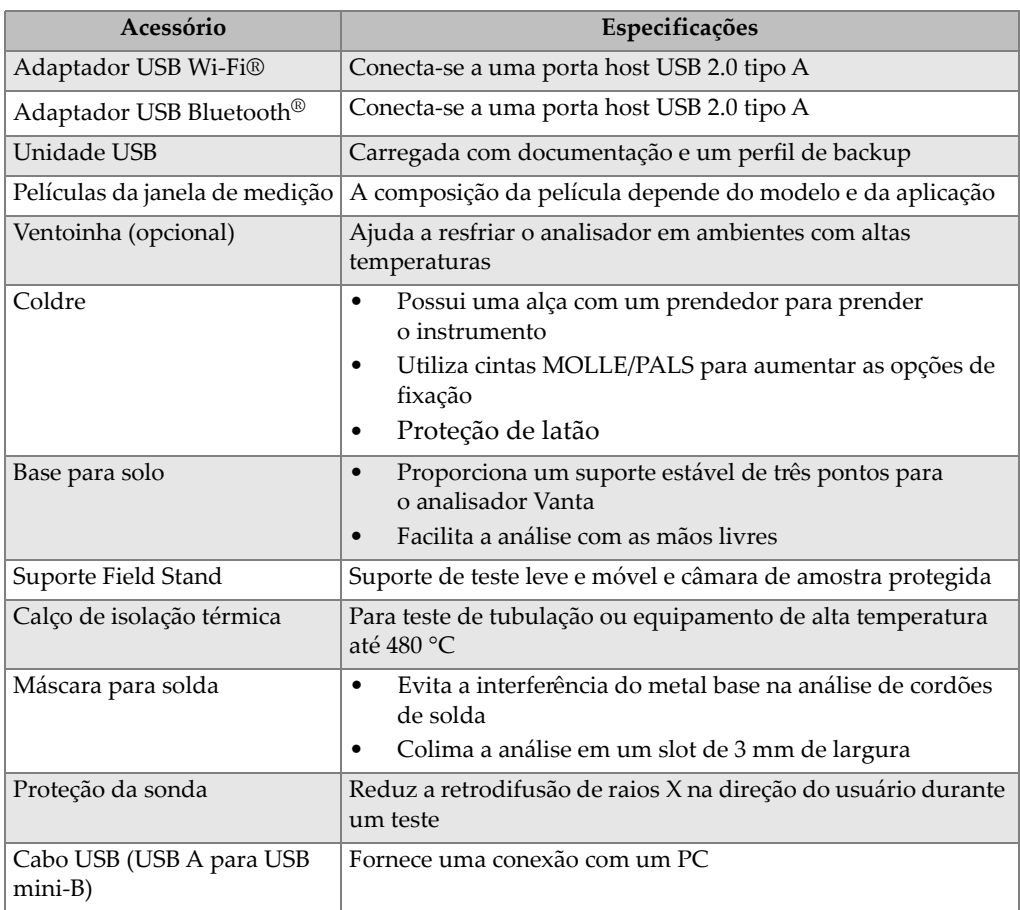

### **Tabela 13 Especificações dos acessórios** *(continuação)*

# **Anexo B: Estação de trabalho Vanta**

A Estação de trabalho Vanta fornece um suporte de teste robusto e totalmente blindado para testes de bancada em campo.

### **B.1 Conteúdo da embalagem**

Veja a seguir em que consiste uma Estação de trabalho Vanta completa:

- Pernas
- Câmara da estação de trabalho

#### **OBSERVAÇÃO**

Quando acoplado à Estação de trabalho Vanta, o analisador por XRF portátil de feixe aberto Vanta opera no mesmo nível de segurança de um sistema de raios X de feixe fechado.

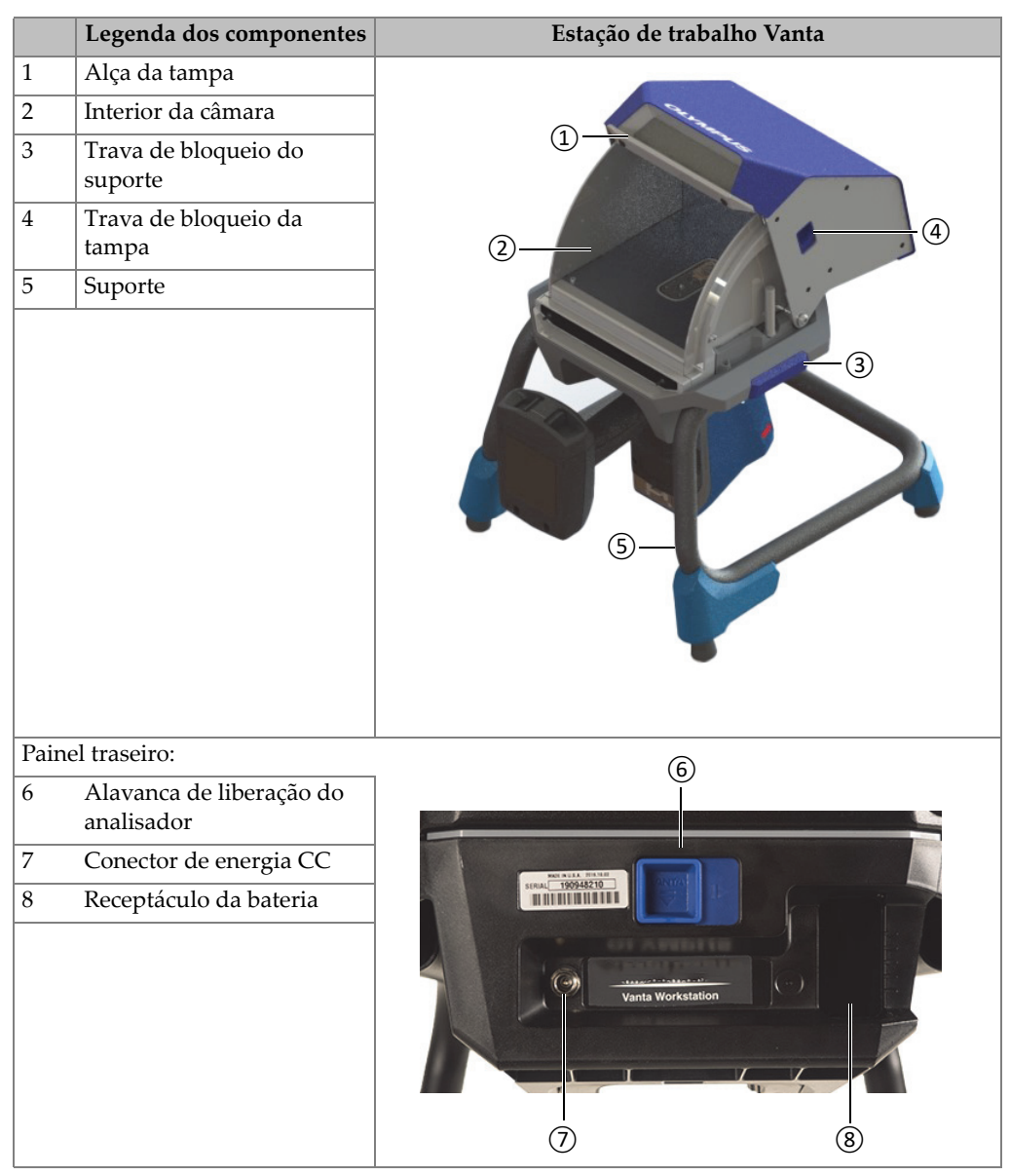

### **Tabela 14 Estação de trabalho Vanta**

# **B.2 Acessórios**

Os acessórios opcionais da Estação de trabalho Vanta estão listados na [Tabela 15 na](#page-104-0)  [página 105.](#page-104-0)

<span id="page-104-0"></span>

| Legenda dos componentes                                                                                                    | Acessório |
|----------------------------------------------------------------------------------------------------|-----------|
| Adaptador de energia CA (18 VCC, 3,9 A)<br>[U8020997]<br>(Este adaptador de energia é um item padrão que<br>vem com o analisador Vanta.) |           |
| Estojo de transporte (Q0203583)                                                                                                    |           |

**Tabela 15 Acessórios da Estação de trabalho Vanta**

# **B.3 Informações de segurança**

Os recursos de segurança da Estação de trabalho são descritos nesta seção.

# **B.3.1 Segurança da radiação**

A Estação de trabalho Vanta é um sistema seguro e confiável quando usada de acordo com as técnicas de teste recomendadas e os procedimentos de segurança. A radiação detectada na área externa à Estação de trabalho fechada é inferior ao limite indicado para áreas sem restrição.

Os instrumentos das séries Vanta Max e Core, quando instalados adequadamente na Estação de trabalho Vanta, possuem radiação de fuga inferior a 1,0 µSv/h no contato entre o analisador Vanta e a Estação de trabalho. Deste modo, os níveis da radiação de fuga são inferiores a algumas normas localizadas que estão definidas a 1,0 µSv/h em 10 cm.

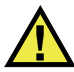

# **ATENÇÃO**

- Os analisadores Vanta só devem ser utilizados por operadores treinados e autorizados e em conformidade com os procedimentos de segurança adequados. O uso inadequado pode prejudicar a proteção de segurança e causar danos graves no usuário.
- Leia todos os sinais e símbolos de aviso.
- NÃO USE a Estação de trabalho Vanta caso ela apresente algum sinal de dano, pois isso pode resultar em emissão de radiação difusa não intencional. Se houver algum dano ou suspeita de dano, peça a um profissional qualificado para realizar um teste de segurança da radiação e reparar a Estação de trabalho.

### **B.3.2 Adaptadores de energia CA**

Dois adaptadores de energia CA são fornecidos com o instrumento e a Estação de trabalho. Use somente um dos adaptadores de energia CA (18 VCC) para alimentar a Estação de trabalho Vanta ou carregar o analisador Vanta. Usar os dois adaptadores de energia CA ao mesmo tempo pode causar mau funcionamento elétrico. É preferível alimentar o analisador Vanta através da Estação de trabalho.

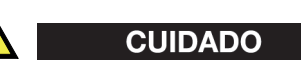

Usar equipamento incompatível pode causar mau funcionamento e/ou danificar o equipamento.

### **B.3.3 Travas de segurança**

As travas de segurança garantem que a Estação de trabalho Vanta possa ser operada no mesmo patamar de segurança de um sistema de raios X de feixe fechado. A tampa da câmara deve ser fechada antes que uma análise de teste possa ser iniciada.

Exemplos da funcionalidade da trava de segurança:

- Se a tampa estiver aberta (não totalmente fechada), as travas de segurança se engatam, o botão Iniciar teste é desativado (esmaecido). É então impossível forçar a condição de raio X ligado.
- Se a tampa for aberta durante um teste em ação, as travas de segurança se engatam e o tubo de raios X Vanta se desliga imediatamente. Uma mensagem "**Test Aborted**" (Teste abortado) é exibida no PC ou no dispositivo sem fio.

#### **OBSERVAÇAO**

A Estação de trabalho deve estar energizada para que as travas de segurança estejam funcionais.

### **B.3.4 Indicador de raios X**

O indicador de raios X está localizado por toda a extensão da base (frontal e traseira) da Estação de trabalho. O indicador pisca na cor âmbar para indicar que o analisador está emitindo radiação de raios X através da janela de medição (veja a [Figura B-4 na](#page-110-0)  [página 111\)](#page-110-0).

#### **OBSERVAÇÃO**

Quando a energia é aplicada à Estação de trabalho, os indicadores piscam uma vez.

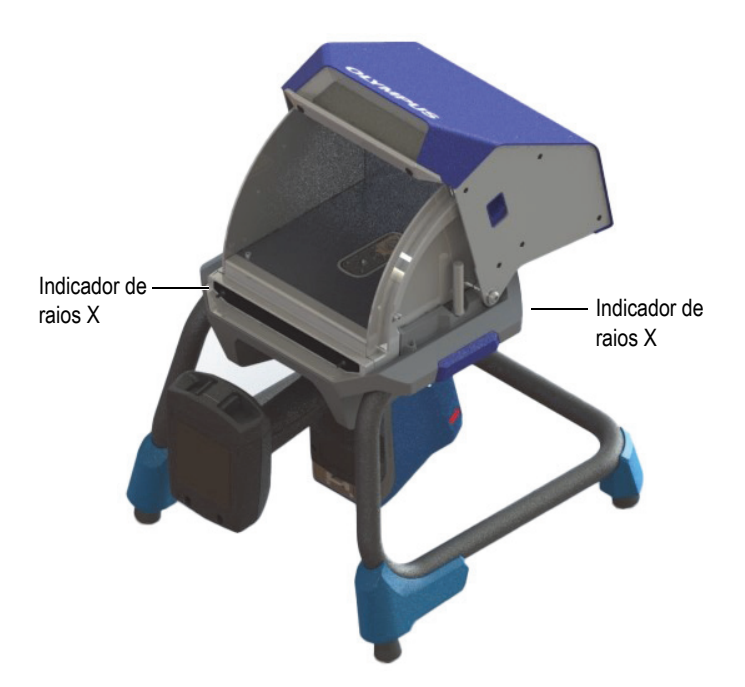

**Figura B-1 Indicador de raios X Vanta**

### **B.3.5 Encerrar em caso de emergência**

Se você acredita que o analisador Vanta está bloqueado na condição de raio X ligado e o indicador de raios X continua piscando, execute o procedimento a seguir.

#### **Para encerrar o analisador Vanta em caso de emergência**

Pressione o botão **Parar teste** na tela do PC ou do dispositivo móvel.

#### **OBSERVAÇÃO**

A abertura da tampa não compromete a integridade dos dados do teste.
## **B.4 Planejamento físico**

O tamanho e os requisitos exclusivos da Estação de trabalho Vanta devem ser levados em consideração no planejamento e na escolha do local físico. A Estação de trabalho Vanta com uma bateria instalada pesa 9,9 kg quando carregada com um analisador Vanta e sua bateria.

### **B.4.1 Dimensões físicas**

Para garantir uma área útil mínima para a Estação de trabalho, adicione pelo menos 5,1 cm à largura real de 32,6 cm e 34,6 cm de profundidade (veja a [Figura B-2 na](#page-108-0)  [página 109\)](#page-108-0).

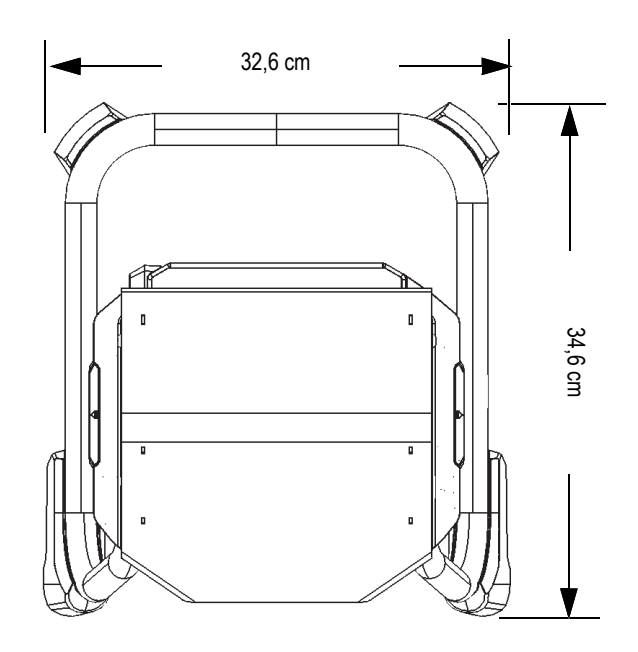

**Figura B-2 Vista superior da Estação de trabalho**

<span id="page-108-0"></span>Planeje uma altura de 42,1 cm quando a tampa estiver totalmente aberta (veja a [Figura B-4 na página 111](#page-110-0)). É preciso que seja possível acessar a trava da tampa e a câmara da Estação de trabalho de forma confortável.

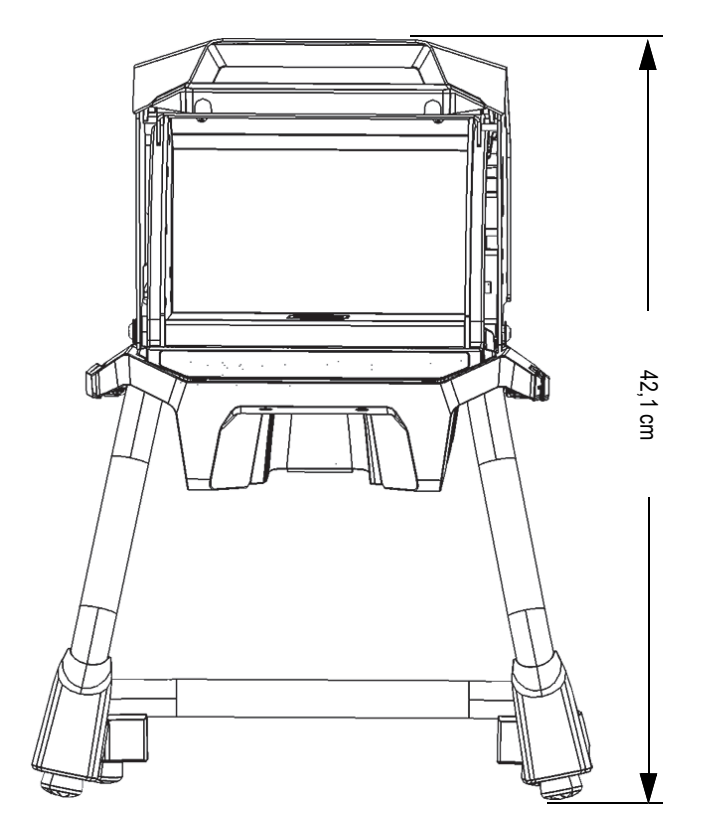

**Figura B-3 Estação de trabalho – Vista frontal (parte superior aberta)**

### <span id="page-109-0"></span>**B.4.2 Dimensões da câmara da Estação de trabalho**

As dimensões internas da câmara da Estação de trabalho aparecem na [Figura B-4 na](#page-110-0)  [página 111](#page-110-0) e na [Figura B-5 na página 111](#page-110-1).

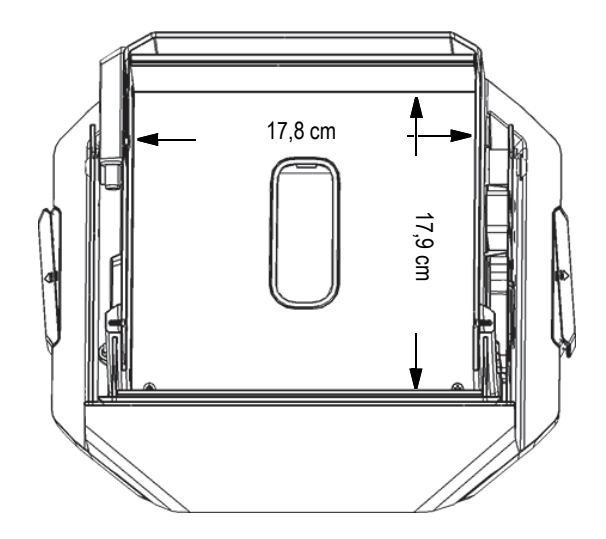

<span id="page-110-0"></span>**Figura B-4 Câmara da Estação de trabalho – Vista cortada da parte superior**

<span id="page-110-1"></span>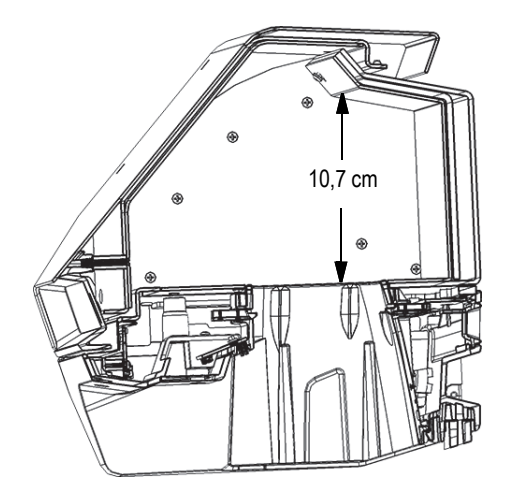

**Figura B-5 Câmara da Estação de trabalho – Vista cortada da lateral**

### **B.4.3 Requisitos elétricos**

A Estação de trabalho Vanta pode ser energizada com um adaptador de energia CA Vanta ou pela bateria do analisador Vanta. O adaptador de energia CA é fornecido com o analisador de fluorescência de raios X portátil Vanta e como uma opção para a Estação de trabalho Vanta.

#### **OBSERVAÇÃO**

Quando uma bateria está instalada na Estação de trabalho e nenhuma bateria está instalada na pega do analisador por XRF Vanta, ocorre um atraso de cinco segundos para que o analisador ligue quando você aplica a energia.

#### **OBSERVAÇÃO**

Um analisador Vanta com uma bateria instalada na pega *não* alimentará a Estação de trabalho Vanta.

**OBSERVAÇÃO** 

Quando a Estação de trabalho Vanta estiver conectada à alimentação CA, a bateria na pega do Vanta e a bateria na Estação de trabalho serão carregadas.

## **B.5 Montagem da Estação de trabalho**

A montagem da Estação de trabalho inclui configurá-la e instalar o analisador Vanta.

#### **Para configurar a Estação de trabalho**

1. Coloque as pernas e a câmara da estação de trabalho lado a lado em uma mesa ou bancada (veja a [Figura B-6 na página 113\)](#page-112-0).

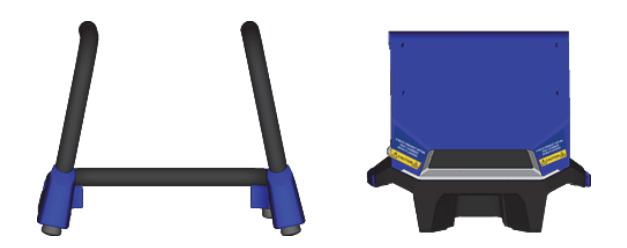

**Figura B-6 Pernas e câmara da Estação de trabalho**

- <span id="page-112-0"></span>2. Levante a câmara da Estação de trabalho e posicione-a sobre as pernas (veja a [Figura B-7 na página 113](#page-112-1)).
- 3. Abaixe a câmara sobre as pernas.

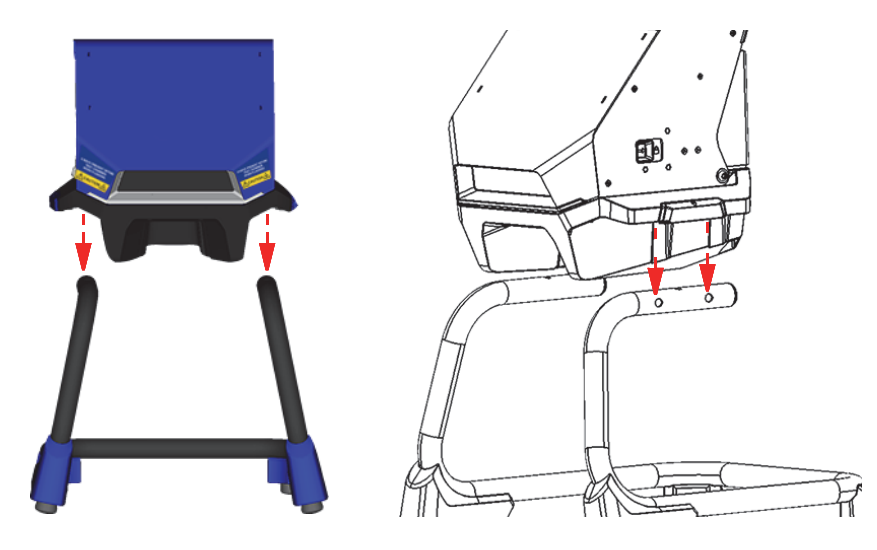

**Figura B-7 Câmara da Estação de trabalho posicionada sobre as pernas**

<span id="page-112-1"></span>4. Deslize a câmara da Estação de trabalho para frente e para trás para alinhar os orifícios nas pernas com os pinos na câmara (veja a [Figura B-8 na página 114\)](#page-113-0) até os pinos travarem nas pernas com um clique audível.

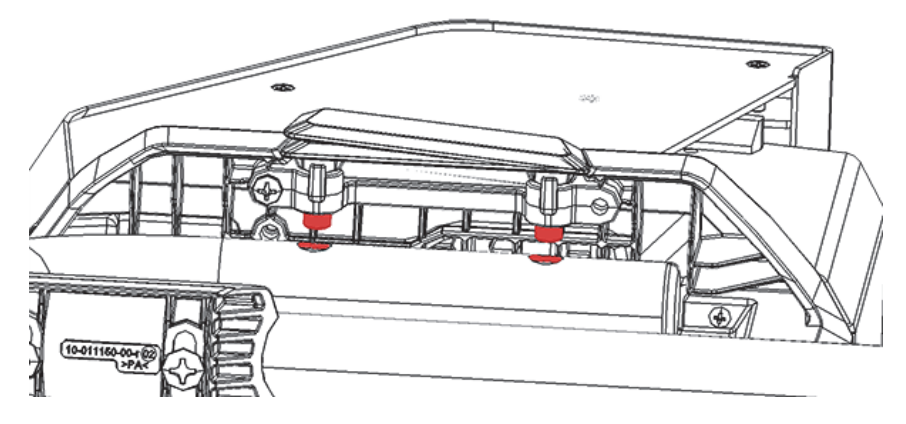

**Figura B-8 Vista da câmara da Estação de trabalho a partir de baixo**

<span id="page-113-0"></span>5. Se necessário, use os pés de nivelamento para estabilizar a Estação de trabalho (veja a [Figura B-9 na página 114](#page-113-1)).

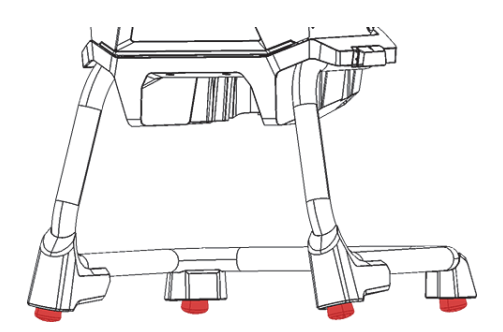

**Figura B-9 Pés de nivelamento da Estação de trabalho**

#### <span id="page-113-1"></span>**Para desbloquear e abrir a tampa**

- 1. Deslize a trava de bloqueio da tampa para a direita para destravar a tampa (veja a [Figura B-10 na página 115\)](#page-114-0).
- 2. Segure a tampa pela alça e abra completamente.

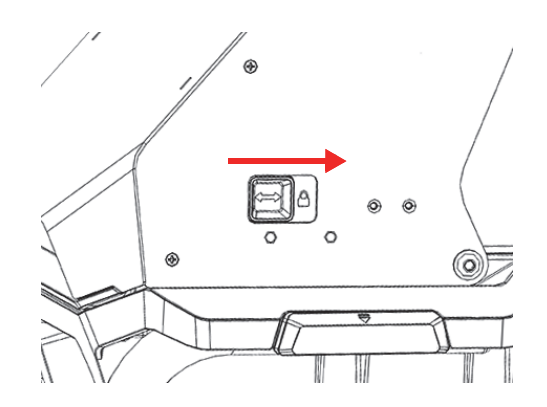

**Figura B-10 Trava de bloqueio da tampa na posição travada**

#### <span id="page-114-0"></span>**Para conectar a energia da bateria**

 Insira uma bateria Vanta no receptáculo da bateria na parte traseira da Estação de trabalho (veja a [Figura B-8 na página 114\)](#page-113-0).

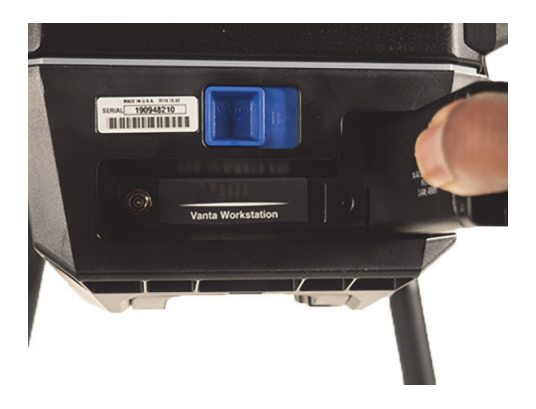

**Figura B-11 Inserção da bateria**

#### <span id="page-114-1"></span>**Para conectar a energia CC**

 Conecte o plugue de energia CC do adaptador de energia CA ao conector de energia CC na parte traseira da Estação de trabalho (veja a [Figura B-8 na](#page-113-0)  [página 114\)](#page-113-0).

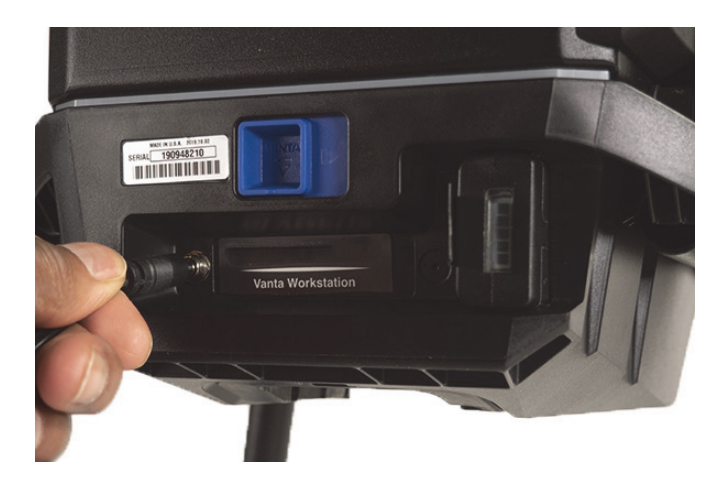

**Figura B-12 Conectar a energia CC**

#### <span id="page-115-0"></span>**Para instalar o analisador Vanta**

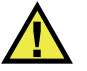

## **CUIDADO**

Certifique-se de que o analisador Vanta está desligado antes de instalá-lo na Estação de trabalho. Não desligar o analisador poderá resultar em operação não intencional durante a montagem.

1. Segure o analisador Vanta pela pega e insira-o na Estação de trabalho pela frente, empurrando-o firmemente para cima e para dentro, como mostra a sequência na [Figura B-13 na página 117](#page-116-0) ((1), (2) e (3)).

Você ouvirá um "clique" quando o analisador Vanta travar na Estação de trabalho.

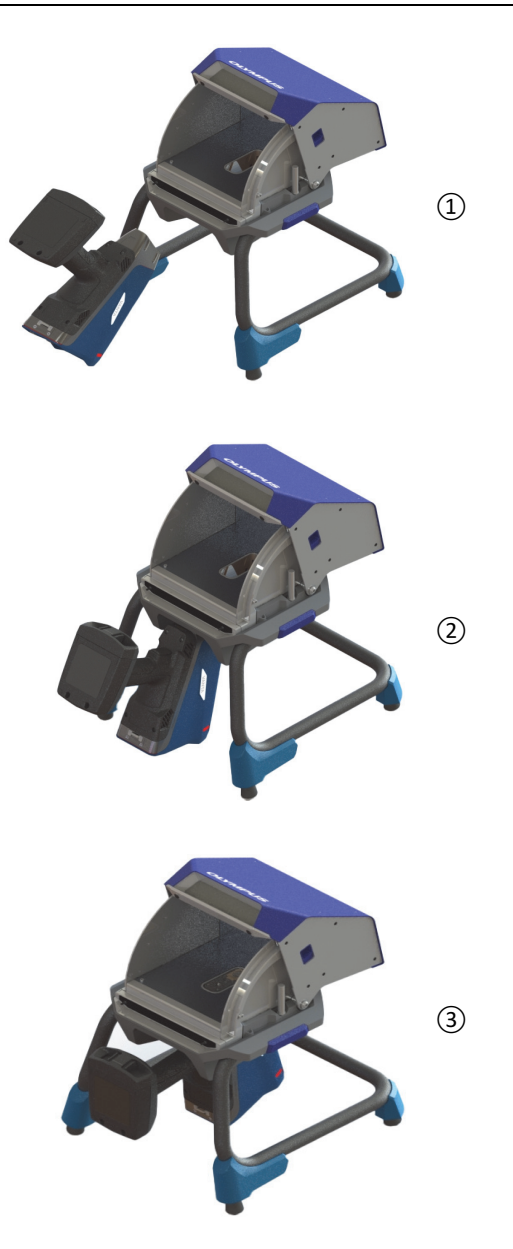

<span id="page-116-0"></span>**Figura B-13 Sequência – Inserção do analisador Vanta na Estação de trabalho**

2. Verifique se a placa face da sonda Vanta está nivelada com o chão da câmara da Estação de trabalho (veja a [Figura B-14 na página 118](#page-117-0)).

A sonda do analisador Vanta possui dois encaixes (dianteiro e traseiro) que a travam no mecanismo de travamento da Estação de trabalho Vanta. Se a placa face da sonda Vanta estiver nivelada com o piso da câmara da Estação de trabalho, os dois encaixes do analisador estarão travados no lugar.

## **CUIDADO**

O analisador Vanta deve ser adequadamente travado no lugar na câmara da Estação de trabalho; caso contrário, ele poderá cair da Estação de trabalho e causar lesões no pessoal ou danos às amostras.

<span id="page-117-0"></span>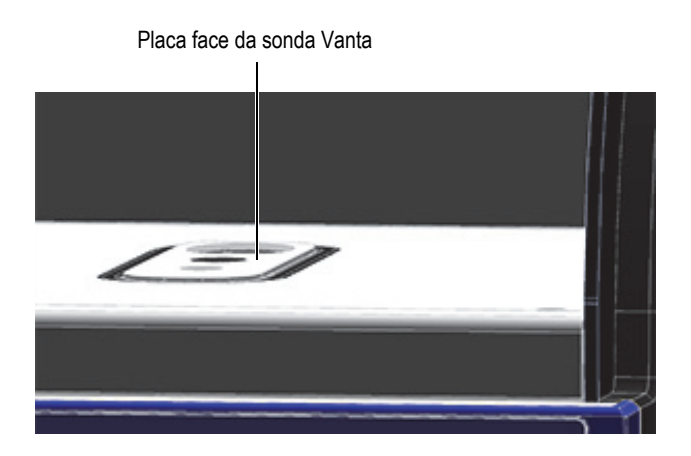

**Figura B-14 Placa face da sonda Vanta nivelada com o chão da câmara da Estação de trabalho**

# CUIDADO

A tampa da Estação de trabalho é pesada. Se for soltada antes de estar completamente fechada, a tampa poderá causar lesões no pessoal ou danos às amostras. Tenha cuidado ao carregar amostras na Estação de trabalho e fechar a tampa.

## **B.6 Conectar um computador ou dispositivo móvel ao Vanta**

Antes de executar testes com o analisador Vanta quando ele estiver acoplado à Estação de trabalho Vanta, você deve conectá-lo a um PC ou dispositivo móvel para operação remota. Você pode conectá-lo a um PC usando o conector mini USB ou através de um Wi-Fi® a um PC ou dispositivo móvel.

#### **OBSERVAÇÃO**

A tampa da Estação de trabalho Vanta deve estar fechada para que você possa iniciar um teste.

#### **Para conectar um computador ao analisador Vanta usando o conector mini USB**

- 1. Use o botão Liga/Desliga do Vanta para ligar o instrumento.
- 2. No Vanta, abra a tampa da porta de dados e conecte um cabo mini USB ao conector mini USB.

#### **Para conectar um computador ou dispositivo móvel ao analisador Vanta usando o Wi-Fi®**

- 1. Use o botão Liga/Desliga do Vanta para ligar o instrumento.
- 2. No seu computador ou dispositivo móvel, conecte-se ao Wi-Fi® em execução no analisador Vanta.

## **B.7 Operar o analisador Vanta quando acoplado à Estação de trabalho**

Quando o analisador Vanta está acoplado à Estação de trabalho Vanta, o analisador pode ser controlado pelo software para PC (PCSW) do Vanta ou pelo aplicativo móvel Vanta.

#### **OBSERVAÇÃO**

Você pode iniciar e parar os testes usando o disparador no analisador Vanta, mas não pode acessar a tela sensível ao toque quando o analisador está acoplado à Estação de trabalho.

#### **Para operar o analisador Vanta quando acoplado à Estação de trabalho**

◆ Use o Navigator no software para PC ou o aplicativo móvel Vanta para controlar o analisador Vanta.

Consulte *Vanta, software para PC para família de analisadores por fluorescência de raios X – Guia da interface do usuário* ou Vanta, *família de analisadores por fluorescência de raios X – Guia da interface do usuário* para mais informações sobre como operar o Vanta.

## **B.8 Desmontagem da estação de trabalho**

Antes de desmontar a estação de trabalho, faça o seguinte:

- 1. No analisador Vanta, desconecte o cabo mini USB (se estiver conectado).
- 2. Desconecte o plugue de energia CC do conector de energia CC na parte traseira da Estação de trabalho (veja a [Figura B-8 na página 114\)](#page-113-0).

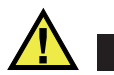

## **CUIDADO**

Desligue o analisador Vanta antes de removê-lo da Estação de trabalho. Não desligar o analisador Vanta poderá resultar em operação não intencional durante a remoção.

#### **Para remover o analisador Vanta da Estação de trabalho**

- 1. Segure firmemente o analisador Vanta pela pega.
- 2. Deslize para a direita a trava na parte traseira da Estação de trabalho para liberar o analisador Vanta (veja a [Figura B-15 na página 121](#page-120-0)).

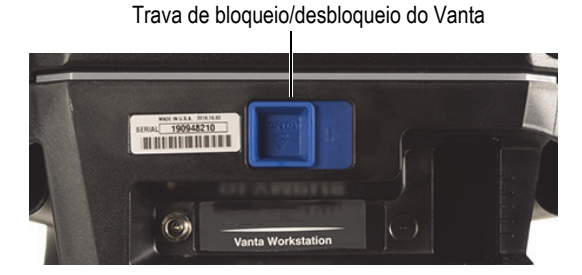

**Figura B-15 Trava de bloqueio e desbloqueio do Vanta**

#### <span id="page-120-0"></span>**Para remover a câmara da Estação de trabalho**

1. Puxe as pegas de liberação da câmara da Estação de trabalho e levante a câmara para fora das pernas (veja a [Figura B-16 na página 122](#page-121-0)).

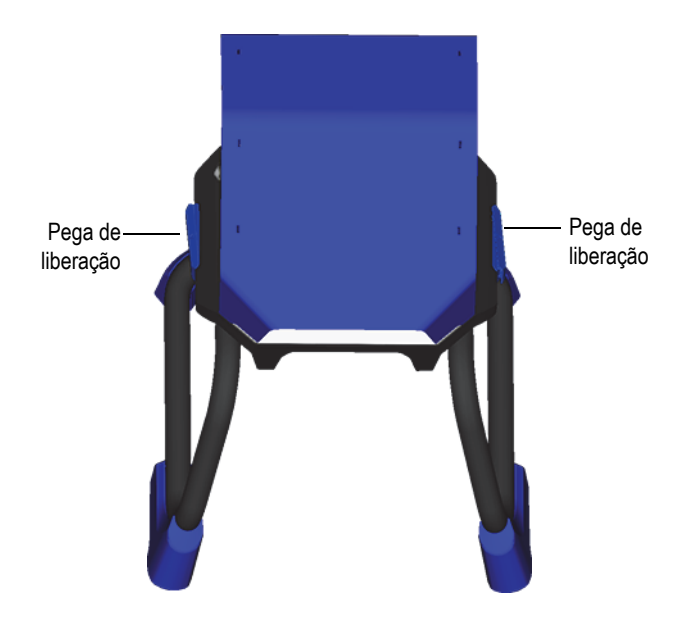

**Figura B-16 Liberações da câmara da Estação de trabalho**

<span id="page-121-0"></span>2. Armazene a câmara da Estação de trabalho dentro das pernas da Estação de trabalho (veja a [Figura B-17 na página 122\)](#page-121-1) ou no estojo de transporte opcional (veja a [Figura B-18 na página 123](#page-122-0)).

<span id="page-121-1"></span>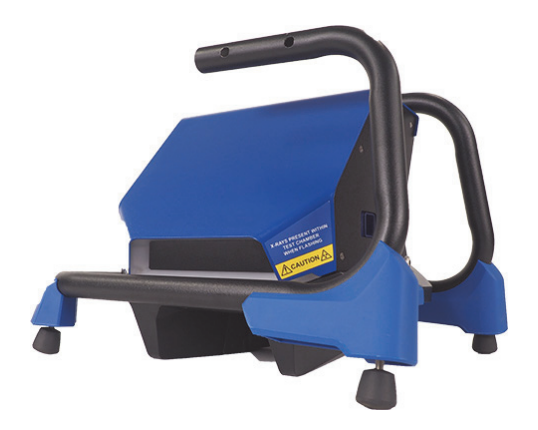

**Figura B-17 Configuração de armazenamento**

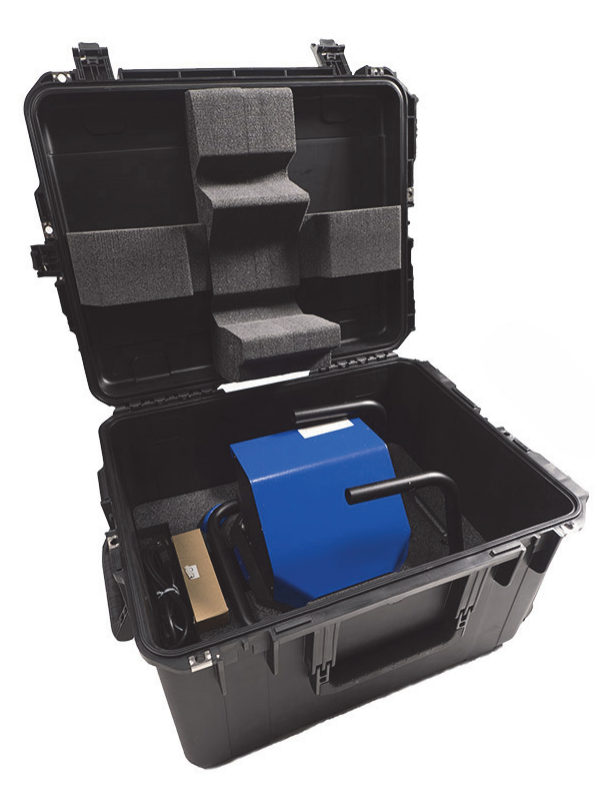

<span id="page-122-0"></span>**Figura B-18 Estojo de transporte opcional**

## **Anexo C: Visão geral da espectrometria de fluorescência de raios X**

A espectrometria de fluorescência de raios X (XRF) determina a composição dos elementos de um material. Este método identifica os elementos de uma substância e suas quantidades. Um elemento é definido pela sua energia característica de emissão de raios X (E). A quantidade de um elemento presente é determinada através da medição da intensidade da sua linha característica.

Na espectrometria de XRF, os fótons de raios X primários são emitidos a partir de uma fonte (tubo de raios X) e atingem a amostra. Os fótons primários da fonte de raios X têm energia suficiente para deslocar os elétrons para fora das órbitas mais internas. Um elétron de uma órbita externa se move para o espaço recentemente vago na órbita interna. À medida que o elétron da órbita externa se move para o espaço na órbita interna, ele emite uma energia conhecida como fóton de raios X secundários.

Este fenômeno é chamado de fluorescência (veja a [Figura C-1 na página 126](#page-125-0)). Os raios X secundários produzidos são característicos de um elemento específico.

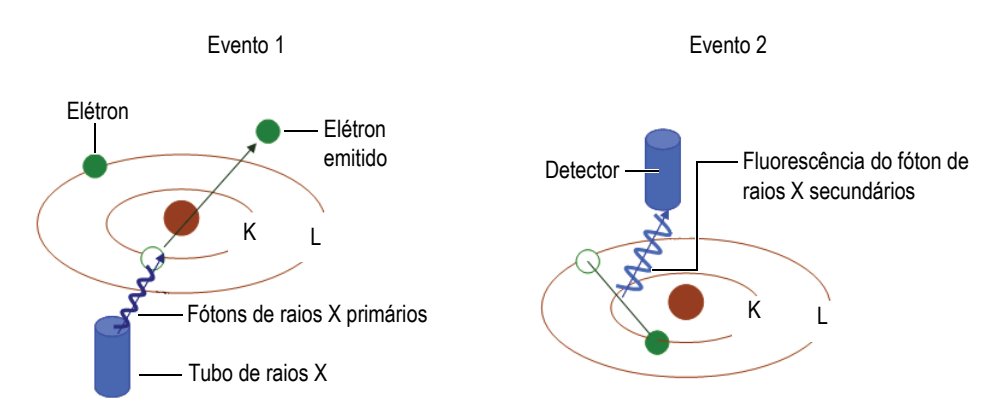

**Figura C-1 Princípio da fluorescência**

#### <span id="page-125-0"></span>**Criar um raio X secundário: fluorescência por fóton**

Espectros típicos da espectrometria de fluorescência de raios X de dispersão de energia (EDXRF) aparecem em um gráfico de Energia (*E*) versus a Intensidade (*I*) [veja a [Figura C-2 na página 126\]](#page-125-1).

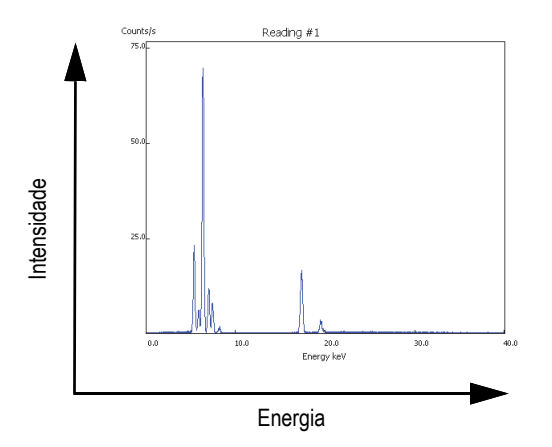

<span id="page-125-1"></span>**Figura C-2 Gráfico de um espectro típico: energia versus intensidade**

## **Anexo D: Bibliotecas de graus de ligas**

Cada analisador por XRF Vanta é fornecido com quatro bibliotecas:

- Biblioteca Factory Grade específica para cada modelo
- Biblioteca do usuário n° 1
- Biblioteca do usuário n° 2
- Configurações de residuais (tramp)

#### **OBSERVAÇÃO**

As bibliotecas são editáveis. No entanto, a Evident recomenda que os usuários não editem a biblioteca Factory Grade. Em vez disso, copie a biblioteca Factory Grade para uma biblioteca do usuário e, em seguida, faça as suas edições.

### **D.1 Configurações de residuais**

Cada analisador por XRF Vanta é enviado com configurações de residuais (tramp) compostas por sete ligas básicas (veja a [Tabela 16 na página 128\)](#page-127-0). As configurações de residuais são compatíveis com outras bibliotecas de graus.

Os limites residuais podem ser definidos, elemento por elemento, base de liga por base de liga, para atender a requisitos específicos.

Com um único clique, você pode marcar ou desmarcar todos os recursos residuais.

#### **Como funcionam as configurações de residuais**

- 1. Os graus residuais são correspondidos com bases de ligas em vez de com graus específicos.
	- Cada amostra é determinada a ser uma das sete possíveis ligas básicas (veja a lista abaixo).
	- O analisador aplica os limites residuais específicos da base/do grau residual a partir do grau residual correspondente.
- 2. Estes limites residuais ou "específicos da base da liga" são aplicados quando um elemento é detectado em um grau específico.
	- Porém, a correspondência de grau mais próxima não possui especificação para aquele elemento, e;
	- A concentração da amostra é menor do que o limite máximo especificado pelo grau residual correspondente.
- 3. Quando as condições da etapa 2 são atendidas, o elemento relatado na tela do Vanta:
	- É classificado como material residual na tabela de comparação de graus
	- A correspondência de grau, no entanto, não é penalizada.

#### **Vantagens práticas da abordagem de configurações de residuais**

- Triagem mais rápida
- Menos correspondências incorretas ou ambíguas
- Melhor integridade da biblioteca de graus
- Rotulagem proeminente de elementos residuais

<span id="page-127-0"></span>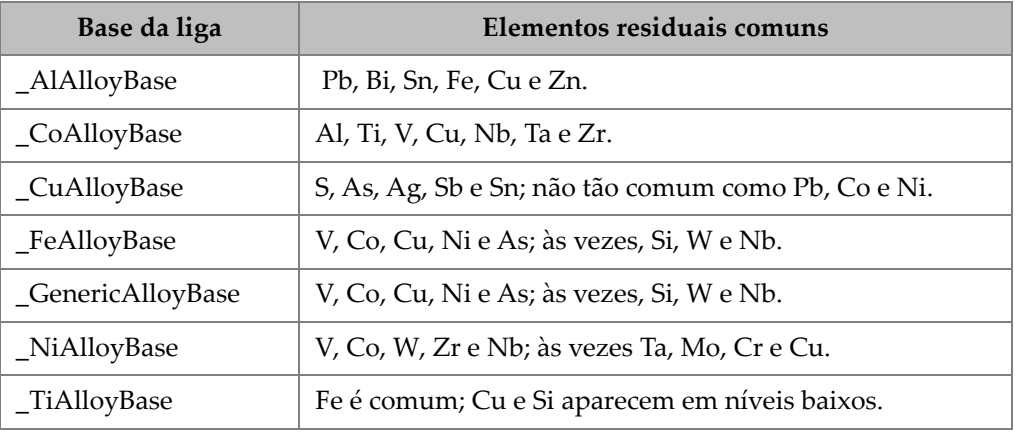

#### **Tabela 16 Ligas básicas das configurações de residuais**

## <span id="page-128-0"></span>**D.2 Biblioteca Factory Grade: Série Max e Série Core**

| 201 | 203 | 204 | 206 | 240 | 242 |
|-----|-----|-----|-----|-----|-----|
| 295 | 296 | 301 | 302 | 303 | 308 |
| 318 | 319 | 333 | 336 | 354 | 355 |
| 356 | 357 | 358 | 359 | 360 | 361 |
| 363 | 364 | 365 | 369 | 380 | 381 |
| 383 | 384 | 385 | 390 | 392 | 393 |
| 408 | 409 | 411 | 423 | 435 | 443 |
| 444 | 511 | 512 | 513 | 514 | 515 |
| 516 | 518 | 520 | 535 | 705 | 707 |
| 710 | 711 | 712 | 713 | 771 | 850 |
| 851 | 852 | 853 |     |     |     |

**Tabela 17 Ligas de alumínio fundido – Séries Max e Core** 

**Tabela 18 Ligas de cobalto – Séries Max e Core** 

<span id="page-128-1"></span>

| AlnicoVIII | Cobalto       | Elgiloy    | F75     | <b>FSX-414</b> | $HS-1$    |
|------------|---------------|------------|---------|----------------|-----------|
| $HS-12$    | HS-188        | $HS-19$    | $HS-21$ | $HS-23$        | HS25-L605 |
| $HS-27$    | $HS-3$        | $HS-30$    | $HS-31$ | $HS-36$        | $HS-4$    |
| $HS-6B$    | $I-783$       | Jetalloy   | MarM302 | MarM509        | MarM905   |
| MP35N      | <b>MPN159</b> | Refract 80 | Star J  | Ultimet        | Vic I     |
| Vic II     | WI-52         |            |         |                |           |

#### **Tabela 19 Ligas de cobre – Séries Max e Core**

<span id="page-128-2"></span>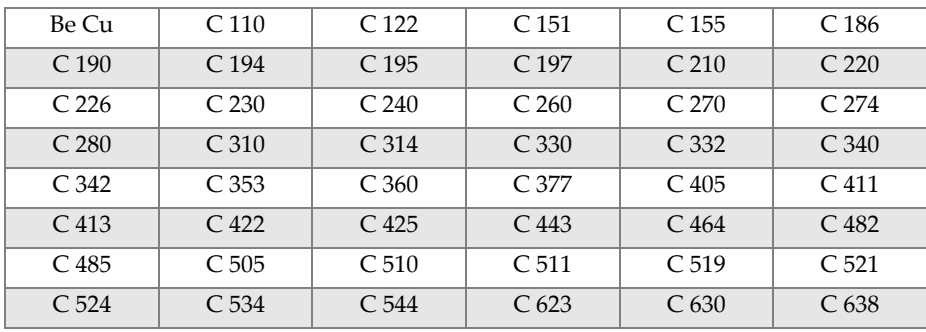

| C <sub>642</sub>   | C <sub>654</sub>   | C <sub>655</sub> | C <sub>663</sub>   | C 664              | C <sub>667</sub>   |
|--------------------|--------------------|------------------|--------------------|--------------------|--------------------|
| C <sub>669</sub>   | C <sub>673</sub>   | C <sub>675</sub> | C <sub>687</sub>   | C <sub>688</sub>   | C 704              |
| C.706              | C.710              | C.713            | C 715              | C.722              | C <sub>725</sub>   |
| C 735              | C.740              | C 743            | C <sub>745</sub>   | C <sub>752</sub>   | C 757              |
| C <sub>762</sub>   | C.770              | C 782            | C 814              | C833               | C 83450            |
| C836               | C838               | C 842            | C 844              | C848               | C852               |
| C854               | C857               | C861             | C862               | C863               | C 864              |
| C865               | C867               | C868             | C 875              | C 8932             | C 89835            |
| C <sub>903</sub>   | C 907              | C <sub>910</sub> | C 917              | C <sub>922</sub>   | C <sub>927</sub>   |
| C 932              | C 937              | C 941            | C 943              | C 952              | C 954              |
| C <sub>955</sub>   | C <sub>958</sub>   | C 964            | C 973              | $C$ 976            | C 978              |
| C14500             | C14700             | C17300           | C <sub>17450</sub> | C <sub>17455</sub> | C <sub>17460</sub> |
| C <sub>17465</sub> | C <sub>17500</sub> | C17510           | C17530             | C17600             | C <sub>18150</sub> |
| C18200             | NarloyZ            | SeBiLOYI         | SeBiLOYII          | SeBiLOYIII         |                    |

**Tabela 19 Ligas de cobre – Séries Max e Core** *(continuação)*

#### **Tabela 20 Ligas de níquel – Séries Max e Core**

<span id="page-129-0"></span>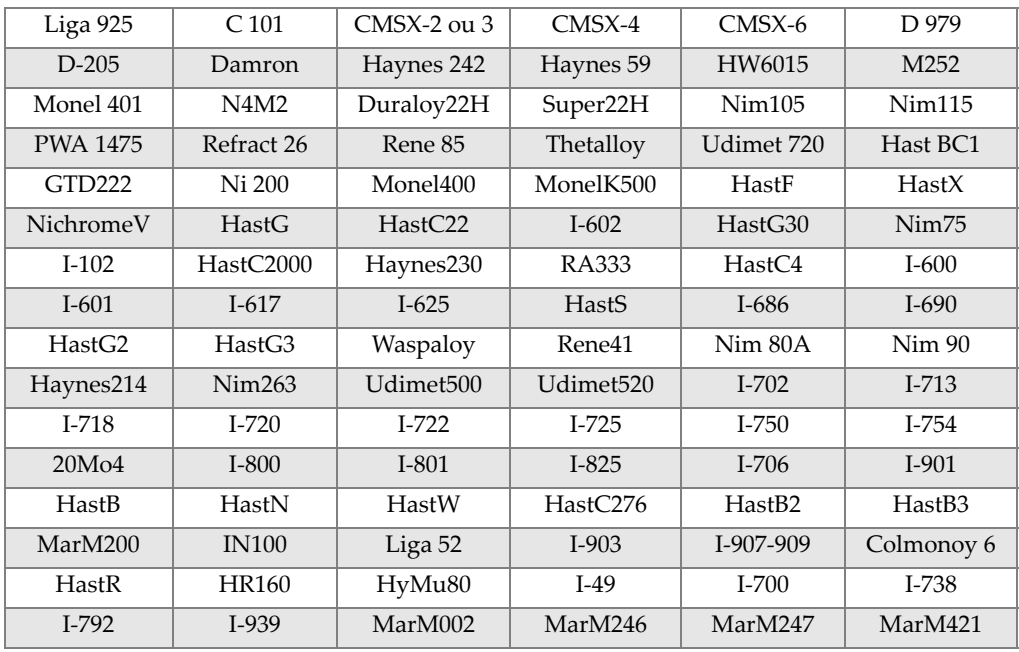

| Monel411              | MuMetal            | Nim101    | PWA1480            | <b>PWA1484</b>     | Rene <sub>125</sub> |
|-----------------------|--------------------|-----------|--------------------|--------------------|---------------------|
| Rene <sub>142</sub>   | Rene220            | Rene77    | Rene <sub>80</sub> | Rene95             | Supertherm          |
| Udimet <sub>700</sub> | B 1900             | B-1900 Hf | $C$ 1023           | GMR <sub>235</sub> | Alloy D             |
| Duranickel            | Permanickel<br>300 | GH99      |                    |                    |                     |

**Tabela 20 Ligas de níquel – Séries Max e Core** *(continuação)*

**Tabela 21 Baixa liga e aços ferramenta – Séries Max e Core** 

<span id="page-130-0"></span>

| 1 1-4 Cr       | 2 1-4 Cr | 5 <sub>Cr</sub> | 7 <sub>Cr</sub> | 9Cr     | $9Cr+V$                   |
|----------------|----------|-----------------|-----------------|---------|---------------------------|
| $9$ Cr+VW      | 3310     | 4130            | 4140            | 4340    | 4820                      |
| 8620           | 9310     | 12L14           | 86L20           | Liga 53 | Carbono 1-2<br>molibdênio |
| Aço carbono    | $A-10$   | $A-2$           | $A-6$           | $A-7$   | $A-9$                     |
| $D-2$ ou $D-4$ | $D-7$    | $H-11$          | $H-12$          | $H-13$  | $H-14$                    |
| $H-21$         | $M-1$    | $M-2$           | M-3 Classe 1+2  | $M-34$  | $M-35$                    |
| M-36           | $M-4$    | $M-42$          | $M-48$          | $M-50$  | $M-52$                    |
| $O-1$          | $O-2$    | $O-6$           | $O-7$           | $S-1$   | $S-5$                     |
| $S-6$          | $S-7$    | $T-1$           | $T-15$          | $T-4$   | $T-5$                     |

#### **Tabela 22 Alta liga e aços inoxidáveis – Séries Max e Core**

<span id="page-130-1"></span>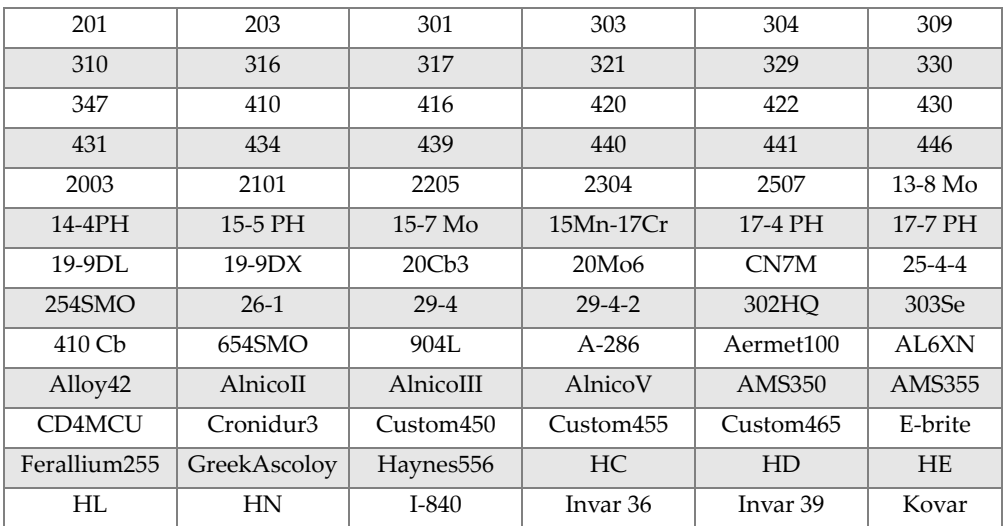

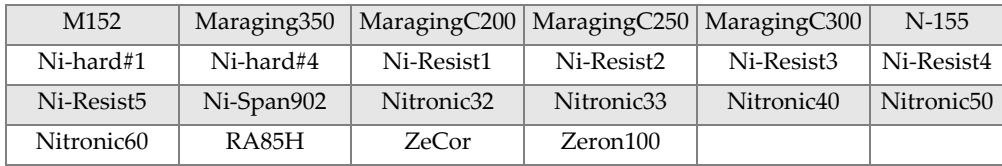

#### **Tabela 22 Alta liga e aços inoxidáveis – Séries Max e Core** *(continuação)*

#### **Tabela 23 Ligas de titânio – Séries Max e Core**

<span id="page-131-0"></span>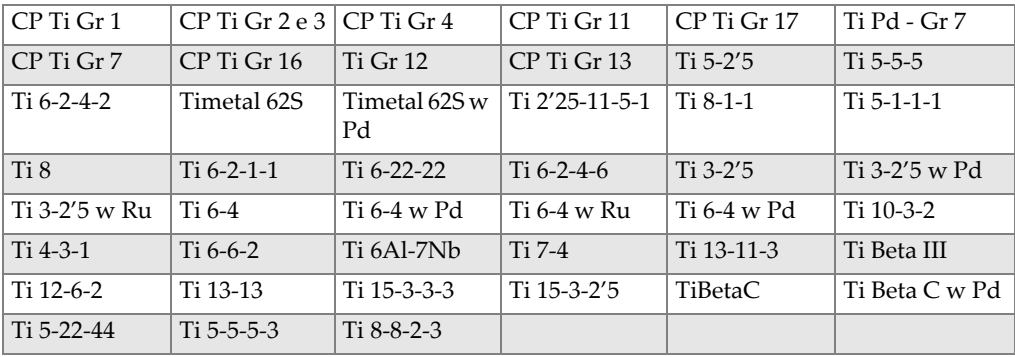

#### **Tabela 24 CP e ligas diversas – Séries Max e Core**

<span id="page-131-1"></span>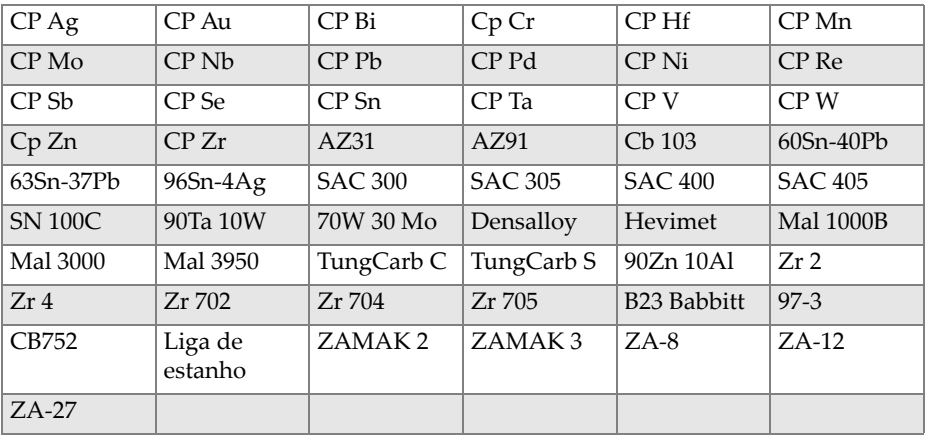

#### **Tabela 25 Ligas de alumínio forjado – Séries Max e Core**

<span id="page-131-2"></span>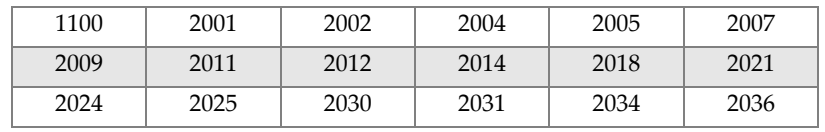

| 2090 | 2091 | 2094 | 2095 | 2097 | 2111 |
|------|------|------|------|------|------|
| 2117 | 2124 | 2195 | 2197 | 2214 | 2218 |
| 2219 | 2297 | 2519 | 2618 | 3002 | 3003 |
| 3004 | 3005 | 3009 | 3010 | 3011 | 3105 |
| 3107 | 3203 | 4004 | 4006 | 4007 | 4008 |
| 4009 | 4010 | 4013 | 4016 | 4018 | 4032 |
| 4043 | 4044 | 4046 | 4047 | 4145 | 4147 |
| 4343 | 4643 | 5005 | 5017 | 5042 | 5052 |
| 5058 | 5083 | 5086 | 5087 | 5154 | 5180 |
| 5210 | 5249 | 5252 | 5354 | 5451 | 5454 |
| 5505 | 5554 | 5556 | 5557 | 5654 | 5657 |
| 6002 | 6005 | 6008 | 6012 | 6013 | 6014 |
| 6018 | 6020 | 6040 | 6053 | 6061 | 6063 |
| 6066 | 6069 | 6070 | 6082 | 6111 | 6113 |
| 6205 | 6260 | 6262 | 7003 | 7004 | 7005 |
| 7009 | 7011 | 7012 | 7014 | 7016 | 7019 |
| 7024 | 7025 | 7026 | 7028 | 7029 | 7031 |
| 7032 | 7033 | 7039 | 7046 | 7049 | 7050 |
| 7055 | 7064 | 7068 | 7072 | 7075 | 7076 |
| 7090 | 7093 | 7108 | 7116 | 7136 | 7150 |
| 7249 | 7449 | 7475 | 8006 | 8007 | 8018 |
| 8019 | 8023 | 8030 | 8040 | 8050 | 8076 |
| 8077 | 8093 | 8130 | 8150 | 8176 |      |

**Tabela 25 Ligas de alumínio forjado – Séries Max e Core** *(continuação)*

# Lista de figuras

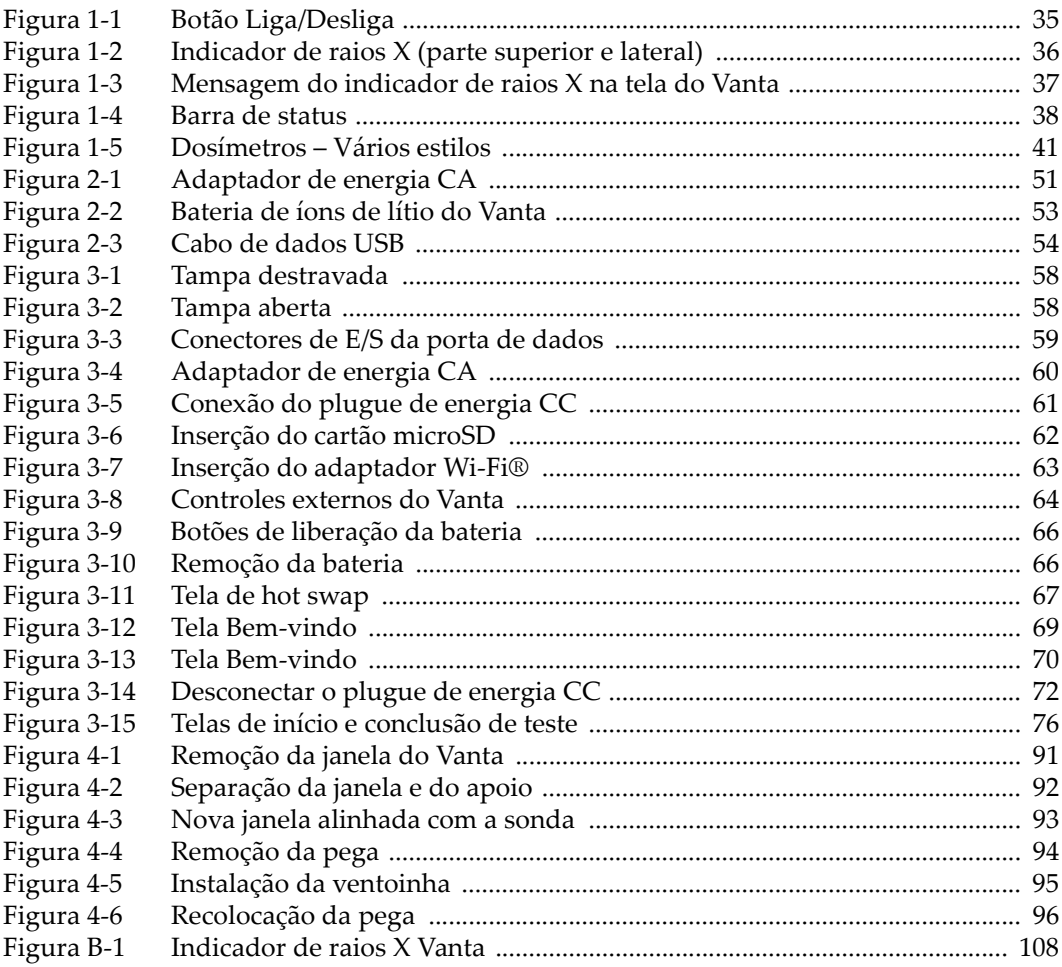

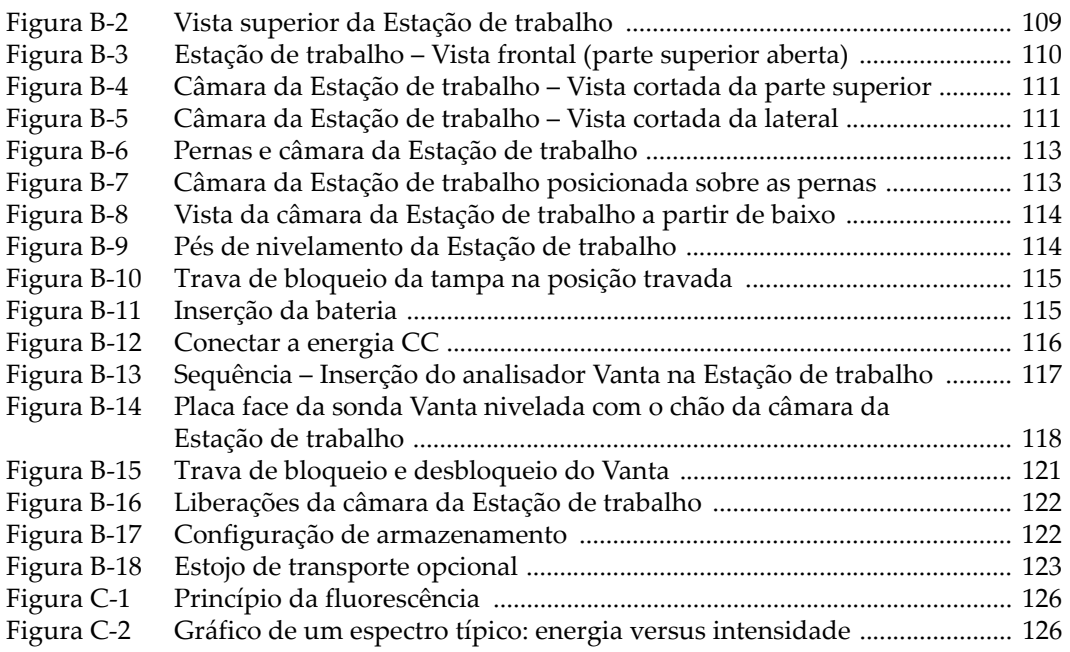

# **Lista de tabelas**

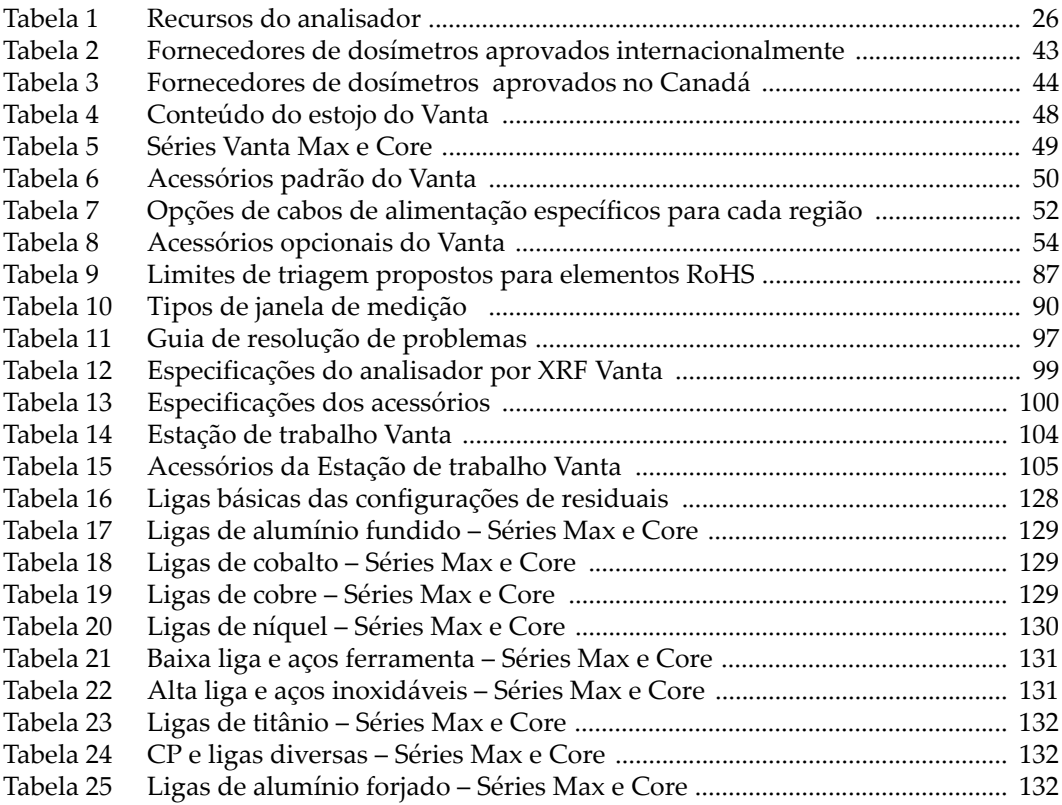